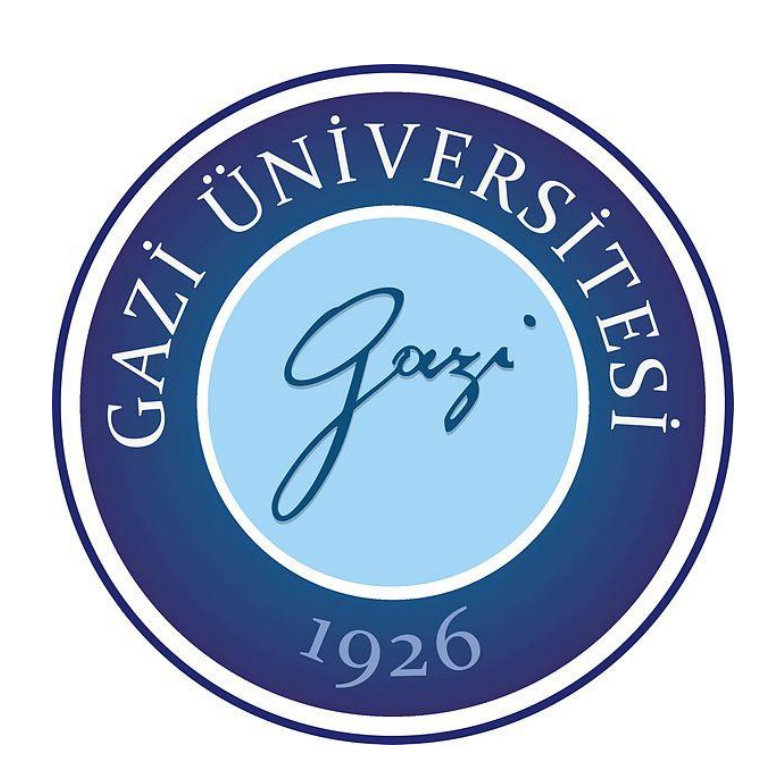

# **MOBİLYA ENDÜSTRİSİNDE AKILLI TASARIM UYGULAMALARI**

**Emel AYAZ**

# **YÜKSEK LİSANS TEZİ [AĞAÇİŞLERİ ENDÜSTRİ MÜHENDİSLİĞİ](http://tf-aiem.gazi.edu.tr/) ANA BİLİM DALI**

# **GAZİ ÜNİVERSİTESİ FEN BİLİMLERİ ENSTİTÜSÜ**

Emel AYAZ tarafından hazırlanan "MOBİLYA ENDÜSTRİSİNDE AKILLI TASARIM UYGULAMALARI" adlı tez çalışması aşağıdaki jüri tarafından OY BİRLİĞİ ile Gazi Üniversitesi Ağaçişleri Endüstri Mühendisliği Ana Bilim Dalında YÜKSEK LİSANS TEZİ olarak kabul edilmiştir.

**Danışman:** Doç. Dr. Nihat DÖNGEL

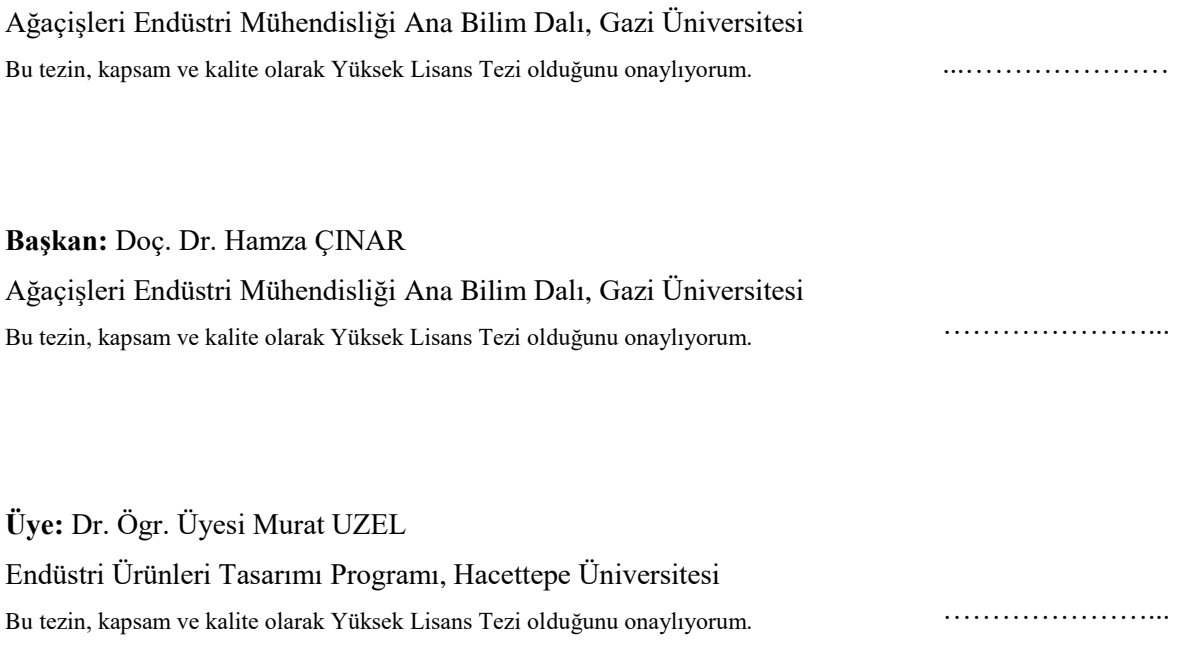

Tez Savunma Tarihi: 16/06/2020

Jüri tarafından kabul edilen bu tezin Yüksek Lisans Tezi olması için gerekli şartları yerine getirdiğini onaylıyorum.

…………………….…….

Prof. Dr. Sena YAŞYERLİ Fen Bilimleri Enstitüsü Müdürü

### **ETİK BEYAN**

Gazi Üniversitesi Fen Bilimleri Enstitüsü Tez Yazım Kurallarına uygun olarak hazırladığım bu tez çalışmasında;

- Tez içinde sunduğum verileri, bilgileri ve dokümanları akademik ve etik kurallar çerçevesinde elde ettiğimi,
- Tüm bilgi, belge, değerlendirme ve sonuçları bilimsel etik ve ahlak kurallarına uygun olarak sunduğumu,
- Tez çalışmasında yararlandığım eserlerin tümüne uygun atıfta bulunarak kaynak gösterdiğimi,
- Kullanılan verilerde herhangi bir değişiklik yapmadığımı,
- Bu tezde sunduğum çalışmanın özgün olduğunu,

bildirir, aksi bir durumda aleyhime doğabilecek tüm hak kayıplarını kabullendiğimi beyan ederim.

> Emel AYAZ 16/06/2020

### MOBİLYA ENDÜSTRİSİNDE AKILLI TASARIM UYGULAMALARI (Yüksek Lisans Tezi)

### Emel AYAZ

### GAZİ ÜNİVERSİTESİ FEN BİLİMLERİ ENSTİTÜSÜ Haziran 2020

### ÖZET

Bu çalışmada, mobilya endüstrisine entegre edilmesi amacıyla akıllı tasarım modellemeleri ve yazılımları oluşturulmuştur. Akıllı tasarım uygulamaları, mobilya endüstrisinde fabrikasyon, otomasyon, teknoloji, rekabet, zaman, verimlilik gibi unsurlara fayda sağlaması adına düşünülmüş böylece tasarım, revize, üretim süre ve maliyetlerinden tasarruf etme, hatalarda minimize, kalitede artma, inovasyon, standardizasyon ve optimuma yakın tasarımlar amaçlanmıştır. Bu tasarımlar Autodesk'in üç boyutlu Bilgisayar Destekli Tasarım yazılımı olan Inventor Professional 2019 programında iLogic modülü kullanılarak, kullanıcı tanımlı parametreler doğrultusunda modellenmiştir. Akıllı tasarımların modelleme parametreleri ve yazılımları; boyutsal, parça-model, konstrüksiyon değişkenliklerini sağlayacak şekilde meydana getirilmiştir. Bu bağlamda model parametreleri değiştirilerek salt modelden yeni tasarımlar türetilebilmektedir. Yazılım sayesinde parametrik modeller akıllı tasarıma dönüştürülmüş, tasarımlar otomatikleştirilmiş ve belli kurallar doğrultusunda sınırlandırılarak tasarım kontrolü sağlanmıştır.

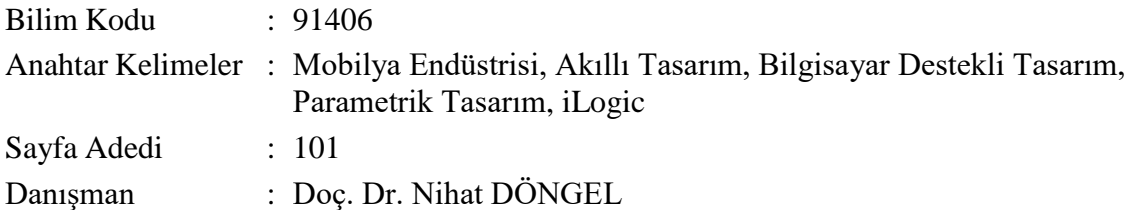

### INTELLIGENT DESIGN APPLICATIONS IN FURNITURE INDUSTRY

### (M. Sc. Thesis)

### Emel AYAZ

### GAZİ UNIVERSITY

### GRADUATE SCHOOL OF NATURAL AND APPLIED SCIENCES

### June 2020

### ABSTRACT

In this study, intelligent design modeling and application have been created in order to integrate into the furniture industry. Intelligent design applications have been intended for benefit to the furniture industry such as fabrication, automation, technology, competition, time and efficiency. Thus, design, revision, production time and costs savings, minimization of flaws, increase in quality, innovation, standardization, optimum designs are aimed. The design is modeled according to user-defined parameters by using iLogic module with Inventor Professional 2019 which is Autodesk's three dimensional Computer Aided Design software. Modeling parameters and software of intelligent design have been created to provide dimensional, part-model and construction variability. In this context, new designs can be derived from the absolute model by changing the model parameters. Through software, parametric models have been transformed into intelligent design, designs are automated and control is provided by limiting it according to certain rules.

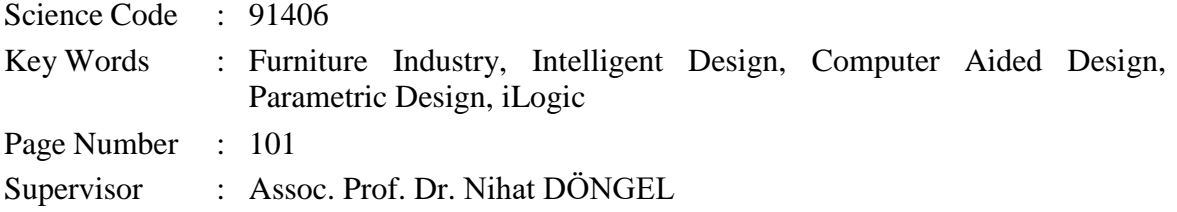

## **TEŞEKKÜR**

Tez çalışmamda danışmanlığımı üstlenen değerli hocam Doç. Dr. Nihat DÖNGEL'e ve desteklerinden dolayı sevgili anneme, kardeşime ve arkadaşlarıma teşekkür ederim.

## **İÇİNDEKİLER**

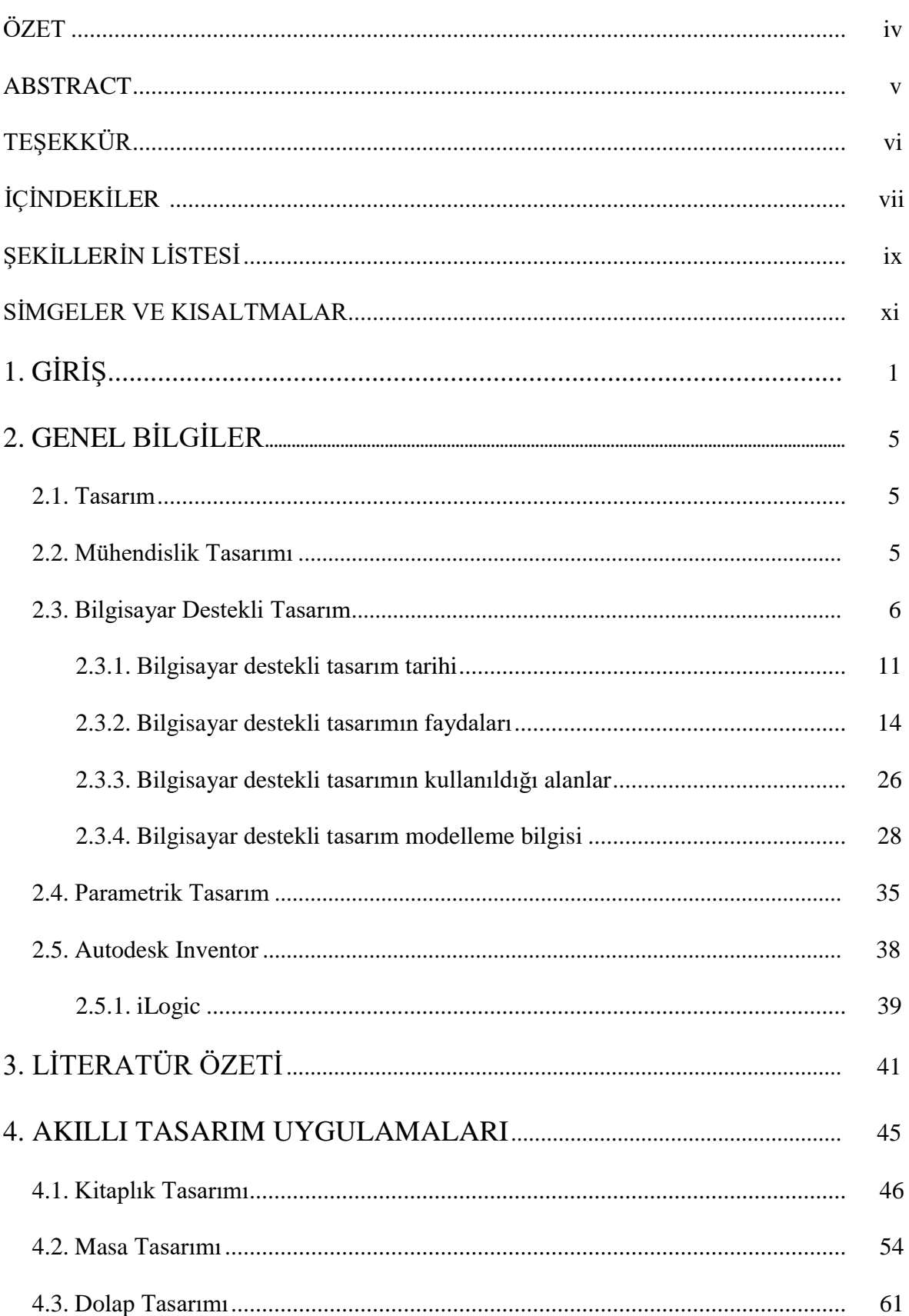

## Sayfa

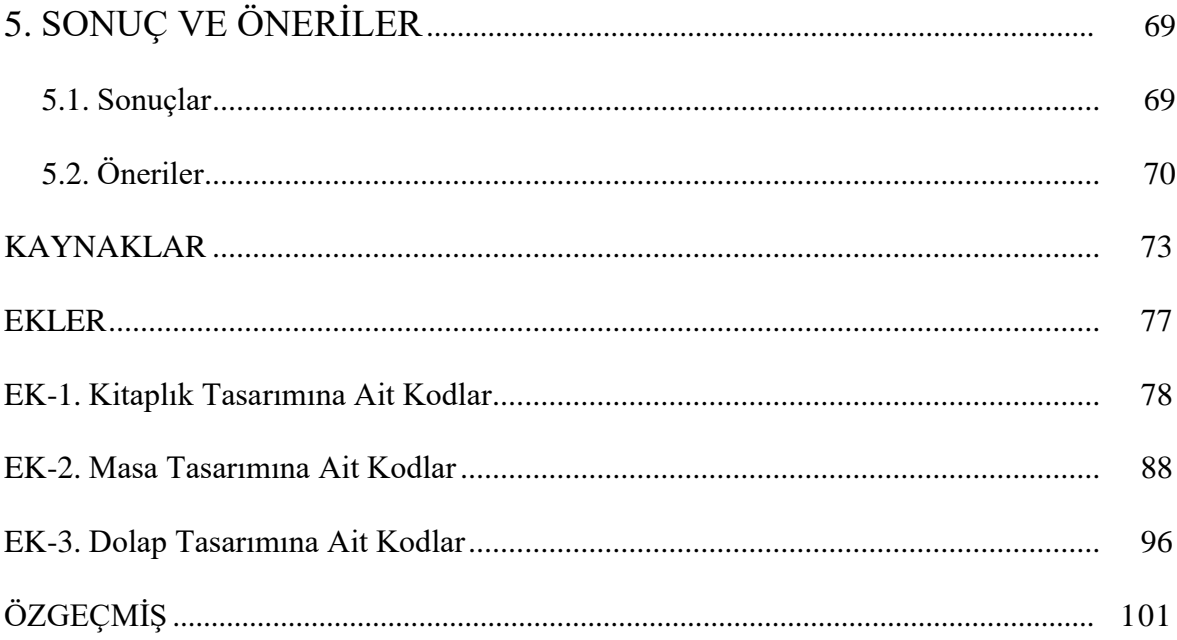

## **ŞEKİLLERİN LİSTESİ**

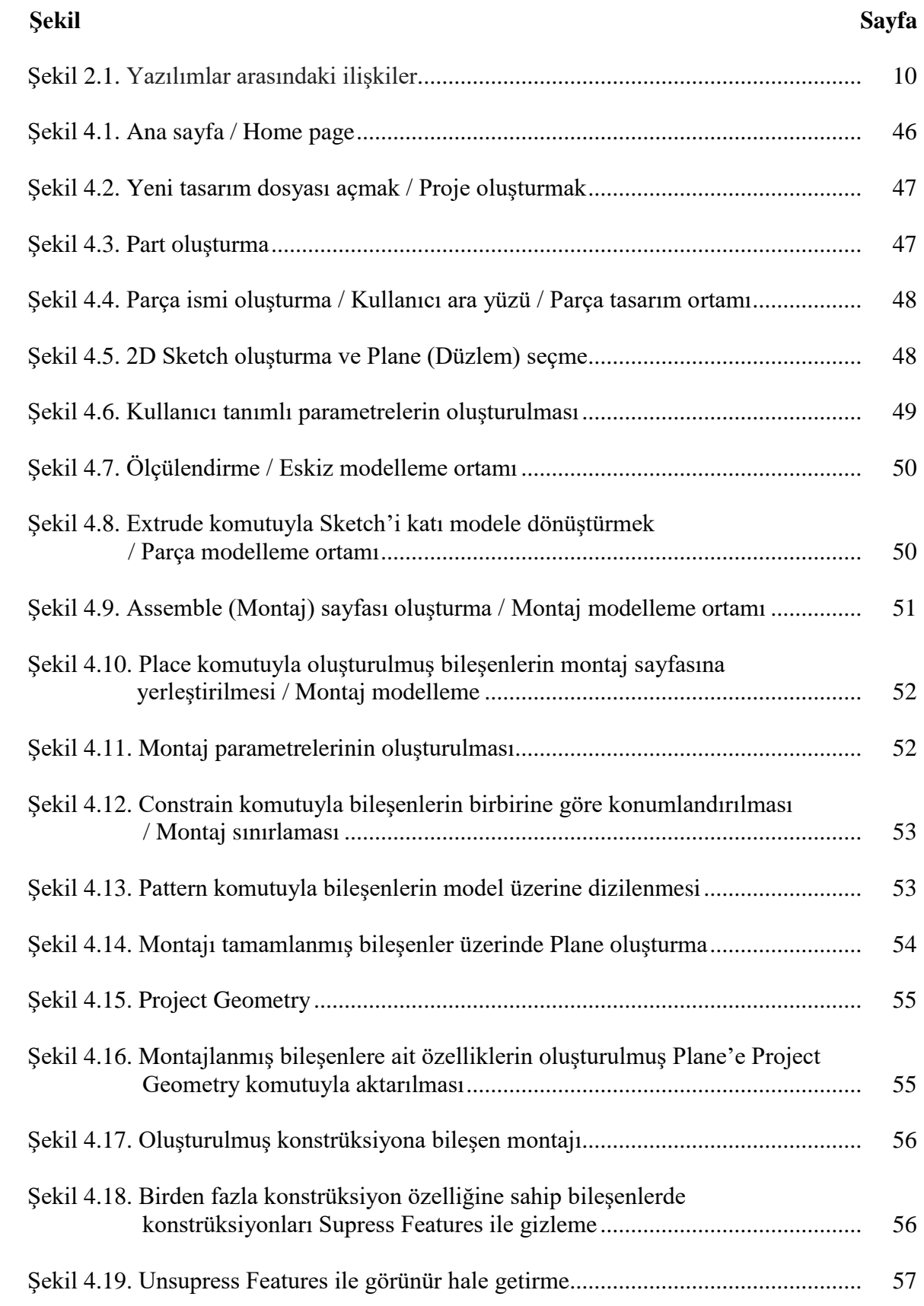

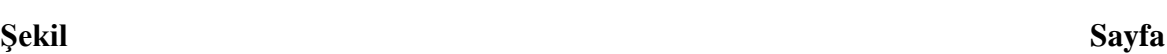

x

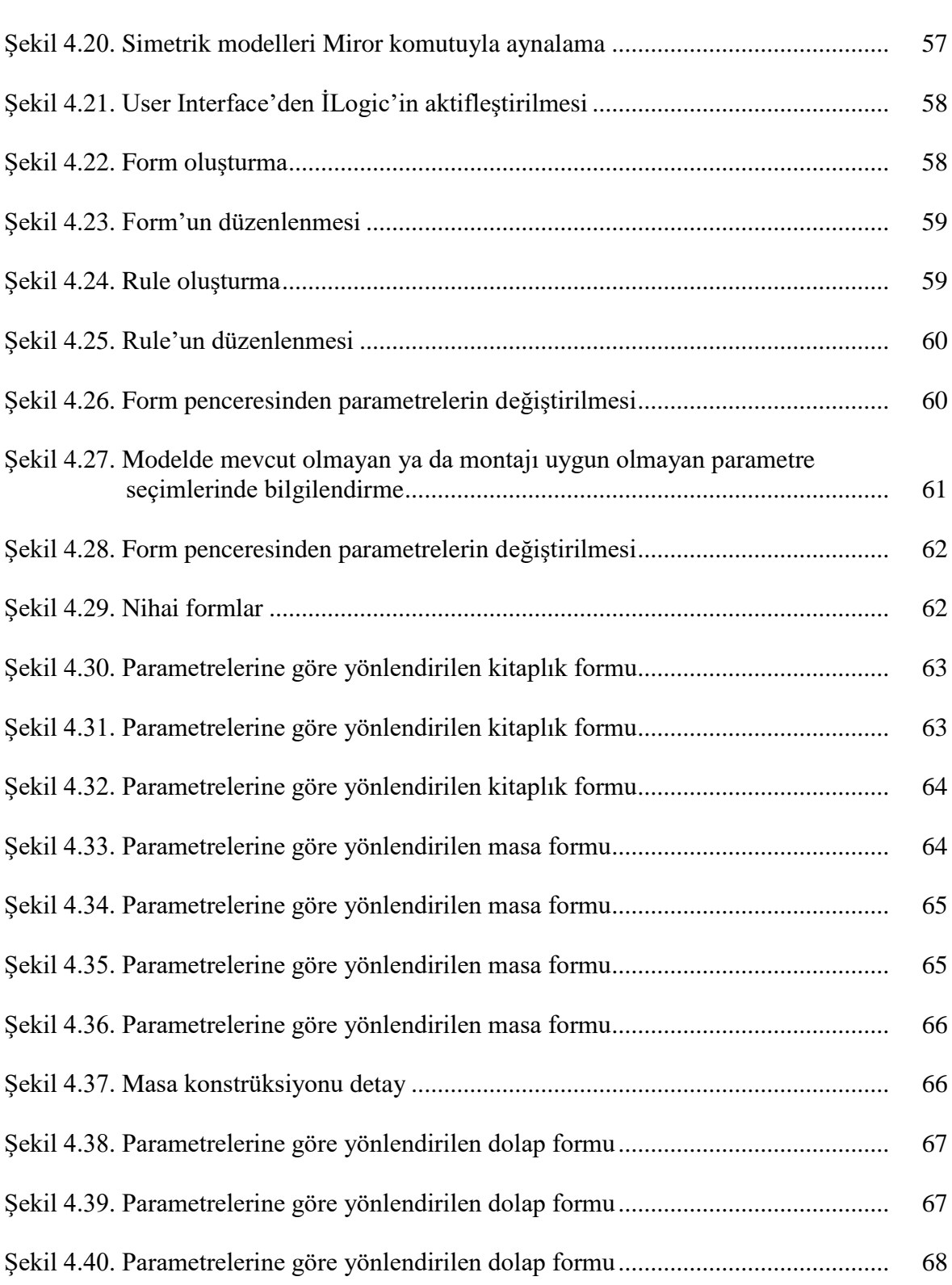

### **SİMGELER VE KISALTMALAR**

Bu çalışmada kullanılmış simgeler ve kısaltmalar, açıklamaları ile birlikte aşağıda sunulmuştur.

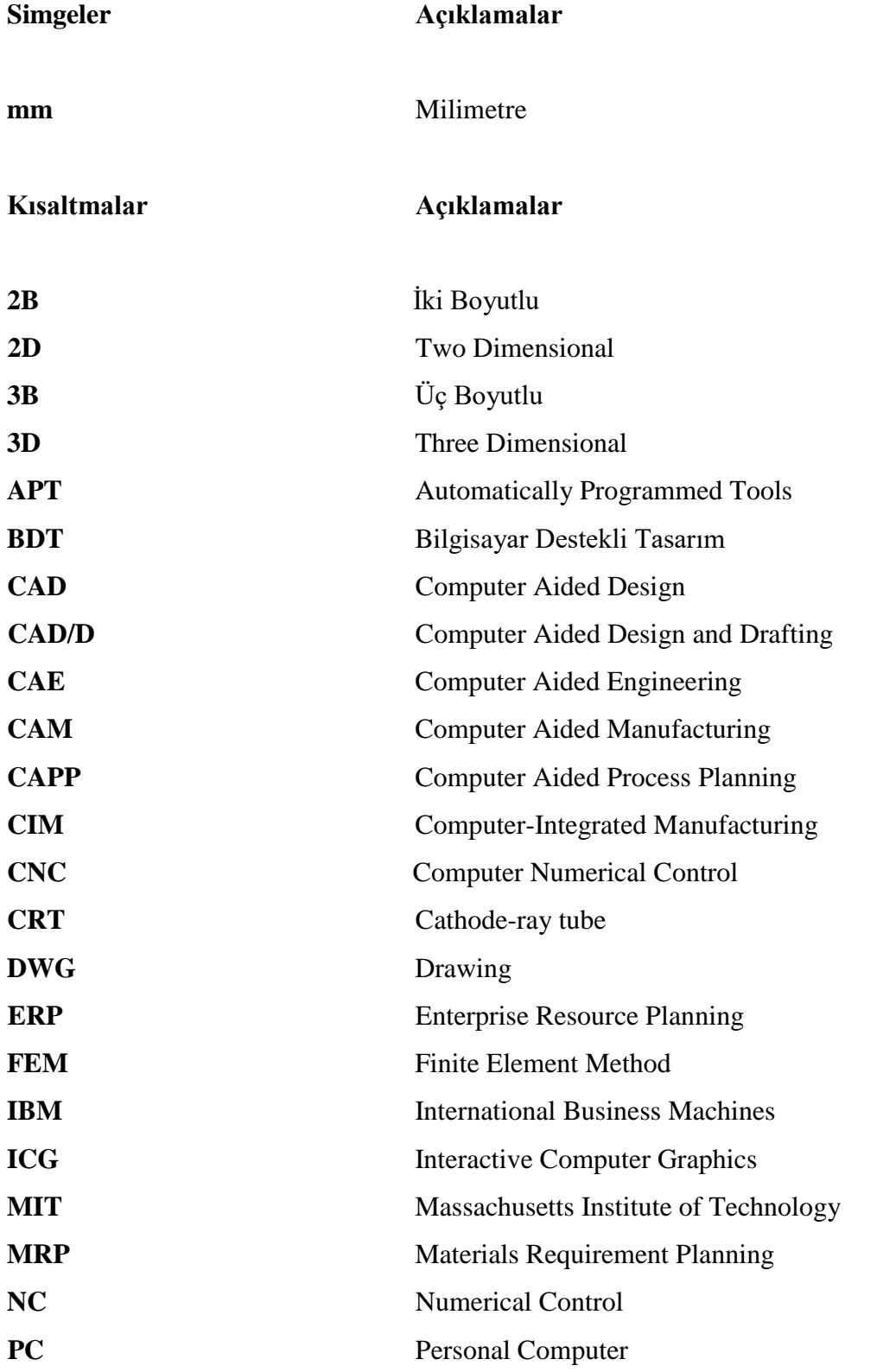

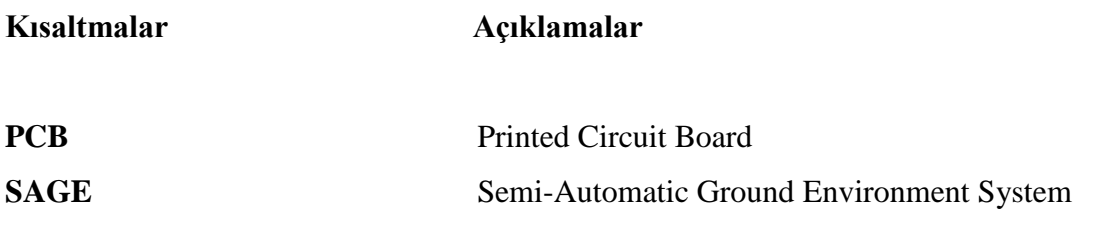

### **1. GİRİŞ**

Endüstriyel toplumlar dinamikleriyle daima dünyaya yön verenler olmuşlardır. 18. ve 19. yüzyıllarda sanayi devriminden itibaren endüstriyi oluşturan ve hızla ayak uyduran toplumların dünyanın geri kalanı üzerinde söz hakkı olması, teknoloji ve ekonomide yeterli alt yapı sağlayarak sürekli gelişim ve inovasyon göstermeleri sanayileşmeyle mümkün olmuştur. Bu sistem doğrultusunda ihtiyaçları karşılamak ya da yeni ihtiyaçlar oluşturarak yeni yönelimler meydana getirmek, hali hazırdaki potansiyel gücü elde tutmanın nihai sonucudur.

Endüstrileşme beraberinde otomasyonu, standartlaşmayı ve hızı getirmiştir. Bu durum mühendisleri optimuma yakın yaklaşımlar için tasarım ve teknik geliştirmeye, üretim, uygulama ve denetim yapmaya yönlendirmiştir. Yapısal değişimler mühendislerin mevcut teknolojiyi kullanmalarını sağlamış ve bu anlamda zaman, verimlilik, disiplinler arası iletişim gibi getiriler yeni teknolojilerin oluşmasına zemin hazırlamıştır. Bilişim alanında kaydedilen gelişmelerin ivmesi teknolojiyle eş zamanlı olarak artış göstermiş mühendislerin koşullara ayak uydurabilmesi adına kolaylıklar sağlamıştır.

Mühendisler için tasarım; mevcut tasarımları geliştirerek yeni bir şey yaratmak, değiştirerek yeni işlevler gerçekleştirmelerini sağlamak veya sadece yeni kavramlar tanıtmak anlamına gelir. Tasarım elbette mühendislerle sınırlı olmayıp, moda ve endüstri tasarımcılarından mimarlara, heykeltıraşlara ve bestecilere kadar geniş bir profesyonel topluluk tarafından uygulanmaktadır [1].

Bilgisayar Destekli Tasarım (BDT) uygulamaları, mühendislerin tasarımları ve tasarımlara dair analizleri yapabilmesi adına farklı amaçlara yönelik oluşturulan yazılım sistemleridir. Bu uygulamalar modelleme, detaylandırma, tasarım doğruluğu, paylaşılabilirlik, malzeme atama, analiz fonksiyonlarıyla günümüz tasarım ve üretim araçlarında mühendislerin, mimarların, tasarımcıların içinde bulunduğu birçok disiplinin kolektif aracı olmuştur. BDT mühendislik gereklilikleri doğrultusunda hataları önlemede ya da azaltmada; hız, maliyet, kalite gibi getirileri ile rekabetçi bir ortamı oluşturma ve koruyabilmede bir strüktür haline gelmiştir.

Bilgisayar, bilgisayara dayalı teknolojiler ve bilgisayar desteklerinde meydana gelen hızlı gelişmeler paralel olarak işletmelere yansımış, ürün ve hizmet üretiminde yapısal değişimleri beraberinde getirmiştir. İşletme içi, işletme yan kuruluşları, işletmeler arası, ulusal veya uluslararası çapta gerçekleşen satış dahil olmak üzere pazarlama, üretim destek ve faaliyetleri bilgisayar teknolojileriyle birlikte optimum şekilde gerçekleştirilmektedir [2].

Hem büyük hem de küçük şirketler için, ürün tasarımı genellikle ürünün maruz kalacağı kuvvetler, gerilmeler, sapmalar ve optimal parça şekli gibi analitik ve fiziksel modelinin hazırlanmasını da kapsar. Günümüzde analitik modellerin oluşturulması ve incelenmesi bilgisayar destekli tasarım (CAD), mühendislik (CAE) ve üretim (CAM) teknikleri kullanılarak basitleştirilmiştir [3].

Bütün endüstrilerde olduğu gibi mobilya endüstrisinde de kitle üretimi (fabrikasyon tipi) beraberinde; maliyet, zaman, verimlilik, hammadde tedariği ve rekabet unsurlarını getirmiştir. BDT uygulamaları tasarım-analiz-üretim aşamalarında kullanılmakta ve bu gibi unsurların oluşturduğu koşullarda avantaj sağlamaktadır.

Mobilya sektöründe, malzemeye bağlı olarak değişkenlik gösteren renk ve tekstür farklılıkları müşteri taleplerini daha bireysel hale getirmiştir. Üretim ve işgücü maliyetleri yüksek olan ülkelerde bu durum işletmeler için zorluklar oluşturmuştur. Büyüyen ürün çeşitliliği, küçük lot miktarları ve kısa teslim süreleri doğrultusunda rekabetin korunabilmesi adına yönetim iyi bir biçimde gerçekleştirilmelidir. Bu; seri üretimle karşılaştırılabilir maliyetler ve hızla pazara ulaştırma özelliklerinin yanında, optimal kaynak ve enerji verimliliğine de odaklanmak gerektiğini göstermektedir [4].

Bu çalışmada BDT yazılımlarından Autodesk Inventor Professional 2019 programı kullanılarak mobilya endüstrisine entegre edilmesi amacıyla akıllı tasarımlar oluşturulmuştur.

Inventor, Autodesk tarafından üç boyutlu parça (katı ve yüzey), montaj modelleme ve otomatik teknik resim üretimi için geliştirilmiş; parametrik, doğrudan, serbest biçimli ve kural tabanlı bir mekanik tasarım, simülasyon, görselleştirme ve dokümantasyon aracıdır [5, 6].

Bu doğrultuda; akıllı tasarımlar parametrik olarak modellenmiş, program dâhilinde yazılımları gerçekleştirilmiştir. Akıllı tasarım, tasarımın kullanıcı tanımlı parametrelere bağlanarak, parametre değişimiyle eşzamanlı olarak tasarım varyasyonlarının oluşturulmasıdır. Akıllı tasarımlarda parametrelerin tasarıma uygulanabilirliği yazılım aracılıyla sağlanmıştır. Parametreler tasarımda istenilen değişikliklere göre belirlenmiş ve parametrik modeller akıllı tasarımlara dönüştürülmüştür.

### Amaç

Akıllı tasarımlar; normal tasarımların çok zaman almasını ve bu sebepten revizyonların gecikmesini önlemek, günümüzde oluşan ürün çeşitliliğine bağlı olarak aynı oranda üretim hızı sunabilmek, üretim hatalarını minimize etmek, optimizasyonu daha kısa sürede oluşturmak, yeni teknolojileri kullanarak endüstrileşmeye katkıda bulunmak amacıyla meydana getirilmiştir.

### Önem

Akıllı tasarım uygulamalarının mobilya endüstrisine inovatif bir yaklaşım katacağı, tek bir ürün tasarımında geçen süre ve planlamadan tasarruf sağlayacağı, büyük ölçekli tasarımlarda hataları azaltacağı, tasarımda çeşitli varyasyonlar oluşturarak geçerli maliyet ve iş gücünden kazanç elde edeceği ön görülmektedir. Aynı zamanda endüstriyel sürece ayak uydurarak BDT teknolojilerinden sağlanan faydanın spesifikleştirilmesine yardımcı olacaktır. Bu çalışma temel alınarak daha karmaşık ve detaylı tasarımlar, amaçlar doğrultusunda akıllı tasarımlara dönüştürülebilir ya da yani tasarımlar geliştirilebilirdir. Çalışmanın akademik anlamda literatüre katkıda bulunacağı, birçok alana uyarlanabileceği ve çalışmada disiplinsel olarak bahsedilen hususlar doğrultusunda fayda ve verimlilik sağlanabileceği düşünülmektedir.

#### Kapsam

Akıllı tasarım yazılımları mobilya endüstrisine uyarlanmak amacıyla 3 model üzerinde farklı fonksiyonlar içerecek şekilde sunulmuştur. Kitaplık, masa ve dolap modellemeleri, belirlenmiş kullanıcı tanımlı parametreler doğrultusunda akıllı tasarımlara dönüştürülmüştür. Tasarımlar konusunda sanatsal ya da estetik kaygı ön planda tutulmayıp, ergonomi ve işlevsellik kriterleri temel alınmıştır.

### Yöntem ve Sınırlılıklar

Çalışmadaki tasarımlar Autodesk'in 3B (üç boyutlu) Bilgisayar Destekli Tasarım yazılımı olan Inventor Professional 2019 programında iLogic modülü kullanılarak, kullanıcı tanımlı parametreler doğrultusunda modellenmiştir. Akıllı tasarımların modelleme parametreleri ve yazılımları; boyutsal, parça-model, ve konstrüksiyon değişkenliklerini sağlayacak şekilde meydana getirilmiştir. Bu bağlamda model parametreleri değiştirilerek salt modelden yeni tasarımlar türetilebilecektir. Yazılım sayesinde tasarımlar otomatikleştirilmiş ve belli kurallar doğrultusunda sınırlandırılarak tasarım kontrolü sağlanmıştır. Bu işleyişte varsayılan program ayarları kullanılmış, amaca yönelik uygulama yapılmıştır.

Belirtilen hususlar doğrultusunda:

Çalışmada genel bilgiler başlığı altında tasarım, mühendislik tasarımı, bilgisayar destekli tasarım ve parametrik tasarım tanımlarına, çalışmaya temel oluşturması amacıyla bilgisayar destekli tasarımın tarihine, faydalarına, kullanıldığı alanlara ve modelleme bilgisine yer verilmiştir. Çalışmanın daha iyi anlaşılabilmesi adına akıllı tasarım uygulamalarının gerçekleştirildiği Inventor programına ve iLogic modülüne yönelik genel bilgiler sunulmuştur.

Bugüne kadar yapılmış olan benzer çalışmalar literatür özeti dahilinde ele alınmış, akıllı tasarım uygulamaları başlığı altında Autodesk Inventor Professional 2019 programıyla modellenmiş kitaplık, masa ve dolap tasarımlarına yer verilmiştir. Son olarak sonuç kısmında araştırmanın neticesi değerlendirilerek, gelecek çalışmalara perspektif kazandırması ve katkı sağlaması amacıyla önerilerde bulunulmuştur.

## **2. GENEL BİLGİLER**

### **2.1. Tasarım**

Tasarım; toplumun ihtiyaçlarına yönelik bir şeyi oluşturmak ya da var olanı düzenlemek için, ortaklaşa meydana getirilen yeni bir yol ya da yöntemdir. Genel tanımında tasarım; daha önce çözümlenmemiş sorunlar ya da öncelikli yeni ve farklı yöntemler için uygun yapılanma ve çözümlerin tanımlanması ve belirlenmesidir [7].

Tasarımın, kaynaklarda pek çok farklı şekilde tanımlanmasının sebebi, tasarım sürecinin ortaklaşa meydana getirilmiş insan deneyimleri olmasından ileri gelebilir. Webster sözlüğünde tasarım, düşüncenin biçimlendirilmesi olarak tanımlanmaktadır. Ancak daha önce var olmamış bir şeyin oluşturulması gibi önemli bir detay hariç tutulmuştur. Şüphesiz mühendislik tasarımları bu tanımı pratiğe döken yaratıcı kollardan biridir [7].

Tasarım, belirtilen amaçlarla bağlantılı bir dizi süreçtir, yeni fikirler yaratmanın ve bu fikirleri başkalarına anlaşılabilecek şekilde iletmenin bir yoludur. Bu durum, grafik kullanımı yoluyla en verimli şekilde gerçekleştirilebilir. Tasarım, kişisel ifadeleri yansıtmak veya ürün geliştirmeyi çoğaltmak için kullanılabilir. Kişisel ifadenin bu yansıması en sık estetik tasarım olarak adlandırılırken, ürün geliştirmenin iyileştirilmesi, işlevsel tasarım olarak kabul edilir [3].

"Tasarım sürecinin bilişsel özellikleri irdelendiğinde sadece nihai ürün değil, bir esin kaynağı aracılığıyla kavram oluşturma, kavrama ulaşma süreçleri de önem kazanmaktadır. Bunun ana nedeni tasarımın tek aşamalı bir süreç olmayıp, değişken pek çok parametreden oluşan, farklı sonuçların, ilişkilerin elde edildiği, dinamik ve bilişsel süreçten geçen bir bütün olmasıdır" [8].

### **2.2. Mühendislik Tasarımı**

Yaşam standartlarımızı zenginleştiren birçok ürün, sistem ve hizmet büyük ölçüde mühendislerin tasarım faaliyetlerinin sonucudur. Temel olarak mühendisliği bilim ve

araştırmadan ayıran bu tasarım etkinliğidir; mühendis; tasarımcı, yaratıcı ya da oluşturucudur [3].

Mühendislik tasarımı; hedefler ve kullanıcı ihtiyaçları doğrultusunda cihazlar, sistemler veya işlemler için belirli kısıtlamalar dâhilinde üretilen, değerlendirilen ve belirlenen biçim ve işlevlerin, sistematik ve akıllı sürecidir. Cihazlar, sistemler ve süreçler tasarlanırken aynı zamanda bir olgu tasarlanmış olur. Bunlar genellikle fiziksel nesneler olmakla beraber çizimler, planlar, elektronik dosyalar ve bilgisayar yazılımları gibi soyut ögeler de bilgisayar ekranında görüntülendiğinde biçimsel ürünlere dönüşür [9]. Mühendislik tasarımında süreç; bilimsel prensiplerin, deneyimlerin ve yaratıcılığın uygulanması yoluyla toplumun ihtiyaçlarını, isteklerini ve sorunlarını çözmek için kullanılır. Bazı insanlar yaratıcı ve tasarımda doğuştan yetenekli olsa da, tasarım sürecine dâhil olan uygun araç ve teknikleri kullanmayı öğrenenler tasarımcı olabilmektedir. Tasarım, mühendisliği çözüm üretmek için bilimsel prensiplerin uygulanması açısından bilimin geri kalanından ayırır [3].

Bir tasarım genellikle belirli bir kişi, grup veya topluluğun ihtiyacını karşılamak için üretilir. Tasarım tüketiciler tarafından yönlendirilir, kullanıcılar tarafından şekillendirilir ve piyasa tarafından fiyatlandırılır. Bu nedenle, bir ürünü tasarlamak için, kişinin problem kısıtlarını belirlemesi ve daha sonra bu kısıtlamalar dâhilinde bir çözüm önermesi gerekir. Kısıtlamalar, tasarım parametrelerinin işlevleri olan cebirsel denklemlerdir. Genellikle nesnel işlev tarafından karşılanması gereken eşitlik ve eşitsizlik koşulları şeklindedirler. Bir şeyi tasarlama sürecinde, çoğu durumda birden fazla çözüm bulunduğu, ancak bazı durumlarda çözüm bulunamadığı açıkça görülebilir. Bu nedenle sorulacak soru, "En iyi ya da en uygun tasarım çözümü nedir?" sorusudur. Bu soruyu cevaplamak için mühendisin, tasarlanan ürünün kullanımına ilişkin sosyal ve ekonomik değişkenler açısından daha fazla bilgiye ihtiyacı olabilir [1].

### **2.3. Bilgisayar Destekli Tasarım**

Elektronik bilgisayarların günümüzde mühendislik, bilim, işletme ve endüstrinin neredeyse her aşamasında kullanımı bilinmektedir. Bilgisayar, muhasebe ve üretim prosedürlerinin yanı sıra mühendislik kavramını da değiştirmiştir. Bilgisayarların üretim sürecine entegrasyonu, tasarımdan prototip oluşturmaya, üretimden pazarlamaya kadar teknisyenlerin, tasarımcıların ve mühendislerin eğitiminde kullanılan yöntemleri

farklılaştırmıştır. Özellikle mühendislik, sürekli değişen bir alandır. Yeni teoriler ve uygulamalar geliştikçe, mühendis ve tasarımcının genişleyen teknik bilgi birikimine ayak uydurabilmesi için daha güçlü araçlar geliştirilmiş ve mükemmelleştirilmiştir. Bilgisayar, tasarım ve pratik problem çözme için vazgeçilmez ve etkili bir araç haline gelmiştir. Analiz ve tasarım için yeni yöntemler, teknik resimlerin oluşturulması, mühendislik problemlerinin çözülmesi, otomasyon ve robotikteki yeni kavramların geliştirilmesi, bilgisayarın mevcut mühendislik ve endüstri uygulamaları üzerindeki etkisinin bir sonucudur [3].

Mühendislik tasarımları karmaşık projeler ve artmış maliyetle mücadele etmektedir. Faydalanacak yeni malzemeler ve süreçler mevcutken, kısıtlamalar gittikçe karmaşık hale gelmiş, daha katı düzenlemeler ve yerine getirilmesi gereken yasal şartlar oluşmuştur. Artan ekonomik rekabet dönemlerinde ürünleri daha hızlı ve verimli hale getirmek daha da önemli hale gelmiştir. Son yıllarda, tasarım-analiz-üretim aşamalarında bilgisayarların kullanılması, tedarik sürelerinin kısalmasını ve ürün maliyetlerinin düşmesini sağlamıştır. Özellikle, mühendislik tasarımı sürecinde, kapsamlı bilgisayar tabanlı destek araçlarının daha fazla kazanç sağlayacağı açıkça ortaya çıkmıştır. Bunlar, tasarımcının tasarım sunumunda tutarlılığını korumasına, tasarımın amacı gibi bilgilerin belgelenmesine, bilgiye dayalı üretim analizini gerçekleştirirken akıllı üretim planlarının oluşturulmasına yardımcı olan araçları içermektedir. Böylece tasarım öğelerinin, geometrik modellemede temsil edilmesinde ilerleme kaydedilmiştir [10].

Grafik teori cihazının kullanımı, günümüzde otomatik tasarım ve mühendislik problemlerinin çözümünde giderek yaygınlaşmaktadır. Bunun nedeni, grafik teori dilinin birçok durumda tasarım konusuna uygun, yönlerini doğal bir şekilde tanımlayan ve aynı zamanda belli malzeme özelliklerini soyutlayarak, soyut modellerle çalışılmasına izin vermesidir. Bu matematiksel tasarım algoritmaları oluşturmayı, basit ve kaliteli çözümler bulmayı, rasyonel ve verimli bir şekilde bilgisayar kullanmayı mümkün kılar [11].

Geleneksel çizimler, çizim aletleri kullanılarak kâğıda veya filme, mürekkep veya grafit uygulanarak yapılmıştır. Bu çizimlerin revizyonları ve reprodüksiyonları zaman alıcı ve pahalı olmuştur. Bilgisayarlar özgün çizimleri üretmek, gözden geçirmek, saklamak ve iletmek için kullanılmaya başlanmıştır. Bilgisayar uygulamaları insan yeteneklerini genişletmiş, öyle ki, hemen hemen her türlü işletme ve endüstri doğrudan veya dolaylı olarak bir bilgisayar kullanır hale gelmiştir. Mühendisler ve teknik ressamlar yıllarca işlerinde gerekli matematiksel hesaplamaları yapmak için bilgisayar kullanmış, yakın zamanda bilgisayar teknik çizimlerin hazırlanmasında faydalı bir araç olarak kabul edilmiştir [3].

Bilgisayar destekli tasarım, sanal üç boyutlu modeller ve iki boyutlu ürün çizimleri oluşturmak için bilgisayar ve uzman yazılım kullanma sürecini ifade eder [12]. CAD (Computer Aided Design) gerçek ya da potansiyel yapılara ait bir düşüncenin oluşturulması, yönetilmesi, analiz edilmesi ve iletilmesi amacıyla bilgisayarda geometrik temsillerinin oluşturulması olarak ifade edilebilir [13]. Özel yazılımların yardımı ile bilgisayarlar, taslak hazırlama işini yapmak için avantajlı bir şekilde kullanılabilir. Bilgisayar ekranındaki çizimlerin geliştirilmiş yazılım ve donanımların yardımıyla yapılması süreci bilgisayar destekli çizim süreci olup manüel olanlardan daha açık ve hatasızdır [7].

Bilgisayar destekli çizim, etkileşimli bilgisayar grafikleri (ICG) adı verilen sistem tabanlıdır. Etkileşimli bilgisayar grafikleri, kullanıcı tarafından girilen verilerin, grafik formuna dönüştürülmesine yardımcı olur. Kullanıcı, yazılım tarafından grafiğe dönüştürülen verileri bilgisayar donanımları vasıtasıyla komutlar biçiminde girerek, bilgisayar destekli çizim ile yeni çizimler oluşturabilir, var olanları değiştirebilir, çizimleri saklayabilir ve daha fazlasını keşfedebilir [14].

Bilgisayar destekli tasarım, bir ürünün en uygun tasarımını ve üretimini sağlamak için birlikte çalışan, insan ve makinenin harmanlanmasıdır. Bilgisayarların grafik yetenekleri ve bilgi işlem gücü, tasarımcıların geleneksel tasarım yaklaşımlarında olduğu gibi gerçek prototipler oluşturmak zorunda kalmadan fikirlerini etkileşimli olarak sınamalarını ve test etmelerini sağlar [1]. CAD sistemlerinde vurgulanan, optimum bir tasarıma ulaşmak amacıyla tasarımcının bilgisayar ile etkileşimi sonucunda elde edilen nihai üründür [13].

Birçok farklı CAD yazılım türleri bir dizi uygulamada ve endüstride kullanılmak üzere geliştirilmiştir. Bilgisayarı, kâğıtla ve elle modelleme ile kullanarak, ürün tasarımcıları fikirlerini daha hızlı geliştirebilir, alternatifleri keşfedebilir ve hızlı prototipleme ile birlikte, doğru ürün prototipleri oluşturabilir hale gelmiştir [12].

CAD, bilgisayar yazılım paketleri ile desteklenen sofistike bilgisayar grafik teknikleri kullanılarak, tasarım çalışmaları ile ilgili analitik, geliştirme, maliyet ve ergonomi problemleri çözülebilmektedir [15].

Bilgisayarların ve insanın karar verebilme yeteneğinin harmanlanması optimum CAD sistemini sağlar. Başlıca işlevleri tasarım, analiz ve üretim olan CAD ile çizilen bir nesnenin analizi, fiziksel bilgilerin elde edildiği ekranda etkileşimli olarak yapılabilir. Mühendislikte sonlu elemanlar analizi, ısı transferi analizi, gerilme analizi, mekanizmaların dinamik simülasyonu ve sıvı dinamik analiz CAD ile yapılan ortak işlemlerdir [1].

Bilgisayar destekli tasarım, tasarımcının pahalı illüstrasyonlar, modeller veya prototipler yapmak zorunda kalmadan nesneleri daha kolay bir şekilde kavramlaştırmasını sağlamaktadır. Basitten karmaşık yapılara kadar tasarımlar tamamen ve hızla analiz edilebilmektedir. Örneğin, iki motorlu Boeing 777 yolcu uçağı, sekiz bilgisayara bağlı AutoCAD 2000 iş istasyonları ile tamamen bilgisayar aracılıyla tasarlanmıştır (kağıtsız tasarım). Uçak doğrudan CAD/CAM yazılımlarıyla geliştirilerek inşa edilmiş ve önceki modellerden farklı olarak prototipi ve maketi oluşturulmuştur [3].

Genel bir durumda, bilgisayar destekli tasarım sistemi veya bir mühendislik tasarım sistemi, denetleyicili bir dizi algoritmadır. Mühendislik dokümantasyonu üretimi için gerekli ekipmanı içeren; paketler, kütüphaneler veya birimler halinde bir araya getirilmiş bir dizi program olarak uygulanan, otomatik çalışma ortamlarıdır. İdeal bir CAD sistemi, tasarımcı tarafından bilgisayar kullanılarak formüle edilen gereksinimlerin tam olarak işlendiği bir dizi işlemi, sıralamayı ve dolayısıyla ayrı aşamaların uygulanma sırasını tanımlar. Böylece bilgisayar, teknolojik işlemlerle ilgili otomatik kontrol sistemi dokümantasyonu olarak bir cihaz topolojisi modeli üretir [11].

CAD, geçtiğimiz çeyrek yüzyıl boyunca teknoloji, tasarım ve üretim endüstrileri için vazgeçilmez bir araç haline gelmiştir [1]. Endüstri ve yazılımcılar için standartlaşan bu ve diğer karşılaştırılabilir terimler koordineli olarak kullanılmaya başlanmıştır. Diğer terimler ise, üretimin planlanması ve denetiminde; bilgisayar destekli imalat CAM (Computer-Aided Manufacturing), üretim ile alakalı tüm işlemlerin bilgisayar sistemine entegre edilmesi; bilgisayarla tümleşik imalat CIM (Computer-Integrated Manufacturing) ve bilgisayar aracılığıyla gerçekleştirilen mühendislik analizleri; bilgisayar destekli mühendislik CAE (Computer-Assisted Engineering) [3]. Tasarımdan imalata kadar olan süreç planlama faaliyetleri ise; bilgisayar destekli süreç planlama CAPP (Computer-Aided Process Planning)'dır [16].

"CAD/CAM" terimi, bilgisayarların tasarım ve üretim sürecine entegrasyonunu ifade ederken, "CAD/CAM/CAE/CIM" terimleri; teknik malzeme, pazarlama ve maliyet muhasebesi dâhil tüm tasarım ve üretim sürecinde bilgisayarların kullanımını ifade eder [3].

Evrensel tasarım sistemleri üç alt sistemden oluşur: Geometrik modelleme ve bilgisayar grafikleri için CAD (Bilgisayar Destekli Tasarım), teknolojik ön üretim için CAM (Bilgisayar Destekli Üretim) ve proje kararlarını doğrulamak için mühendislik hesaplamaları ve analizleri CAE (Bilgisayar Destekli Mühendislik)'dir. Modern bir CAD sistemi, yeni bir ürün tasarımı ve üretiminin her aşamasında mühendis ve uzmanların çalışmaları için otomatik destek sağlayabilmektedir [11].

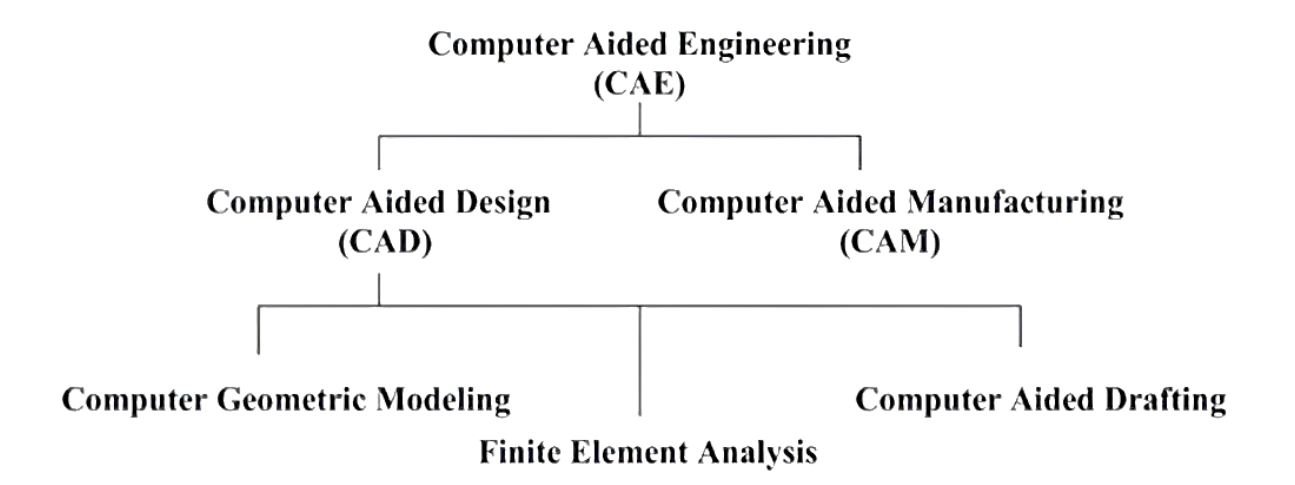

Şekil 2.1. Yazılımlar arasındaki ilişkiler [17].

### **2.3.1. Bilgisayar destekli tasarım tarihi**

Bilgisayarlarda grafik gösterimi, dijital bilgisayar tarihinin başına kadar izlenebilir [1]. Bilgisayar grafikleri alanındaki ilk önemli projelerden biri, MIT (Massachusetts Teknoloji Enstitüsü) 'de 1950'lerin ortalarında ve sonlarında APT (Automatically Programmed Tools) dilinin geliştirilmesi olmuştur. Bu proje, bilgisayarı kullanarak NC (Numerical control/Sayısal kontrol) parçası programlaması için geometri elemanlarını tanımlayan uygun bir yol geliştirmekle ilgili olup, APT; Otomatik Programlanan Araçlar'ın kısaltmasıdır. APT'nin gelişimi, bilgisayar grafikleri alanında önemli bir kilometre taşı olmasına rağmen, ilk aşamaları etkileşimli olarak gerçekleştirilememiştir [18].

1950'lerin sonlarında ortaya çıkan bir diğer konsept Light Pen (ışık kalemi) olmuştur. Bu cihaz, SAGE (Semi-Automatic Ground Environment System) adlı bir savunma projesi için radar verilerinin işlenmesi üzerine bir araştırma sırasında ortaya çıkmıştır. Hava Savunma Komuta Kontrol Sistemi; bilgisayar grafiklerini kullanmış, SAGE; radar bilgisini bilgisayar tarafından oluşturulan resimlere dönüştürmüştür. CRT (Cathode-ray tube/katod ışını tüpü) ekranında görüntülenen bu veriler için, uygun alanı işaretleyerek bilgi seçilmesine izin veren ışık kaleminden de faydalanılmıştır [1]. Projenin amacı, radar verilerini analiz ederek ve CRT ekranının belirli bir kısmını ışık kalemi vasıtasıyla tanımlayarak, ekranda olası bombardıman hedeflerini sunmak ve avcı uçağının (önleme uçağı), bombardıman uçaklarına karşı zaman kazanmasını sağlayacak bir sistem geliştirmektir [18].

Bilgisayar grafik teknolojisi de 1960'ların başında yaratılmıştır. İlk olarak poligonal düzlemsel yüzeylerden oluşan modellere odaklanılmış, bu modeller için ilk gizli çizgi algoritması (Roberts 1963) yayınlanmıştır [19].

Bilgisayarın bir tasarım ve çizim aracı olarak ilk gösterimi 1963 yılında MIT üyesi Dr. Ivan Sutherland tarafından yapılmıştır [3]. Lincoln TX-2 bilgisayarı tarafından yönlendirilen bir osiloskoptan oluşan SKETCHPAD (eskiz defteri)'i tanımlayan doktora tezi, bilgisayar grafik yazılımı için teorik temeli atmıştır [1]. SKETCHPAD sisteminde, bilgisayara grafik girişi sağlamak amacıyla CRT ve Light Pen kullanılmıştır [3]. SKETCHPAD'in ayırt edici özelliği, tasarımcının bilgisayarlarla grafiksel olarak

etkileşime girmesini sağlayarak, tasarımın bilgisayarla bütünleştirilebilir, kalem tabanlı teknolojiye sahip CRT monitörlerde boyanabilir olmasıdır [20].

Eskiz defterine dayalı sistemlerin kullanımı, etkileşimli grafikler olarak bilinir hale gelmiş, CRT, tasarımcının elektronik çizim tahtasında; ölçeklendirme, çeviri, rotasyon, animasyon ve simülasyon gibi grafik işlemleriyle potansiyelini açıkça göstermiştir [1]. Uygulamayla birlikte bilgisayar grafik araçlarının mevcudiyeti, çizim ve detaylandırma için ilk iki boyutlu sistemin geliştirilmesi sağlanmıştır [19]. Dr. Ivan Sutherland 1963'teki Fall Joint Computer konferansında SKETCHPAD'in bazı sonuçları hakkında bir bildiri sunmuştur. Bir CRT ekranında gerçek zamanlı olarak görüntülerin oluşturulması ve manipülasyonunun ilk gösterimlerinden birini temsil etmesi açısından Sketchpad projesi önem arz etmiş, bu birçok gözlemciye göre etkileşimli bilgisayar grafiğinin başlangıcını tetiklemiştir [15].

General Motors, IBM (International Business Machines/Uluslararası İş Makineleri Şirketi), Lockheed-Georgia, Itek Corp. ve McDonnell (şimdi McDonnell Douglas) gibi bir dizi büyük sanayi ilgilileri, 1960'larda bilgisayar grafikleri projelerinde aktif olarak yer almış bu projelerin birçoğu sonunda ticari ürünler şeklinde; McDonnell-Douglas tarafından, Unigraphics ve Lockheed tarafından CADAM ortaya çıkmıştır. 1960'ların sonlarında, 1968'de Calma ve 1969'da Applicon ve Computervision gibi birkaç CAD/CAM sistemi bayileri kurulmuştur. Bu sistemler, kullanıcının ihtiyaç duyduğu donanım ve yazılım bileşenlerinin tümünü veya çoğunu içeren turnkey (anahtar teslim) sistemler satmış, diğer satıcı firmaları ise bilgisayar grafik yazılımı konusunda uzmanlaşmıştır. Bu alandaki en bilinen isimlerden biri MCS şirketinin sahibi Patrick J. Hanratty'in geliştirdiği genel amaçlı CAD yazılım paketi olan AD 2000 (daha sonraki bir versiyon olan ANVIL 4000)'dir [18].

1960'tan önce CAD, bilgisayar destekli tasarım değil bilgisayar destekli çizim olarak adlandırılmıştır [1]. İlk ticari bilgisayar destekli çizim sistemi 1964 yılında IBM tarafından tanıtılmıştır. İlk CAD sisteminin piyasaya sunulmasından bu yana birçok değişiklik yapılmış, bu değişiklikler mikroişlemcinin, daha gelişmiş yazılımların ve yeni endüstriyel uygulamaların ortaya çıkmasından kaynaklanmıştır [3].

CAD sistemleri, başlangıçta sadece 2B (iki boyutlu) çizim işlevleri sağlayan taslak çizime (mühendislik çizimi) yönelik olmuştur. 1960'ların sonlarında ve 1970'lerin başlarında, iki boyutlu CAD sistemlerinin üç boyuta genişletilmesi isteği ortaya çıkmış, bunun çizime sadece üçüncü koordinatı eklemekten çok daha karmaşık olduğu anlaşılmıştır. Gerekli tüm iki boyutlu projeksiyonları otomatik olarak üretmek için kullanılabilecek merkezi bir üç boyutlu modele sahip olmak istenilmiştir [19].

3D (Three dimensional/Üç boyutlu) CAD/CAM'in icadı Fransız Mühendis Pierre Bézier tarafından gerçekleştirilmiştir. Yüzeyler hakkında matematiksel çalışmasından sonra, 1966-1968 arasındaki dönemde otomotiv endüstrisi için parça ve araç tasarlamayı kolaylaştırmak üzere UNISURF' u geliştirmiştir. Ardından UNISURF gelecek nesil CAD için bir çalışma üssü haline gelmiştir. 1970'lerde CAD sistemleri el yapımı gibi görünen eskizlerin üretimi ile sınırlı olmuştur [20].

Yavaş yavaş CAD uygulamaları Avrupa otomotiv ve uçak imalatında olduğu kadar Japon otomotiv ve gemi yapım endüstrilerinde de görünmeye başlanmıştır. 1970'lerin başında dünyadaki sadece elli şirketin CAD/CAM kullandığı ve dünya çapında üretilen parçaların %1'inden daha azının CAD/CAM uygulamaları içerdiği tahmin edilmektedir. Minibilgisayarın tanıtımı, çoklu uygulamalar için yazılımların geliştirilmesi, satıcılar tarafından pazarlamayı arttırmış ve fiyatları düşürerek CAD'in diğer endüstrilerde kullanılmasına yol açmıştır. Tel kafes modellemeleri 1970'lerin ortalarında ortaya çıkmaya başlamıştır. Bu ilk göze çarpan 3D CAD uygulaması olmasına rağmen, bazı ciddi eksiklikleri görülmüştür. Tel kafes görünümlerinin genellikle belirsiz ve eğri yüzeyleri temsil etme kabiliyetlerinin sınırlı oluşu bu eksiklikleri destekler niteliktedir. Çizgi gizleme ve daha sonra yüzeyleri gölgelendirme yeteneği, 3D CAD programlarının kullanımını büyük ölçüde arttırmıştır. Şirketler tarafından kullanımın yaygınlaşması, çok yönlü CAD yazılımı için baskıları beraberinde getirmiştir. Yüksek çözünürlüklü Raster (tarama) ekrana sahip mikrobilgisayarların tanıtılması ve gittikçe artan fiyat/performans oranlarıyla, daha küçük şirketlere de giriş yapmasına neden olmuş, yavaş yavaş, yöneticiler CAD sistemini ekonomik bir zorunluluk olarak görmeye başlamışlardır. 1980'lerin başında mekanik ve imalat mühendisliğinde kullanımı yaygınlaşmış, şirketler rakipleri tarafından CAD kullanmaya zorlanmışlardır [1].

Paralel bir gelişimin yaşandığı diğer bir alan da FEM (Finite Element Method/Sonlu Elemanlar Yöntemi)'e dayanan mühendislik analizidir. Gerçek analiz kodundan ayrı olarak, FEM'in uygulanması öncesi ve sonrası işlemciler adı verilen programlar gerektirmektedir. Birincisi geometriyi tanımlamak, sonlu elemanlar ağları oluşturmak ve sınır koşullarını uygulamak için kullanılırken, ikincisi analiz sonuçlarını çeşitli şekillerde çizmek için kullanılmıştır. 1970'lerde interaktif ağ nesli ticari olarak kullanılabilir hale gelmiş, o zamandan beri, FEM yazılım tedarikçileri, sonunda geometrik modelleyicilerle entegre olan sistemlerinin işlem öncesi ve sonrası yeteneklerini sürekli olarak geliştirmişlerdir [19].

Programlama ve bilgisayar ekipmanı alanındaki, özellikle 1980'lerde yapılan katı modellemedeki gelişmeler, tasarımda bilgisayarların çok yönlü kullanılmasına olanak sağlamıştır. 1981'de John Walker Autodesk şirketini kurmuş, 2D (Two dimensional/İki boyutlu) AutoCAD sistemini meydana getirmiştir [20]. Ocak 1983'te Autodesk şirketi yeni tanıtılan IBM'nin PC (Personal computer)'si için AutoCad 86'yı piyasaya sürmüş, Autodesk 2 yıl sonra halka açıldığında, yıllık satışları 27 milyon doları aşmıştır. AutoCAD her ne kadar etkili olmuş olsa da, son yıllarda CAD/CAM'ın kapsamı değişmiştir. Entegre CAD ve CAE yazılımı ilk olarak 1995'te ortaya çıkmıştır. O zamana kadar mühendislik analiz araçları ve grafik tasarım araçları ayrı olmuştur [1].

Bir sonraki adım, 1987 yılında Pro/ENGINEER'dir, hedef niteliğine ve parametre koordinasyonuna dayalı modelleme tekniklerinin daha geniş bir şekilde kullanıldığını göstermiştir. Ayrıca, 1980'lerin sonunda ve 1990'ların başında katı modelleme çekirdeğinin (3D nesneleri manipüle eden motorlar), Parasolid (ShapeData) dosyalarının ve ACIS'in (uzaysal teknolojiler) geliştirilmesi, CAD sistemleri için büyük öneme sahiptir. 1995 yılında SolidWorks ve TriSpective (daha sonra IRONCAD olarak bilinir), 1996 yılında Solid Edge (Intergraph tarafından geliştirmiştir) ve 1999'da Autodesk Inventor gibi ortalama aralıktaki paketlerle sonuçlandırılmıştır [20].

### **2.3.2. Bilgisayar destekli tasarımın faydaları**

Bilgisayar destekli tasarım sistemlerinin yaratılmasındaki ana etkenler; tasarım kalitesinin iyileştirilmesi ve teknolojik ilerlemelerden kaynaklanan yeni sorunlara çözümler sağlayacak araçların oluşturulması olmuştur [11].

Bilgisayar destekli tasarımın birçok faydası olup, sadece bazıları kolayca ölçülebilmektedir. Faydaların bir kısmı, iş kalitesine daha uygun ve kullanılabilir bilgiler sağlayarak bunlar doğrultusunda ölçümü zor olan kontrollerin iyileştirilmesiyle ilgilidir. Diğer faydalar somuttur ancak bunlardan elde edilen tasarruflar üretim sürecinde çok sonra ortaya çıkmakta, dolayısıyla tasarım aşamasında onlara bir değer tahsis etmek zorlaşmaktadır [18].

Bilgisayar destekli tasarımın en büyük etkisi teknik resime olmuştur. İki boyutlu çizim otomasyonu yaygın hale gelmiştir. Eski tasarımların parçalarına değiştirilebilirlik sağlanması ve yeni çizimlerde kullanılması zamandan büyük tasarruf sağlamıştır. Üç boyutlu modellemenin masaüstü bilgisayarlarda kullanılmaya uygun hale gelmesiyle yaygınlaşmıştır. Üç boyutlu katı modelleme, parça geometrisinin eksiksiz bir şekilde matematiksel ve geometrik olarak tanımlanmasını sağlamakta, katı model iç detayları ortaya çıkacak şekilde bölümlere ayrılabilmekte ve kolayca alışagelmiş iki boyutlu mühendislik çizimlerine dönüştürülebilmektedir. Böyle bir modelin içerdiği bilgiler oldukça zengindir ve sadece somutlaşmış tasarım için değil aynı zamanda analiz, tasarım optimizasyonu, simülasyon, hızlı prototip üretme ve üretim için de kullanılabilmektedir [7].

Bilgisayar, tasarımcının yeteneklerini çeşitli şekillerde genişletmektedir. Zaman alıcı ve tekrarlayan işlemleri organize ederek ve yöneterek tasarımcıyı daha karmaşık tasarım görevlerine odaklanması konusunda özgür kılmakta, tasarımcının karmaşık problemleri daha hızlı ve daha eksiksiz analiz etmesini sağlamaktadır. Bunların sonucu olarak tasarımcı daha fazla tasarım tekrarı gerçekleştirilebilmekte ve daha fazla analiz yapılabilmektedir. Bilgisayar tabanlı bir bilgi sistemi aracılığıyla tasarımcı; imalat mühendisleri, süreç planlamacıları, takım ve kalıp tasarımcıları, satın alma temsilcileri gibi şirketteki diğer insanlarla daha fazla bilgi paylaşabilmektedir [7].

### CAD uygulamasından kaynaklanabilecek olası faydaların kontrol listesi

- 1. Geliştirilmiş mühendislik verimliliği
- 2. Daha kısa teslim süreleri
- 3. Azaltılmış mühendislik personeli gereksinimleri
- 4. Müşteri modifikasyonları kolaylığı
- 5. Fiyat teklifi taleplerine hızlı yanıt
- 6. Fason üretimden kaçınmak için programlara uymak
- 7. Azaltılmış kopyalama hataları
- 8. Geliştirilmiş tasarım doğruluğu
- 9. Analizlerde, bileşen etkileşimlerinin daha kolay tanınması
- 10. Prototip testlerini azaltmak için daha iyi fonksiyonel analiz
- 11. Dokümantasyonun hazırlanmasında yardım
- 12. Tasarımda daha fazla standardizasyon
- 13. Daha iyi tasarımlar
- 14. Araç tasarımında geliştirilmiş verimlilik
- 15. Sağlanan maliyetler hakkında daha iyi bilgi
- 16. Rutin çizim işleri ve NC parça programlaması için azaltılmış eğitim süresi
- 17. NC parça programlamasında daha az hata
- 18. Daha fazla parça ve araç kullanma potansiyeli
- 19. Tasarımların mevcut üretim tekniklerine uygun hale getirilmesi
- 20. Optimizasyon algoritması ile malzeme ve işleme süresinden tasarruf
- 21. Devam etmekte olan işin durumu hakkında operasyonel sonuçlar
- 22. Projelerde tasarım personelinin yönetimini daha etkin hale getirme
- 23. Karmaşık parçaların denetiminde yardım
- 24. Mühendisler, tasarımcılar, yönetim ve farklı proje grupları arasında daha iyi iletişim arayüzleri ve anlayışı [18].

### Verimlilik

Rutin tasarım görevlerinin otomasyonu, tasarımcıların ve mühendislerin verimliliğini artırmış daha yaratıcı işler için onları serbest bırakmıştır [7].

Tasarımcının verimliliğini artırmak, tasarımcıya ürünü, bileşen alt montajlarını ve parçalarının görselleştirmesine yardımcı olarak tasarımın sentezlenmesi, analiz edilmesi ve belgelenmesi için gereken süreyi azaltmaktadır. Bu verimlilik artışı sadece düşük tasarım maliyetine değil, aynı zamanda daha kısa proje tamamlama sürelerine de dönüşmektedir. Bilgisayar destekli tasarımda, geleneksel tasarım sürecine kıyasla verimlilik artışı şu faktörlere bağlıdır;

- Mühendislik çiziminin karmaşıklığı
- Çizimde gerekli detay seviyesi
- Tasarlanan parçalarda tekrarlanabilirlik
- Parçalarda simetri derecesi
- Yaygın olarak kullanılan varlıklar kütüphanesinin kapsamı

Bu faktörlerin her biri arttıkça, CAD'in verimlilik getirisi artma eğiliminde olacaktır [18].

16

### Kalite

Bir CAD sistemi daha kapsamlı bir mühendislik analizine izin vererek daha fazla tasarım alternatifi incelenmesini mümkün kılmaktadır. Tasarım hataları, sistem tarafından sağlanan daha yüksek hassasiyet sayesinde azaltılıp, bu faktörler daha iyi bir tasarıma yol açmaktadır [18].

Üç boyutlu tasarım yapabilme tasarımcının kavramsal kapasitesini ve bununla orantılı olarak tasarım kalitesini artırmıştır [7].

### Hız ve maliyet

Tasarımcı eş zamanlı etkileşim yoluyla, bilgisayardan ve grafik giriş-çıkış aygıtlarından faydalanarak tasarımın rutin yönlerinin çoğunu çok daha yüksek hızda ve düşük maliyetle gerçekleştirmektedir [21].

Yeterli pratikle, kullanıcı hızlı bir şekilde çizimler oluşturabilmektedir. Benzer nesneler kopyalanabilmekte, yansıtılabilmekte veya sıralanabilmektedir, bu da çoğaltma için gereken süreyi azaltmakta, otomatik tarama, metinleştirme ve boyutlandırma zaman kazandırmaktadır [14].

Müşteriler ve tedarikçilere çizimler yerine dijital veri tabanlarının gönderildiği kâğıtsız bir tasarım yöntemi gelişmiştir, bu; mühendislik çizimlerini üretme, saklama ve yönetme maliyetlerini düşürmekte, müşteriler ve tedarikçilerle iletişimi hızlandırmaktadır [7].

Geliştirilmiş iletişimin yanı sıra tasarım geliştirme sürecinin farklı aşamaları arasında sorunsuz bir geçiş sağlayarak CAD, üreticilerin ürünleri daha hızlı bir şekilde pazara sunmalarını mümkün kılmaktadır. Taslaktan, nihai ürüne kadar olan bir tasarım geliştirme sürecinin maliyetini ve süresini azaltmaktadır [12].

İnşa edilemeyen parçaların yeniden tanımlanması için daha az zaman harcandığından, üretim öncesi mühendisliğin maliyeti azalmaktadır [22].

CAD sistemine iyi bir mühendislik veri tabanı eklendiğinde, tasarımcıların her zaman farklı bir parça numarasıyla aynı eski parçaları sürekli tasarlamak yerine mevcut parçaları tekrar kullanmaları teşvik edilmektedir. Böylece, kullanılmayan eski parçaların ayıklanması maliyeti azaltmaktadır. Ayrıca bir dizi parçanın (aynı fakat farklı parça numaralarına sahip) stok maliyeti sadece bir parçanın tutulması maliyetine düşürülmektedir [22].

### Daha kısa teslim süreleri

Bilgisayar destekli tasarım, geleneksel tasarım sürecinden daha hızlıdır. Ayrıca normalde manuel olarak yapılan raporların ve listelerin (örn. Montaj listeleri) hazırlanması görevini de hızlandırmaktadır. Dolayısıyla CAD sistemi ile bitmiş bir dizi bileşen çizimlerini ve ilgili raporları nispeten kısa bir sürede üretmek mümkündür. Tasarımda daha kısa hazırlık süreleri, müşteri siparişinin alınması ile nihai ürünün teslimatı arasında geçen sürenin kısa olmasını sağlamaktadır. CAD sistemleri ile çalışan tasarımcıların artan üretkenliği, genel üretim sağlama süresinde; tasarım, mühendislik analizi ve taslak oluşturma gibi kritik zaman unsurları sürecini azaltma eğiliminde olmaktadır [18].

### Ölçeklendirme

Bir çizim, herhangi bir ölçek faktörüyle büyütülüp veya küçültülerek, boyutlarının otomatik olarak değişimi sağlanmaktadır, ayrıca herhangi bir ölçekte baskı yapılabilmektedir [14].

### Kolay düzenleme

Bir kez yapılan çizimler, gereken her seferde kolayca düzenlenebilmekte veya değiştirilebilmektedir. Bir çizim dosyasındaki parça çizimleri başka bir çizim dosyasına eklenebilmektedir [14].

### Kilit sistemi

Bazı CAD programları, mühendislerin tasarımın önemli görsel yönlerinde istenmeyen değişiklikler yapmasını önlemek amacıyla modelin belirli bölümlerini kilitlemek için kullanılabilmektedir. Mühendisler ve üreticiler tarafından tasarlanmış tasarımın yanlış yorumlanması durumunu en aza indiren CAD, tasarımcının tasarım süreci üzerindeki kontrolünü artırırken nihai ürün sorumluluğunu da beraberinde getirmektedir [12].

### Çizim araçlarını kullanma özgürlüğü

Basit bir CAD sistemi, çizim oluşturmak için mouse ve klavyeye sahip bir bilgisayara ihtiyaç duymaktadır. Teknik ressamın ya da tasarımcının; çizim tahtası, müsvedde, gönye gibi fazla yer işgal eden çizim araçlarını kullanması gerekmemektedir [14].

CAD yazılımı dişliler, valfler, kasnaklar, elektrikle ilgili ve elektronik bileşenler, doğrudan kullanılabilen inşaat ve mimari bileşenler gibi standart parçaların çizimlerini içeren kütüphanelere sahiptir [14].

### Daha anlaşılır çizimler

İnteraktif CAD, izometrik ve eğik çizimlerin yanı sıra daha basit ortografikler oluşturma ve muhafaza etmede aynı derecede yeteneklidir. Tüm çizimler eşit kolaylıkla üretilebilmekte ve güncellenebilmektedir. Böylece herhangi bir çizim türünün güncel bir sürümünü, her zaman kullanılabilir bir duruma getirmek mümkündür. Genel olarak bir çizimin görselleştirme kolaylığı doğrudan kullanılan projeksiyonla ilgilidir. Ortografik görüşler izometriklerden daha az anlaşılırdır. Bir izometrik görünümde, genellikle bir perspektif görünümden daha az anlaşılabilir bir durumdur. Hâlihazırdaki yapı çizimlerinin çoğu "çizgilerden oluşan" çizimlerdir. Gölgelendirmenin eklenmesi ve farklı renklerin kullanımı, algıyı daha da arttırmaktadır [18].

Tasarımcı nesneleri çizdikten sonra bilgisayar yazılımı kullanarak nesneyi üç boyutlu bir görünümde, eğik bir görünümde veya herhangi bir enine kesitte gösterebilmektedir [21]. 3B katı modellerden render (modeli işleyip resim veya video haline çevirme) alınması ve modellerin animasyon programı için kullanılabilmesiyle pazarlanmasını mümkün kılınmıştır [3].

### Tasarım hesaplamalarında daha fazla hassasiyet

CAD, elle elde edilmesi imkânsız olan çok yüksek doğruluk derecesine ulaşmaya yardımcı olmaktadır [14].

Manuel olarak elde edilebilecek doğruluk seviyelerinin çok ötesinde yüksek boyutsal kontrol mevcuttur. [18].

Etkileşimli CAD sistemleri tarafından üç boyutlu eğri alan tasarımlarında sunulan doğruluk, manuel hesaplama yöntemlerinde gerçek bir karşılaştırma yapılamadığından çok daha fazladır. Bilgisayar tabanlı doğruluk birçok yönden karşılığını vermektedir. Parçalar, tüm çizimlerde aynı tanınabilir isimlendirme ve numarayla etiketlenebilmekte, bazı CAD sistemlerinde, tek bir ögede oluşturulan değişiklik, belge paketinde bu bölümü kullanan tüm çizimlerdeki değişikliği etkileyebilmektedir. Doğruluk ayrıca, daha doğru malzeme ve maliyet tahminleri, daha sıkı tedarik planlaması şeklinde de ortaya çıkmaktadır [18].

#### Daha az tasarım hatası

Etkileşimli CAD sistemleri tasarım, çizim ve dokümantasyon hatalarından kaçınmak için yapısal bir yararlılık sağlamaktadır. Bir malzeme listesi hazırlamak için manuel veri derlemesi sırasında meydana gelebilen veri girişi, aktarma ve ekleme hataları neredeyse tamamen ortadan kaldırılmıştır. Bu hassasiyetin anahtar sebeplerinden biri, ilk çizim geliştirildikten sonra bilginin manuel olarak ele alınmasının gerekmemesidir. Etkileşimli CAD sistemleri, çoklu sembol yerleştirme gibi zaman alıcı ve tekrarlayan görevleri yerine getirdiğinden, alana ve benzer öğelere göre sıralama yaptığından, tutarlı ve doğru sonuçlara hızlı bir şekilde ulaştığından hatalar önlenmektedir. Hata önleme konusunda program daha da geliştirilebilirdir, çünkü etkileşimli özelliklere sahip bir CAD sistemi hatalı olabilecek girişleri sorgulamak için programlanabilmektedir [18].

Bu kontrolün başarısı, CAD sistemi tasarımcılarının hangi girişin yanlış olacağını ve dolayısıyla neyin sorgulanacağını belirleme yeteneğine bağlı olarak değişecektir [18].

Tek veri tabanı ve işletim sistemi, CAD sistemindeki tüm iş istasyonlarında ortaktır. Dolayısıyla sistem, tasarım/çizim prosedürleri için doğal bir standart sağlamaktadır. İnteraktif bilgisayar destekli tasarım çizimleri çizildiği gibi "standartlaştırılmış"tır; uygun prosedürler konusunda karışıklık olmamaktadır çünkü tüm format sistem programına "yerleştirilmiştir" [18].

Ürün tasarımı için dokümantasyon oluşturma sürecinde (ürün ve bileşenlerinin geometrileri ve boyutları, bileşenlerin malzeme özellikleri, malzeme listesi vb.), ürünün üretilmesi için gerekli veri tabanının çoğu oluşturulabilmektedir [18].

### Tasarım analizi

CAD sisteminde mevcut olan tasarım analizi rutinleri, tasarım sürecini daha mantıklı bir çalışma düzeninde pekiştirmeye yardımcı olmaktadır. Tasarım ve analiz grupları arasında karşılıklı görüş alışverişinde bulunmak yerine, CAD iş istasyonunda analiz yapılabilmektedir. Bu, gerçek zamanlı olarak tasarımlarıyla etkileşime giren tasarımcıların konsantrasyonunu iyileştirmekte, analiz kabiliyeti sayesinde optimum olana yakın tasarımlar yaratılabilmekte, tasarım dahil geçen sürede, bilgisayarlı analiz rutinlerinden türetilmiş bir zaman tasarrufu sağlamaktadır. Bu tasarruf tasarım analizinin hızlı yanıt vermesinin sonucu olarak ortaya çıkmaktadır [18].

Ön tasarımlardaki değişikliklerin CAD grafik sistemiyle yapılması ve analiz edilmesi genellikle daha kolay olduğu için, mevcut geliştirme süresinde daha fazla tasarım alternatifi keşfedilebilmekte ve karşılaştırılabilmektedir [18].

CAD sistemi kullanımının, tasarımları nasıl geliştirdiği, her tasarım adımı analiz edilerek gösterilebilmektir. Örneğin, tasarımcı veya mühendis, çeşitli bilgi kaynakları ile etkileşerek problem ifadesini formüle edebilmektedir. Bir CAD iş istasyonundan tasarımcı, eldeki belirli tasarım problemine ilişkin olarak seçilen geniş bir bilgiye ulaşabilmektedir [1].

#### Teknik değişiklikler için geliştirilmiş prosedürler

Teknik değişikliklerinin kontrolü ve uygulanması, bilgisayar destekli tasarımla büyük ölçüde iyileştirilmiştir. Orijinal çizimler ve raporlar CAD sisteminin veri tabanında saklanmakta, bu, onları çizim deposunda tutulan belgelerden daha erişilebilir kılmaktadır. Yeni bilgilere karşı hızlı bir şekilde kontrol edilebilmektedirler. Veri depolama oldukça kompaktır, önceki çizimlerden eski bilgiler, mevcut tasarım/çizim ihtiyaçlarıyla kolay karşılaştırma için sistemin veri tabanında kolayca depolanabilmektedir [18].

### Mühendislik analizi

Neredeyse tüm mühendislik tasarım projelerinin formülasyonunda, bir çeşit analiz gereklidir. Analiz, gerilme hesaplamaları, ısı transferi hesaplamaları veya tasarlanan sistemin dinamik davranışını tanımlamak için diferansiyel denklemlerin kullanımını içerebilir. Bilgisayar bu analiz çalışmasına yardımcı olmak amacıyla fayda sağlamaktadır. Belirli bir tasarım problemini çözmek için özel analiz programlarının mühendislik analiz grubu tarafından dâhili olarak geliştirilmesi sıklıkla gereklidir [18].

Entegre tasarım ve mühendislik uygulamalarının son gelişimi, mühendislik kararlarının kavramsal tasarım aşamasına dâhil edilmesine olanak sağlamaktadır. Bir tasarım konsepti ayrıntılı bir geometrik özelliğe sahip olmadan önce, tasarımcı tasarım üzerinde stres, dinamik, termal, akışkan ve manyetik analiz gibi testleri yapabilmektedir. Ayrıca birkaç yazılım aracı, maliyet/süreç analizi testlerini de sağlamaktadır [1].

Bilgisayar destekli mühendisliği kullanarak, statik veya dinamik yüklere ve çeşitli sıcaklıklara maruz kalan yapıların performansı artık her zamankinden daha verimli, doğru ve daha hızlı bir şekilde simüle, analiz ve test edilebilmektedir. Geliştirilen bilgiler saklanabilir, alınabilir, görüntülenebilir, basılabilir ve aktarılabilir olmuştur. Tasarımlar optimize edilebilmekte ve herhangi bir zamanda doğrudan ve kolayca değişiklik yapılabilmektedir [3].

Geometrik üç boyutlu modelleme yaygın olarak kullanılan sonlu elemanlar modellemesiyle iyi bir bağ kurarak stres analizi, akışkan akışı, mekanik bağlantıların
kinematiği, nümerik kontrollü tezgâhlarda imalat işlemleri gibi problemlerin interaktif simülasyonunu mümkün kılmaktadır [7].

Tasarımcı, sonlu eleman yöntemine dayanan bilgisayar yazılımı kodlarını kullanarak, zorlu analitik işlemler uygulayabilmektedir. Analiz edilen mevcut yapısal elemanlar grafiksel olarak gösterilebilmekte, bir yapının yük altında nasıl deforme olduğu gibi grafiksel simülasyonlar incelenebilmektedir [21].

## Üretim faydaları

Bilgisayar destekli tasarımın faydaları üretimde de devam etmektedir. Aynı CAD/CAM veri tabanı, tasarımda olduğu kadar üretim, planlama ve kontrol için de kullanılmaktadır. Bu imalat faydaları şöyle sıralanabilir:

- İmalat için parça ve donatım tasarımı
- Sayısal kontrol parça programlama
- Bilgisayar destekli süreç planlama
- Üretim için montaj listeleri (CAD tarafından oluşturulmuş)
- Bilgisayar destekli denetleme
- Robotik planlama
- Grup teknolojisi
- Daha iyi zaman planlama ile üretim süresini kısaltma

Bu faydalar büyük ölçüde bilgisayar destekli tasarım süresince ilk yapısı oluşturulan CAD/CAM veri tabanından elde edilmektedir [18].

Bilgisayar destekli tasarım ve bilgisayar destekli imalat arasındaki bağ özellikle önemlidir, internet ve uydu telekomünikasyonu kullanarak, farklı kıtalardaki insanlar işleme müdahil olabilmektedir [7].

Modern üretim organizasyonu, esnek otomasyona ve geniş kapsamlı bilgisayar kullanımına önem veren yeni tasarım ve üretim teknolojilerine sahiptir. Üretim sistemlerinin otomasyonu, üretime olduğu kadar ürün tasarımına, süreç planlamasına, üretim planlamasına ve kontrolüne odaklanmaktadır. Tasarım otomasyonu CAD/CAE sistemleri kullanılarak başarıyla çözülmüş, üretim CAM ve NC (sayısal kontrol) sistemleri kullanılarak otomatikleştirilmiş, üretim kontrolü MRP ve ERP (kurumsal kaynak planlaması) sistemleri, süreç planlama CAPP (Computer Aided Process Planning) sistemleri tarafından çözülmüştür [16].

Genel amaçlı CAD/CAM/CAE yazılım sistemlerinin, veri tabanı geliştirme sistemlerinin ve yazılım uygulamalarının geliştirilmesi için sistemlerin uygulanması, tasarım ve imalat otomasyonu için yazılım çözümleri geliştirilmesine olanak sağlamaktadır [16].

## Ürün geliştirmede prototiplerin ve hızlı prototiplemenin rolü

Hızlı prototipleme; bir parçanın elle tutulur fiziksel modelini, düşük maliyetle ve hızlı üretmek için CAD/CAM ve çeşitli üretim tekniklerine (metalik veya metalik olmayan malzemeler kullanarak) dayanan imalat teknolojisidir. Örneğin, yeni otomotiv bileşenlerini geleneksel şekillendirme, biçimlendirme, işleme vb. yöntemlerle prototipleme, oldukça maliyetli olup bazı bileşenlerin üretilmesi bir yıl alabilmektedir. Hızlı prototipleme bu maliyetleri ve geliştirme zamanlarını önemli ölçüde azaltmaktadır. Bu teknikler daha da ileri götürülerek, gerçek parçaların düşük hacimli ve ekonomik üretiminde kullanılabilmesi mümkündür [3].

Sanal ortamda tasarlanan ürün hızlı prototipleme makineleri kullanılarak, işlem ve süreç planlaması olmaksızın doğrudan CAD katı modellerinden imal edilebilir. Fiziksel prototipler, tasarım doğrulama ve montaj kontrolü için işlevler arası ekibe destek sunmaktadır. Bu noktada sunulan değişiklik talepleri, yüksek maliyet ve gecikme olmadan sanal ortamda revize edilebilmektedir. Fizik tabanlı simülasyon teknolojisi, ürün donanım testlerine olan ihtiyacı en aza indirmektedir çünkü mevcut modelleme ve simülasyonlar gerçekleştirildiğinde, donanım testleri sırasında beklenmeyen tasarım hataları azaltılmış, tasarım değişiklikleri için geri besleme döngüsü kısaltılmıştır. Ayrıca, üretim süreci de planlandığı ve simüle edildiği için sorunsuzdur [23].

Prototip testleri, ürünün kullanılacağı koşulları mümkün olduğunca yakın simüle etmek için tasarlanmalıdır. Bunlar, sıcaklık ve nem gibi çevresel koşulların yanı sıra, titreşim, tekrarlanan kullanım ve ürünün yanlış kullanımı etkilerini de içermektedir. Bilgisayar destekli mühendislik teknikleri şimdi bu tür simülasyonları kapsamlı ve hızlı bir şekilde yapabilmektedir. Bu aşamada, orijinal tasarımdaki değişiklikler, seçilen malzemeler veya

üretim yöntemleri gerekli olabilmekte, bu aşama tamamlandıktan sonra, imalat mühendisleri, süreç planlamacıları ve üretime katılanların işbirliğiyle uygun süreç planları, üretim yöntemleri, ekipman ve takımlar seçilebilmektedir [3].

Katı modelleme ile tasarım, mühendislik analizi ve simülasyonu mümkün kılmak üzere transfer edilebilen dijital geometrik gösterim ya da dijital model oluşturularak prototiplerin maliyetli testleri asgariye indirmiştir [7].

#### Bilgisayar destekli mühendislik üretimin tüm aşamalarını birbirine bağlar

Bilgisayar destekli üretim, veri tabanlarında toplanan ve depolanan, materyaller ve işlemler hakkında büyük miktarda bilgiyi kullanarak ve işleyerek üretimin tüm aşamalarını içermektedir. Bilgisayarlar artık imalat mühendislerine ve diğer ekibe, makinelerin sayısal kontrolünü programlamada, malzeme taşıma ve montajı için programlama robotlarında, tasarım araçları, kalıplar, demirbaşlar ve kalite kontrolünün sağlanmasındaki görevlerde ve organizasyonunda yardımcı olmaktadır [3].

Geliştirilen modeller üzerinden, ürün tasarımcısı ürünün nihai şeklini, ebatlarını, boyutsal kesinliğini, yüzey pürüzlülüğünü ve kullanılacak malzemeleri belirleyebilmekte ve seçebilmektedir [3].

Ürün geliştirme sürecinin tüm yönlerinin, iletişim kuran bir ekiple temsil edildiği, takım tabanlı bir yaklaşım olan eşzamanlı mühendislik, bilgisayar destekli mühendislik çalışmaları ile büyük ölçüde kolaylaşmıştır [7].

Tüm bu faydalar herhangi bir mühendis veya mühendislik kuruluşu için ulaşılabilir durumdadır. Analiz, simülasyon ve bilgisayarlı üretim için kesintisiz veri aktarımı gerçekleştiren başlıca havacılık ve otomotiv ürün alanları olmak üzere büyük imalat kuruluşları tarafından aktif bir şekilde uygulanmaktadır [7].

Aynı zamanda, bilişim teknolojilerinin sanayide kullanılması, diğer firmaların deneyimlerini ve hatalarını göz önünde bulundurarak, uygulamaların hızlı ve minimum israfla meydana gelmesini sağlamaktadır. Kurum çapında (veya tam ölçekli) CAD sistemleri, endüstriyel bilgisayarlaşma sürecinde özel bir yer tutmalıdır. Diğer tüm üretim ve kurumsal otomasyon sistemleri için araçsal bir temel olup, mühendislik çalışmaları ve üretim organizasyonu otomasyonu altyapılarına dayanmaktadır [11].

CAD sisteminin kendi başına bir çizim yapmak için akıllı bir sistem içermediğine dikkat edilmelidir. Kullanıcıların yukarıda belirtilen avantajlardan yararlanmak için CAD yazılımını kullanma konusunda beceri ve uzmanlık edinmeleri gerekir. Ayrıca, CAD sistemleri maliyetlidir. CAD iş istasyonunun maliyeti, manüel bir çizim kurulumunun maliyetinden çok daha yüksektir [14].

## **2.3.3. Bilgisayar destekli tasarımın kullanıldığı alanlar**

Gelecekte, ürün tasarım ve geliştirme kesinlikle çok farklı görünecektir. İlk sanayi devrimi 18. yy. ın sonlarında İngiltere'de başladığından beri, üretim daha verimli, elle yapılan işlere daha az, makinelere daha çok bağımlı hale gelmiştir. Maliyetleri azaltmak için fabrikalar; CAD'e, otonom bilgisayar kontrollü makinelere ve robotlara daha da bağımlı hale gelecek, bu uygulamalar bugün fabrikalarda halen devam etmekte olan bedensel işlerin çoğunun yerini alacaktır [12].

Bilgisayar destekli tasarım ve bilgisayar destekli üretim, yakın geçmişte büyük ölçüde büyüyen iki önemli alandır. Bu alanlar bir yandan optimizasyona duyulan ihtiyaçtan diğer yandan bilgisayarların artan mevcudiyetinden meydana gelmişlerdir. Her iki alan da imkânı dâhilinde disiplinler arasıdır, özellikle bilgisayar destekli tasarım; elektronik sistemler ve yapısal tasarım gibi farklı alanlarda ilgi görmektedir [24].

Bilgisayarların ve ilişkili grafiklerin kullanımı büyük bir grafik iletişim aracı haline gelmiştir, bu yoğun kullanım mühendislikte, teknik çizimde ve iletişim için grafik gerektiren diğer alanlarda bilgisayar destekli tasarım/çizim'in kullanılmaya başlanmasına yol açmıştır. CAD/D (Computer Aided Design and Drafting) aslında bilgisayarlar ve donanımları vasıtasıyla tasarım ve çizimde grafik üreten otomatik bir yöntemdir. Endüstride, mühendislik çizimlerini oluşturmak için yararlanılan geleneksel araçların yerini almaktadır [25].

CAD'in ilk kullanıcıları makine mühendisliği ve elektronik tasarım, inşaat mühendisliği ve haritacılık alanlarıdır. 1976'dan önce CAD'in temel bir uygulaması olan baskı devrelerin tasarımı ve yerleşiminin en büyük kullanıcısı elektronik endüstrisi olmuştur. Makine mühendisliği o zamandan beri elektroniğin yerini devralarak CAD uygulamalarını ve kullanımını genişletmeye devam etmektedir. Mekanik tasarım uygulamalarında sürekli genişleme beklenmektedir, çünkü CAD'in tasarım, analiz ve sayısal kontrol özellikleri çeşitli ürün ve işlemlere uygulanabilirdir. Haritacılık, sismik veri görüntüleme, demografik analiz, şehir planlama, boru hattı düzenleri ve özellikle mimari tasarım CAD kullanımında büyüme göstermektedir [3].

CAD'i etkili biçimde kullanabilecek birçok disiplinde tasarım grupları mevcuttur. Bu disiplinlerin bir kısmını fazla kapsamlı olmayacak şekilde sıralayacak olursak:

- Otomotiv Mühendisleri
- **Mimarlar**
- Kimya Mühendisleri
- İnşaat Mühendisleri
- Elektrik, Elektronik Mühendisleri
- Moda Tasarımcıları
- Makine Mühendisleri
- Belediye Mühendisleri
- Gemi inşaatı ve Gemi Makineleri Mühendisliği
- Paket Tasarımcıları
- Yapı Mühendisleri
- Arazi Mühendisleri

CAD kullanımları; fabrika düzenlemelerinden küçük yat düzenlemelerine; köprülerden coğrafi bilgi sistemlerine, gitarlardan şaftlara; petrol rafinesinden radar sistemlerine kadar olan bir aralıkta dağılım göstermektedir [22].

- Tıp endüstrisi; ayrıntılı organ modelleri oluşturmak,
- Film endüstrisi; animasyon ve film yapımında nesneler, karakterler, ortamlar oluşturmak ve onları değiştirmek,
- Video oyunu endüstrisi; video oyunları için nesneler, karakterler ve ortamlar oluşturmak,
- Bilim sektörü; kimyasal ve biyolojik bileşiklerin modellerini oluşturmak,
- Mimarlar ve peyzaj mimarları; önerilen bina ve manzara modellerini oluşturmak,
- İnşaat mühendisleri; yeni yapılar tasarlamak,
- Elektrik mühendisleri; elektrik devreleri ve baskılı devre kartları (PCB) tasarlamak,
- Makine mühendisleri; makine ve motorları tasarlamak,
- Ürün ve otomotiv tasarımcıları; makine ve elektrik mühendisleriyle birlikte otomobil ve cihazların tasarımını oluşturmak için CAD'i kullanmaktadır [12].

Her tasarım danışmanlığı ve üreticisinin belirli bir program veya programların kombinasyonu için kendi tercihleri mevcuttur [12].

Sektördeki çeşitli faaliyetler için bilgisayar kullanımı, küresel rekabetin zorluklarını karşılamak için tasarım ve üretime yeni boyutlar kazandırmıştır [15].

Bilgisayar destekli tasarım ve bilgisayar destekli üretim alanı geleneksel tasarım ve üretim kapsamını genişletmiştir. Küresel ekonomide rekabet edebilmek için, tüm imalat sanayi sektörlerinin CAD/CAM'i benimsemesi zorunluluk haline gelmiştir. Bu nedenle insan gücünü günümüz endüstrilerinin gerekliliği için CAD/CAM teknolojisi konusunda eğitmemiz gerekmektedir [15].

CAD/CAM teknolojisi; gelişmiş etkileşimli grafikler, bilgisayar kontrollü tezgâhlar, akıllı robotlar, gelişmiş inceleme teknikleri ve birçok yenilikle birlikte daha iyi üretim yapabilmek için endüstri ihtiyaçlarına cevap vermiştir [18].

## **2.3.4. Bilgisayar destekli tasarım modelleme bilgisi**

Şekil ve geometri, yapıların yaratılmasında her zaman önemli bir rol oynamıştır. Bununla birlikte, bir ürünün geometrisinin doğru bir şekilde kaydedilmesi ihtiyacı 19. yüzyılın sonlarında ve 20. yüzyılın başlarında modern endüstriyel seri üretimin ortaya çıkmasıyla büyük ölçüde yoğunlaşmıştır [19].

Geometrik modelleme, mühendislik tasarımı, analizi, üretimi gibi ve benzer gereksinimleri olan diğer alanlarda çeşitli bilgisayar tabanlı uygulamaları desteklemek için ihtiyaç duyulan geometri ve ilgili bilgilerin bilgisayar tabanlı sunumunu inceler. Geometrik modelleme, bu uygulamalarda görünen fiziksel parça ve işlemlerin geometrik bilgilerini temsil etmek, iletmek ve işlemek için veri yapıları, algoritmalar ve dosya formatları ile ilgili sayısal ve sembolik teknik bilgileri içerir [19].

Geometrik modelleme sistemi, benzer şekilde geometrik modellerin oluşturulmasından, incelenmesinden, analiz edilmesinden ve dağıtılmasından sorumlu bir uygulama bileşeni olarak nitelendirilebilir [19].

Günümüz bilgisayar destekli tasarım (BDT/ CAD) programları, geometrik modellemenin çeşitli şekllerini kullanmaktadır [26].

1990'larda CAD programları güçlü tasarım-imalat-yönetim araçlarına dönüşmüştür. CAD teknolojisi uzun bir yol kat etmiş ve bu geliştirme süreci boyunca, modelleme şemaları 2B tel kafeslerden 3B tel kafeslere, yüzey modellemeye, katı modellemeye ve son olarak da unsur tabanlı parametrik katı modellemeye kadar ilerlemiştir [17].

BDT/CAD programları, bir tasarım olarak katı modelin tanımından daha fazlasını vermektedir. Geometrik model, tasarımın bir başlangıç noktası olup sadece nesnenin geometrisini içermeyen diğer gerekli tasarım işlemlerinin bilgisini de içeren bir model türüdür [26].

Geometrik modeller genel olarak geometrik yapılara dayanarak sınıflandırılır:

- 1. İki boyutlu
- 2. Üç boyutlu

İki boyutlu modelleme, nesnelerin geometrik yüzlerini, yüzey çizimlerini, 2B görünümlerini (üst, ön, sağ ve sol) içerir [15].

İlk nesil CAD paketleri, temelde çizim tablasının basitçe elektronik eşdeğeri olan 2B bilgisayar destekli çizim programlarıydı. Standart modeller için, bu tür bir programın kullanılması, nesnelerin çeşitli görünümlerinin çizim tahtasında olduğu gibi ayrı ayrı oluşturulması ve 2B görünümlerin tasarımcı tarafından 3B nesneler olarak yorumlanması gerekiyordu. Bu sistemler her ne kadar geleneksel çizim tahtasına göre bazı avantajlara sahip olsalar da, meşakkatli ve yoğun işgücü gerektiren sistemlerdi. 2B çizim paketlerinin sınırlamaları göz önüne alındığında, 3B modelleyicilerin geliştirilmesine duyulan ihtiyaç oldukça doğaldı [17].

Bugün üç boyutlu modelleme mühendislik uygulamalarında yaygın olarak kullanılmakta, animasyon, tasarım analizi ve üretim için gerekli tüm bilgileri sağlamaktadır [15].

Üç boyutlu modelleme türleri ayrıca aşağıdaki gruplara ayrılmıştır:

- 1. Tel kafes modelleri
- 2. Yüzey modelleri
- 3. Katı modeller [15].

# Tel kafes modelleri

3B modelleme şemalarının gelişimi, 3B'lu tel kafeslerle başlamıştır. Tel kafes modeli, nokta ve kenarlardan oluşan ve uygun noktalar arasında bağlantı yapan doğrusal çizgilerin oluşturduğu modeldir [17].

Tel kafes modelleri çizgi modelleri olarak da bilinir, geleneksel çizim yönteminin bir uzantısıdır ve model yapısı basittir [15].

3B tel kafes modelleyicinin gelişimi, bilgisayar modellemesi alanında önemli bir adımdır. Modelleyicideki bilgisayar veri tabanı, tüm noktaların alan koordinatlarındaki konumlarını içerir ve aynı modelin birden çok görüntüsünden ziyade yalnızca modeli oluşturmak yeterlidir. Bu 3B model daha sonra gerektiğinde herhangi bir yönden görülebilmektedir. 3B tel kafes modelleri çok az hesaplama gücü gerektirmekte ve genellikle 3B modellerin makul derecede iyi temsilini elde etmek için kullanılabilmektedir. Bununla birlikte, yüzey tanımlaması tel kafes modellemesinde mevcut olmadığından, tüm tel kafes görüntülerinde bir belirsizlik mevcuttur [17].

3B tel kafes modelleriyle; değerlendirme ve hızlı tasarım yinelemeleri için temel 3B tasarlar oluşturulabilmekte, model herhangi bir açıdan görüntülenip, köşeler ve kenarlar arasındaki mesafeler dâhil olmak üzere, mekânsal ilişkiler analiz edilebilmektedir. Perspektif görünümleri üretilip, otomatik olarak standart ortografik ve yardımcı geometriler meydana getirilebilmekte, 3B katı, yüzey ve mesh modelleme için referans geometri işlevi görebilmektedir [27].

"Tel kafes yönteminde oluşturulan modelin bilgisayar ekranında öteleme, döndürme gibi transformasyonları hızlı bir şekilde yapılabilmekte, kullanılan donanımda bellek gereksinimi az olmaktadır. Ancak çok zaman gerektiren bu süreçte geometrik bilgiyi tam olarak tanımaması ve görüntüde yanılgılara neden olması endüstriyel

30

uygulamalarda bu yöntemle modellemenin yetersiz kaldığı sonucunu ortaya çıkartmaktadır" [28].

Tel kafesler, yüzeyler hakkında bilgi içermez, nesnelerin içi ve dışı arasında ayrım yapmazlar. Yüzey modelleri, tel çerçeve modellerinin belirsizliklerini giderir, parça geometrilerini tam olarak tanımlar ve yapısal sınırların tanımlanmasının zor olduğu sayısal kontrollü (NC) işleme talimatlarını üretmeye yardımcı olurlar [1].

## Yüzey modelleme

Yüzey modelleme, çokgen yüzeyleri tanımlayan kenarları düzenleyerek ve gruplayarak, 3B tel kafes modelleme şemasını takip etmek adına bilgisayar geometrisi modellemesindeki mantıksal gelişmedir. Yüzey modellemesi parçanın yüzeylerini tanımlarken iç kısımları için bu durum geçerli değildir. Tasarımcıların, bir modeldeki çeşitli yüzeylerin bitişik olduğundan emin olmak için daima yüzey modellerini etkileşimli olarak incelemeleri gerekmektedir [17].

"Yüzey modellemede cismi oluşturan yüzeylerin matematiksel tanımlamaları kullanılmakta, modelin yüzeylerinin, kenarlarının ve karakteristik eğrilerinin tanımlanması gerekmektedir. Yüzeylerin tasarlanmasında spesifik kontrol noktalarının belirlenmesi ile Bezier, B-spline gibi yaklaşımlar kullanılmaktadır" [28].

Yüzey modelleri diğer modellerden daha karmaşıktır. Tel kafes modellerinden daha fazla zaman ve bilgisayar hafızası gerektirmektedir. Yüzey modelleri katı modeller gibi görünse de, katı modeller ile arasında temel bir farklılık vardır. Yüzey modelleri sadece kendilerine karşılık gelen nesnelerin geometrisini tanımlamakta, topolojisini belirtmemektedir [15].

Yüzey modelleri, sıfır kalınlıktaki dış katmandan oluşmuş gibi düşünülürken, katı modeller kalınlığa sahiptir. Yüzey modelleme teknikleri, otomotiv ve havacılık endüstrilerinde gerekli olan karmaşık, serbest biçimli, eğri yüzeyler oluşturmak için kullanılmaktadır. Mekanik, geometrik şekilli bileşenlerin oluşturulmasında ise katı modelleme teknikleri olağanüstü bir başarıya sahiptir [12].

3B tel kafes ve yüzey modellemede kullanılan kavramların çoğu katı modellemeye dâhil edilmiştir. Tasarım aracı olarak en fazla avantajı sağlayan modelleme katı modellemedir [17].

## Katı modelleme

Katı modelleme, bilgi bütünlüğü, fiziksel uygunluk ve evrensellik vurgusuyla geometrik modelleme ve hesaplama bakımından diğer alanlardan ayrılan, bir nesnenin katı özelliklerinin veri tabanında oluşturularak karmaşık içyapıların gerçekçi bir şekilde temsil edilebileceği üç boyutlu modelleme işlemidir [29].

Katı modellerde, diğer geometrik modellere göre daha yüksek düzeyde işlevsellik ve otomasyonu desteklemek için katı bir fiziksel nesnenin üç boyutlu geometrisini "tamamen" yakalaması amaçlanmıştır [19].

Katı modelleme net bir şekilde geometri ve hacim tanımlamak için kullanılmakta; bilgisayardaki mekanik parçaları tanımlamanın nihai yolunu sunmaktadır. Tel kafes ve yüzey modellemenin aksine, katı modelleme, hassas mekanik tasarım için gereken kesinliğin sağlanmasına olanak tanır. Alt uygulamalar için parça üzerinde tam bir açıklama meydana getiren bir veri tabanı oluşturma potansiyeline sahiptir [1].

Katı modelleme işlemleri, hem hız hem de bellek açısından büyük miktarda hesaplama gücü gerektirmektedir. Güçlü, düşük maliyetli mini bilgisayarların ortaya çıkışı, bu gereksinimi karşılamak için gereken kapasiteyi sağlamıştır [18].

Katı modelleme, parametrik tasarım ve imalat uygulamaları için en iyi teknolojik çözümdür. Katı modelleme eksiksiz, geçerli ve belirsiz olmayan nesneleri temsil eder. Katı modellemeye hacimsel modelleme de denir. Katı modellerin veri tabanı hem geometrik hem de topolojik bilgi içermektedir. Tel kafes ve yüzey modelleriyle karşılaştırıldığında daha az belirsizdirler. Katı modeller, görüntülenen geometriye gerçeklik katmak için gizli çizgi ve yüzey kaldırma algoritmalarının yanı sıra gölgeleme ve görselleştirmeyi desteklerler. Katı modeller hem geometri hem de topoloji temelinde inşa edilmişlerdir [15]. Kütle ve geometrik özelliklerin değerlendirilmesi, sonlu eleman analizi, kinematik analiz, NC takım yolu oluşturma ve doğrulama, süreç planlamanın yanı sıra toleranslar, yüzey pürüzlülüğü, montaj, planlama, robot kinematiği ve dinamiği, eşleşen parçalar arasındaki karşılıklı etkileşimi kontrol etmek gibi form özelliklerinin uygulanmasında katı modeller kullanılmaktadır [15].

Katı modelleme programlarının çoğu, bir varlığın diğer varlıklarla ilişkisi olan geometrik kısıtlamayı desteklerler. Bir veya daha fazla varlık birbiriyle "sınırlı" olduğunda, varlıklardan herhangi birinin değiştirilmesi diğerlerini etkileyebilmektedir. Örneğin, bir 3B katı modelde, bir boyuttaki değişiklik hızlı bir şekilde güncellendiği için tüm katıyı değiştirebilir (çoğu katı modelleme programlarında) [29].

Katı modellemenin faydalarından bazıları şunlardır:

- Öğrenmesi / kullanımı kolaydır,
- Parametrik / ilişkisel yeteneklere sahiptir,
- Montajların daha hızlı oluşturulmasını ve güncellenmesini sağlar,
- Fonksiyonel modeller oluşturmak için mükemmeldir [29].

Katı modellere malzeme tayin edilebilir ve mühendislik hesaplamalarının yapılmasını sağlamak amacıyla bilgisayar destekli mühendislik (CAE) yazılımına aktarılabilir. Katı modellerden elde edilen veriler, enjeksiyon kalıplama, döküm veya doğrudan parça üretimi için kalıpların hızlı ve hassas şekilde işlenmesi adına doğrudan bilgisayar destekli imalat (CAM) ve bilgisayar destekli nümerik kontrol (CNC) yazılımına aktarılabilmektedir [12].

Katı modeller iki şekilde inşa edilirler; primitif veya sınır tanımıyla. Bu yöntemlerin ikisi de ardışık basit geometrik işlem kombinasyonlarından karmaşık geometriler geliştirirler. Primitif yaklaşım, bloklar ve silindirler gibi temel şekillerin yapı bloğu tarzında birleştirilmesine izin vermekte, kullanıcı bu ilkelleri gerektiği gibi konumlandırmakta ve ardından uygun Boolean komutuyla yeni bir şekil oluşturmaktadır [1].

Sınır gösterimi yaklaşımında ise, iki boyutlu yüzeyler hacimsel planın çizilmesi için boşlukta süpürülür. Doğrusal bir süpürme, derinlik verilmiş bir hacim üretmek için yüzeyi düz bir çizgide çevirirken, dairesel bir süpürmede eksenel simetriye sahip bir parça üretmekte ve birleşik süpürme daha karmaşık bir katı elde etmek için belirli bir eğri üzerinde bir yüzeyi hareket ettirmektedir [1].

Katı modelleme problemine ilişkin geliştirilen bu iki temel yaklaşım:

- 1. Konstrüktif katı geometrisi (CSG veya C-rep)
- 2. Sınır gösterimi (B-rep) olarak gruplandırılır [18].

Katı modeli grafik veri tabanında yapılandırmanın en yaygın yöntemi, Boolean (CSG) işlemlerini kullanmaktır [18].

CSG sistemleri, kullanıcının modeli; dikdörtgen bloklar, küpler, küreler, silindirler ve piramitler gibi katı grafik temellerden oluşturmasına izin verir [18].

B-rep temsil yönteminde ise nesneler, uzamsal sınırları bakımından temsil edilir. Bu yöntem, bir birimin noktalarını, kenarlarını ve yüzeylerini tanımlamakta ve bir katı oluşturmak için tanımlanmış bir yüzü süpüren veya döndüren komutları üçüncü bir boyuta getirmektedir. Nesne daha sonra, bir hacmi tamamen ve tam olarak kaplayan bu yüzeylerin bağlantısından meydana gelir [17].

İki yaklaşımında göreceli avantajları ve dezavantajları vardır. C-rep sistemleri genellikle modelin ilk formülasyonunda önemli bir yöntemsel avantaja sahiptir. Bileşenleri toplayarak, çıkararak ve kesişerek, olağan katı ögelerinden hatasız bir katı model oluşturmak nispeten kolaydır [18].

CSG sistemlerinin mevcut repertuarına dahil edilmeyen olağandışı şekillerle karşılaşıldığında, B-rep sistemlerinin avantajları belirginleşir. Uçak ve otomobil gövdesi stilleri, kanat şekilleri gibi örnekler bu durum için düşünülebilir. Bu tür şekilleri C-rep yaklaşımı ile geliştirmek oldukça zor olabilmektedir ancak sınır gösterimi yöntemi bu tür bir yaklaşım için çok uygundur [18].

İki yaklaşım arasındaki diğer bir karşılaştırma noktası, modelin iki sistem için veri tabanında depolanma biçimindeki farktır. CSG yaklaşımı, modeli veri ve mantıksal prosedürlerin birleşimiyle (Boolean modeli) depolamaktadır. Bu genellikle modeli ve görüntüsünü çoğaltmak için daha az depolama alanı ancak daha fazla hesaplama gerektirir. Aksine, B-rep sistemi model sınırlarının açıkça tanımlanmasını sağlar. Bu daha fazla depolama alanı gerektirmekte ancak görüntüyü yeniden yapılandırmak için neredeyse aynı hesaplama çabasını gerektirmemektedir. Sınır gösterimi ve karşılık gelen bir tel çerçeve modeli arasında ileri geri dönüştürmenin nispeten basit olması, B-rep sistemleriyle ilişkili bir faydadır [18].

Bunun nedeni, modelin sınır tanımının, bir formun diğerine dönüşümünü kolaylaştıran tel çerçeve tanımlamasına benzemesidir. Bu, katı B-rep sistemlerini mevcut CAD sistemleriyle uyumlu hale getirmektedir [18].

İki yaklaşımın göreceli yararları ve zayıflıkları nedeniyle, CSG ve B-rep yaklaşımlarını birleştiren hibrid sistemler geliştirilmiştir. Bu sistemlerle kullanıcılar belirlenen probleme göre her iki yaklaşımla da geometrik modeli kurma yeteneğine sahiptir [18].

#### Unsur tabanlı parametrik katı modelleme

1980'lerin sonunda, eşzamanlı mühendislik olarak adlandırılan yeni bir paradigma ortaya çıkmıştır. Eşzamanlı mühendislik ile tasarımcılar, tasarım mühendisleri, analistler, imalat mühendisleri ve işletme mühendisleri tasarımın ilk aşamalarından itibaren birlikte çalışmaktadır. Bu şekilde, tasarımın tüm yönleri değerlendirilebilir ve olası bir sorun tasarımın başından itibaren tasarım süreci boyunca tespit edilebilirdir. Eşzamanlı mühendislik ilkelerini kullanarak, yeni bir tür bilgisayar modelleme tekniği ortaya çıkarılmıştır. Bu teknik; unsur tabanlı parametrik modelleme tekniği olarak bilinir. Unsur tabanlı parametrik modelleme tekniğinin en önemli avantajı çok esnek tasarımlar üretme kabiliyetinde olmasıdır. Böylece kolayca değişiklikler yapılabilmekte ve tasarım alternatifleri minimum eforla değerlendirilebilmektedir [17].

Çeşitli yazılım paketleri, unsur tabanlı parametrik modellemeye farklı yaklaşımlar sunsa da nihai sonuç, tasarım değişkenleri ve parametrik özellikleri ile tanımlanan esnek bir tasarımdır [17].

## **2.4. Parametrik Tasarım**

Tasarım ve taslak hazırlama, bir bileşenin imalatında gerçekleştirilen ön aşamalardır. Geleneksel mekanik CAD sistemleri, çizim sürecinin verimliliğini arttırmada etkili araçlardandır ancak tasarım ve çizim görevlerini aynı anda yerine getirememektedirler. Bu durum her tasarım yaklaşımı için mühendisleri, tüm tasarım gerekliliklerini ve mühendislik ilişkilerini eş zamanlı olarak düşünmeye zorlamaktadır [1].

Günümüzde, 3B CAD yazılımında tasarım sürecindeki değişikliklerin kolaylaşmasıyla esnek araçlara olan talebin artması, parametrik modellemenin yaygın hale gelmesine neden olmuştur [30].

"Bilgisayar aracılığı ile oluşturulan sayısal modelin rengini, yoğunluğunu, ölçülerini, kimlik bilgilerini, malzeme bilgisini ve diğer birçok değeri tanımlayan değiştirilebilir bilgilere parametre, bu parametreleri bir tablo veya program ara yüzü ile değiştirip hızlıca yeni sürümler üretmeye elverişli tasarımlara ise parametrik tasarım denmektedir" [31].

Bazı CAD programlarında katı modelleme parametriktir, bu da modellerin boyutlarına (parametrelerine) göre yönlendirildiği anlamına gelmektedir. Birçok katı modelleme programlarında model oluşturma işlemi, bir tasarım geçmişine (bazen bir tasarım ağacı veya model ağacı olarak da adlandırılır), her bir katı nesne için oluşturuldukları sırada kullanılan, işlem parametreleri ve geometrilerinin bir listesi olarak kaydedilmektedir. Entegre tasarım geçmişine sahip CAD modelleme programları, bir modelin boyutlarını, şeklini ve özelliklerini modelleme işlemi sırasında herhangi bir zamanda değiştirilmesini, tasarımda sürekli değişiklikler ve düzenlemeler yapılmasını mümkün kılmaktadır. Çeşitli parça modellerinin bir araya getirildiği katı model montajlarında, bir parçaya yapılan değişiklikler montajdaki diğer parçalar arasında etkileşim sağlamakta (trickle down) ve tasarımcının her parçayı yeniden şekillendirmesine gerek kalmamaktadır [12].

Nihai bileşen çizimleri ve materyal maliyetleri, katı bileşen ve montaj modellerinden de oluşturulabilmektedir. Bir model ile çizimleri arasında ilişkisel bir bağlantı kurulabilmekte yani modeldeki değişiklikler çizimlere otomatik güncellemelere yol açarken çizimlerdeki değişiklikler de modellere yansımaktadır. Parametrik modelleme programları genellikle modelleme sürecine mantık odaklı, planlı bir yaklaşım gerektirmekte ve parametrik olmayan modelleyicilere nazaran serbest formlu görsel keşfe daha az odaklanmaktadır [12].

Ürün gruplarındaki bileşen parçaları arasındaki ilişkiyi yönetmek için parametrik CAD programları içinde geometrik bir kısıtlama motoru kullanılmaktadır. Bu nedenle, bileşen ve montaj parçalarında çeşitli "varsayımsal" senaryoları gerçekleştirmek için boyutsal değişiklikler yapılabilmektedir [12].

Parametrik tasarım sistemleri, boyutsal değişikliklerin yanı sıra kullanıcıların belirli bir bileşenin açısını ve sıklığını değiştirmelerine yardımcı olmaktadır. Bu sistemler aynı zamanda bir tasarımdaki mühendislik ilişkilerini kaydetme yeteneğiyle kullanıcıların, bir montajın parçaları arasında var olan karmaşık ilişkileri belirlemesine olanak tanımaktadır. Bu nedenle parametrik tasarım kullanımı, bir bileşenin mühendislik özelliklerinin anlaşılmasını da sağlamaktadır. Ayrıca parametrik sistem, geleneksel CAD sistemleri tarafından oluşturulanlardan daha anlamlı tasarımlar üretebilmektedir. Tasarımcılar, analistler ve üretim mühendisleri aynı katı modelle çalışabilmekte, ihtiyaca göre bilgi çekip ekleyebilmektedir [1].

"Üç boyutlu parametrik tasarım yazılımları, birçok hesaplamayı yapan, prototip maliyetlerini büyük ölçüde düşüren, ürünlerde oluşabilecek hataları daha oluşmadan öngörmemizi ve düzeltmemizi sağlayan ve tasarım sürecinden üretim sürecine kadar bilgiyi oluşturduğumuz ve işlediğimiz bu yazılımlar, bize birçok alanda kolaylıklar sağlamaktadır" [31].

CAD'de tanımlı, parametrik hale getirilmiş bir ürün modeli, tasarım mühendislerinin tasarım alternatiflerini rahatça keşfetmelerini sağlayarak ürün tasarımını desteklemektedir [23].

Bu sistemin dezavantajı ise, bir bileşenin tasarımını oluşturmak için mühendis tarafından sağlanan geometrik veya mühendislik ilişkileri kümesiyle sınırlı olmasıdır. Sınırlı geometrik kısıtlamalar, başlangıç koşulları belirlendikten sonra parametrik tasarım modelini değiştirmeyi zorlaştırabilmektedir. Bu sistemler, tasarım yaklaşımında çok fazla değişiklik içermeyen tasarım işleri için en uygun olanlardır [1].

Parametrik tasarım aynı zamanda çeşitliliğin hesaplamalı olarak nasıl ölçüleceği ile ilgili olabilecek sınırlamalara da sahiptir. Her ne kadar parametrik tasarım, tek bir fikri belgelemeye odaklanan önceki dijital tasarım araçlarından daha esnek olsa da, tasarımcının parametrik mantığı doğru şekilde formüle edebilmek, uygun değişkenleri ve kısıtlamaları belirleyebilmek için önemli miktarda girdi ve bilgi sağlayabilmesi gerekmektedir [32].

## **2.5. Autodesk Inventor**

Autodesk Inventor ürün fikirlerini tasarlamak, görselleştirmek ve test etmek için kullanılan 3D CAD modelleme yazılımıdır. Inventor birçok ürünü ve bileşenini; ağırlığı, gerilmeyi, sürtünmeyi ve yükleri 3D ortamda hatasız bir şekilde simüle ederek, ürün prototipleri oluşturmaya olanak sağlamaktadır. Temel kalıp tasarımlarından ayrıntılı makine mühendisliği modellerine kadar her şey Inventor'un entegre hareket simülasyonu ve montajların gerilim analizi araçları kullanılarak oluşturulabilir ve test edilebilirdir. Inventor, ürünleri oluşturmaya ve görselleştirmeye yardımcı olan hassas 3D özelliklere sahiptir. Yalnızca CAD verimliliğini arttırmak ve hataları azaltmaya yardımcı olmakla kalmayıp aynı zamanda entegre CAD simülasyonu ve tasarım iletişim araçlarıyla geliştirme sürelerini de yarıya indirmektedir [33].

"Autodesk Inventor, uyarlanabilir (Adaptive) teknoloji ve katı modelleme yeteneği ile 3D mekanik tasarım sistemi oluşturur. Inventor yazılımı, 3D modelciliği, bilgi yönetimi, işbirliği, bilimsel destek özelliklerini içerir. 3D ve 2D yapım resmi oluşturma; uyarlanabilir özellikler, parça ve alt montajlar oluşturma; büyük montaj dosyalarını yönetme; çoklu kullanıcılar arasında işbirliği yapma; endüstri kaynaklarına, paylaşımı açık olan verilere ağ ile bağlanma; tasarım destek sisteminden (Design Support System) yardım alma Inventor yazılımının yapabilirlikleri arasındır" [34].

Inventor, 3B tasarım teknolojisiyle birlikte Drawing (DWG) dosyalarının sürekliliğini sağlamış, kullanım alanlarını genişletmiştir. Bu hassas ve hatasız imalat resimlerinin üretimi ve bunların sayısal modelleme teknolojisiyle kullanımı demektir. Inventor bu dosyaları okuma yeteneğiyle tasarım verilerinin sahip olduğu özellikleri koruyarak DWG dosyalarını dönüştürür. Böylece DWG çizimleri program aracılıyla daha akıllı duruma getirilebilir [34].

## **2.5.1. iLogic**

iLogic, Autodesk Inventor yazılımına dâhil edilmiş bir programlama eklentisidir. Tasarım yeteneklerini genişletir ve geliştirirken, ayrıca zorlu tasarım görevlerini otomatikleştirmeyi sağlamaktadır. İsteğe göre uyarlanan iLogic kodu, modellere daha yüksek düzeyde tasarım zekâsı ekleme imkânı sunmakta, iLogic araçları kullanılarak, tasarımlardaki parametreleri ve özellikleri, ayarlamak ve yönlendirmek için basit, kurallara dayalı bir mantık oluşturulabilmektedir. iLogic kuralları doğrudan bireysel Inventor dosyalarına eklenebilir veya bunlar Inventor dosyaları tarafından erişilebilecekleri yerlerde harici olarak kaydedilebilirler. iLogic, standart Inventor model parametrelerinde mevcut olan sayısal verilerden daha fazlasının kişiselleştirilmesini mümkün kılmak adına özel parametre türleri kullanmaktadır. Bunlar Text (metin türü) parametreler, True/False (doğru/yanlış) ve Multi-Value (birden çok değişken) listesi içeren parametrelerdir [35].

Mevcut durumda tasarım oluşturulurken kurallar manuel olarak takip edilebilirdir; ancak iLogic kullanarak kurallar model dosyasına eklenebilmekte ve tasarımda otomatik olarak uygulanabilmektedir. Kullanıcı tarafından eklenen ilk girdiler esas alınarak bir kararlar kademesi oluşturulabilirken ve kuralların birbirini tetiklemesi sağlanabilmektedir [35].

Bir iLogic kuralı; parametreler, özellikler, bileşenler gibi Inventor nesnelerini izlemek ve kontrol etmek için oluşturulan ve kullanılan, küçük bir Visual Basic.NET "programı" olarak düşünülebilir. Bu kural, modele ait tasarım parametrelerini belirleyebilmeyi ve ayarlayabilmeyi mümkün kılmaktadır. Böylece şartlara ve girdilere bağlı olarak modelin değerleri otomatik olarak kontrol edilebilmektedir [35].

Inventor'da iLogic kurallarını oluşturmak ve yönetmek için kullanılan iki ana alan mevcuttur; parametrelerin düzenlendiği iletişim kutusu ve iLogic browser. Parametrelere ait iletişim kutusu, iLogic'te kullanılacak parametreleri oluşturmak ve düzenlemek için kullanılırken, iLogic ise kural oluşturmaya ve yönetmeye olanak sağlamaktadır [35].

# **3. LİTERATÜR ÖZETİ**

Mobilya endüstrisinde akıllı tasarım uygulamaları çalışması doğrultusunda literatür incelendiğinde, parametrik modellemenin ağırlıklı olduğu farklı disiplinlere ait benzer araştırmalar derlenmiştir.

Susac ve arkadaşları [36] çapa ırgatı ve manevra vinçleri için Inventor programında parametrik tasarım tekniğiyle elektrik tahrikli redüksiyon dişlisi tasarlamışlardır. Dişli tasarımında, iLogic modülünde Visual Basic kullanılarak modelin parametreleri ve özellikleri tanımlanmıştır. Kullanılan teknikte tasarım tamamen parametrik olduğundan, nihai ürün güçlü bir ilişki içinde bulunduğu girdi verileriyle otomatik olarak modellenebilir hale getirilmiştir. Tasarım görevlerinin kapasitesini ve otomasyonunu genişletmek ve pekiştirmek amaçlanmış, çalışma geliştirilerek farklı redüksiyon dişlilerinin otomatik olarak hesaplanabileceğini savunmuşlardır.

Brahmbhatt ve arkadaşları [37] Oldham kaplininin parametrik modellemesi üzerine bir çalışma yapmışlardır. Geleneksel tasarımların dışına çıkarak kaplin tasarımının kolay bir yolu düşünülmüştür. Çalışmalarında 3B parametrik modelleme amacıyla Pro/Engineering Wildfire 5.0 ve Microsoft Office Excel hesap tablosu kullanılmıştır. Parametrik tasarım konsepti ile mekanik bileşenlerin farklı ürün varyasyonları Pro/E Wildfire ile gerçekleştirilmiştir. Bu yöntem kullanılarak kaplin boyutunu değiştirmek için gereken zamandan tasarruf edilmiş, uygulanan parametrik modelleme yöntemi, her bir parçanın tek tek açılması ve değiştirilmesi gereken Pro/E'den daha az zaman almıştır. Sadece Excel'e yeni bir ölçü girildiğinde, Pro/E'nin parça modelinde değişiklik meydana gelmesi sağlanmıştır.

Wang ve arkadaşları [30] 3B CAD'de parametrik çizim uygulamaları ve ilişkilendirilebilirliği üzerine çalışma yapmış, tasarım değişkenliği otomasyonunu mümkün kılmayı amaçlanmışlardır. Sıvı gıdaları paketleme makinelerinde teknoloji uygulamaları ve bunların avantajları sunulmuş, çalışmalarında çeşitli 3B tasarım araçları ve veri tabanı yazılımları kullanılmıştır. Tasarım değişikliği otomasyonu, 3B CAD'de parametrik çizim ve ilişkilendirme ile sağlanmıştır. Teknolojinin tasarım süresi ve hataları azaltmada,

tutarlılığı ve dokümantasyon kolaylığını arttırmada büyük potansiyele sahip olduğu ortaya konulmuştur.

Trivedi ve arkadaşları [38] oynak makaralı rulman iç halkasının çeşitli ürün seçenekleri için 3B parametrik modelleme üzerine çalışma yapmışlardır. Çalışmada ticari olarak temin edilebilir Pro/Engineer paketini 3B parametrik modelleme için Microsoft Office Excel hesap tablosuyla bütünleştirme girişiminde bulunulmuştur. Oynak makaralı rulman iç halkasının çeşitli ürün seçenekleri Pro/E Wildfire'da parametrik tasarım konseptiyle ortaya konulmuştur. Böylece kullanıcının sadece tabloyu değiştirerek modeli güncelleyebilmesi sağlanmıştır.

Thakkar and Patel [39] tasarım otomasyonu için Pro\Engineer'ı Microsoft Office Excel ve C diliyle entegre etmişlerdir. Pro/E'nin Excel sayfası ile arayüzünün detay metodolojisi çalışmada sunulmuştur. Excel'den gelen veriler, katı geometriyi güncellemek için Pro/E ile etkileşime giren C dili kullanılarak gerçekleştirilmiş ve ürün tasarım kapasitesi önemli ölçüde geliştirilmiştir.

Xu ve arkadaşları [40] Sinovasyon tabanlı kirişlerin parametrik tasarımı ve mekanik analizi üzerine çalışmışlardır. Çalışmalarında, basitçe desteklenen kiriş, ankastre kiriş, sabit uç ve hareketli menteşe desteği ile desteklenen; kiriş ve iki sabit uç destekli kiriş analiz edilmiş, kesme kuvveti, eğilme momenti, sehim, eğilme gerilmesi, kesme gerilmesi ve burulma gerilmesi elde etmek için çoklu dış yükler altında analiz gerçekleştirilmiştir. Parametre analizi, hesaplama programları ve yazılım geliştirme çalışmada sunulmuştur. Sinovation temelli, kiriş tasarım yazılımı geliştirmek için VS2005 ve ADK kullanılarak kirişin mekanik analizi ve parametrik tasarımı gerçekleştirilmiştir. Böylece kiriş tasarımının etkinliği ve güvenilirliği arttırılmıştır.

Gürgen ve arkadaşları [41] delta robotun parametrik tasarımı üzerine çalışma yapmışlardır. Çalışmada kinematik davranışını göz önünde bulundurarak bir delta robot için çalışma alanı hacminin belirlenmesi ve sunumu yer almaktadır. Teorik altyapı Matlab'da kodlanmış ve delta robot için 3B veriler CAD ortamında gerçekleştirilmiştir. Böylece optimize edilmiş çalışma alanı hacmine sahip genel bir delta robot için teknik bir çözüm sunulmuştur.

Likai ve arkadaşları [42] uygun tasarım şemalarının nasıl tasarlanacağını ve parametrik tasarım optimizasyonuna sahip iteratif olarak yansıtıcı bir tasarım sentezi ile potansiyel performans iyileştirmelerinden tam olarak yararlanabilecek uygun parametrik modellerin nasıl formüle edileceğini araştırmıştır. Bir avlu tasarımını ele aldıkları çalışmalarında, doğal aydınlatma optimizasyonu için üç alternatif parametrik model kullanılmıştır. Çalışmalarında uygun parametrik modelleme yaklaşımları geliştirmenin önemi vurgulanmış, tasarım şemalarının ve parametrik modelleme yaklaşımlarının tasarım optimizasyonu kalitesi üzerindeki etkileri incelenmişlerdir.

Genel olarak bu çalışmalar parametrik tasarımların faydasını vurgularken, parametrik tasarımları bir yazılım vasıtasıyla modele entegre ederek, sürede ve hatalarda azalma, kalitede artma ile birlikte daha etkin ve esnek bir tasarım sağlandığını ortaya koyar niteliktedir. Bu doğrultuda mobilya endüstrisinde akıllı tasarım uygulamaları çalışmasında da tasarım, revize, üretim süre ve maliyetlerinden tasarruf etme, hatalarda minimize, kalitede artma, inovasyon, standardizasyon ve optimuma yakın tasarımlar amaçlanmaktadır.

# **4. AKILLI TASARIM UYGULAMALARI**

Bu çalışma kapsamında akıllı tasarımlar Autodesk'in 3B Bilgisayar Destekli Tasarım uygulaması olan Inventor Professional 2019 programında iLogic modülü kullanılarak, kullanıcı tanımlı parametreler doğrultusunda modellenmiştir.

Tasarıma başlamadan önce tasarımın amacı ve süreci göz önünde bulundurulmalıdır. Bu sayede gerekli revizeler doğrultusunda iş gücü ve zaman kaybı asgari düzeye indirilecektir. Tasarım sürecine planlı bir yaklaşım aynı zamanda daha geniş bir perspektif sağlar, oluşabilecek hatalar fark edilebilir ve değişkenlere göre alternatifler sunulabilir. Her uygulamada olduğu gibi akıllı tasarım uygulamaları da belli bir teknik ve hiyerarşiye göre ilerler. Oldukça dinamik bir süreç olan bu uygulama, basitten karmaşığa doğru giden üç tasarım üzerinden anlatılmıştır.

Akıllı tasarım modellemeleri; boyutsal, parça-model, konstrüksiyon değişkenliklerini sağlayacak şekilde oluşturulmuş, bu doğrultuda parametreleri belirlenmiş ve yazılımı gerçekleştirilmiştir. Ön hazırlık aşamasında tasarlanması planlanan formların ve formlara ait değişkenlerin dokümantasyonları ve teknik resimleri oluşturulmuştur.

Tasarımda uygulamanın anlaşılabilirliği açısından ergonomi ve işlevsellik kriterleri ön planda tutulmuş, sanatsal ve estetik kaygı öncelikli olmamıştır.

# **4.1. Kitaplık Tasarımı**

Boyutsal ve parça-model değişkenliklerini sağlayacak şekilde tasarlanan akıllı kitaplık için bilgisayarda modelleme aşamasına geçildiğinde ilk olarak yeni bir proje oluşturulur (Şekil 4.1.).

| 十巻 晋 ら十分十首平<br>Autodesk Inventor Professional 2019<br>□<br>Get Started Tools Collaborate<br>File<br>$\bullet$                                                                                                    | Search Help & Commands<br>$\cdot \mathbb{H}$ 0 $\cdot$<br><b>R</b> Sign In<br>$  \sqrt{2}$ $\times$                                          |
|----------------------------------------------------------------------------------------------------|----------------------------------------------------------------------------------------------------|
| $\textcircled{\texttt{F}}$ .<br>ħ<br>$\overline{\cdot}$<br>$\binom{1}{2}$<br>L <sub>3</sub><br>F<br>$\mathcal{A}$<br><5<br>₩<br>πì<br>Open Home Team Web Tutorial Learning Path Back<br>What's<br>Help<br>Open Projects<br>New<br>Samples<br>Gallery<br>New<br>Launch<br>My Home<br>New Features Help |                                                                                                    |
|                                                                                                    | $= 25$<br><b>Elip</b> Flip<br>$\Box$ Reset<br>Maximize Recent                                                                                |
| <b>New</b><br>۰<br>谣<br>$\mathbb{S}^2$<br>◎日<br>62<br>Part<br>Assembly<br>Drawing<br>Presentation<br>Expand to show advanced templates                                                                                                    | <b>Shortcuts</b><br><b>File Details</b><br><b>Projects</b><br>$\overline{\triangledown}$<br>Default<br>Open shortcuts using Windows Explorer |
| <b>Recent Documents</b><br>Pinned [0 Files] ▼<br>Reset Filters<br>Unpinned[0 Files] ▼<br>Project<br>Active Project<br>All Recent Docs<br><b>File Types</b><br>$\blacksquare$ All<br>Assemblies<br><b>Drawings</b><br>$\overline{\phantom{a}}$                                                         | Search Recent Documents<br>Tiles   Large   Small   List                                                                                      |
| For Help, press F1                                                                                                    | $\mathbf{0}$<br>$\overline{\phantom{a}}$                                                                                                    |

Şekil 4.1. Ana sayfa / Home page

Oluşturmak istediğimiz proje için dosyaya isim atanır (Şekil 4.2.). Akıllı kitaplık tasarımı için proje dosyası adı "kitaplık", akıllı masa tasarımı için proje dosyası adı "masa", akıllı dolap tasarımı için proje dosyası adı "dolap" olarak belirlenmiştir. Proje kapsamında oluşturulacak isimlerin Türkçe karakter ve karakterler arası boşluk içermemesi, programda oluşturulan kuralların farklı işletim sistemlerinde de düzgün çalışabilmesi açısından önemlidir.

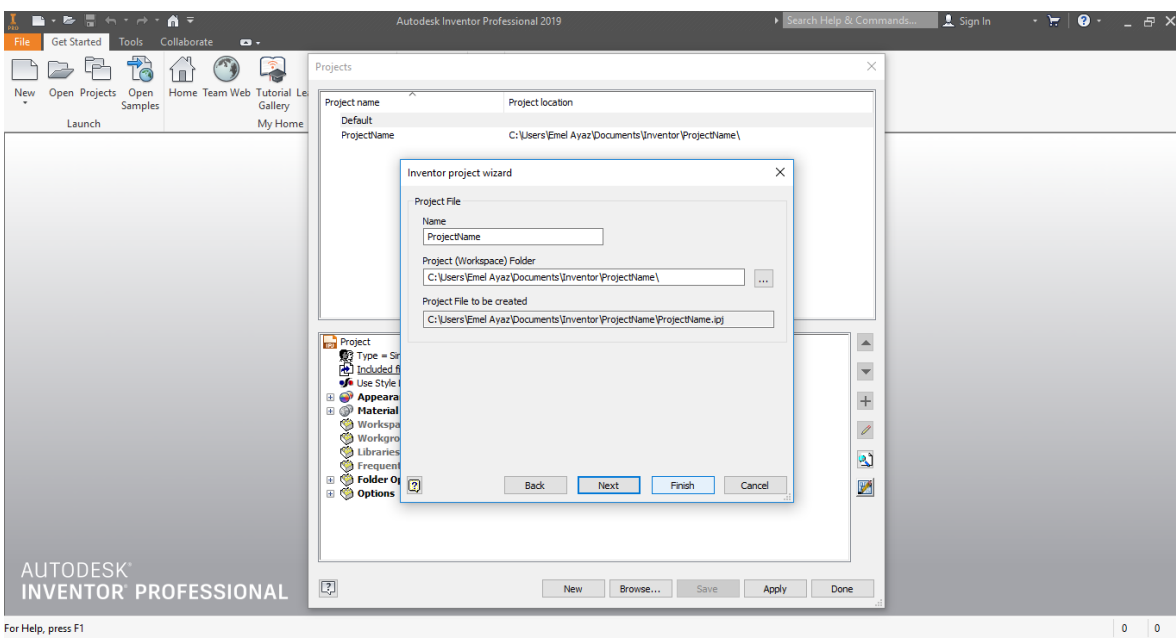

Şekil 4.2. Yeni tasarım dosyası açmak / Proje oluşturmak

Proje dosyası oluşturulan modelin parçaları tasarlanmak üzere eskiz tasarımı ortamına geçilir (Şekil 4.3.). Bu çalışmadaki bütün uygulamalarda tasarımlara ait parçalar bağımsız olarak kendi dosyalarında modellenmiş daha sonra bir araya getirilerek montaj tasarımları gerçekleştirilmiştir (Bottom-up).

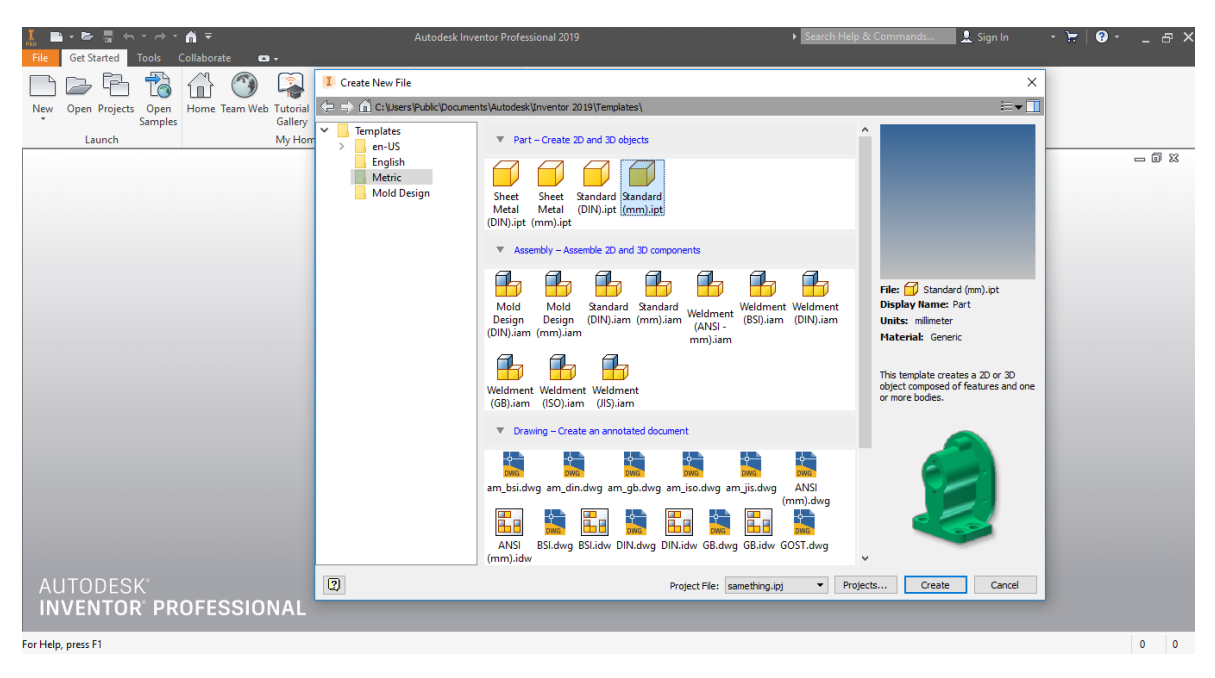

Şekil 4.3. Part oluşturma

Kullanıcı ara yüzünde, tasarlanmak istenen parçaya isim atanır (Şekil 4.4.).

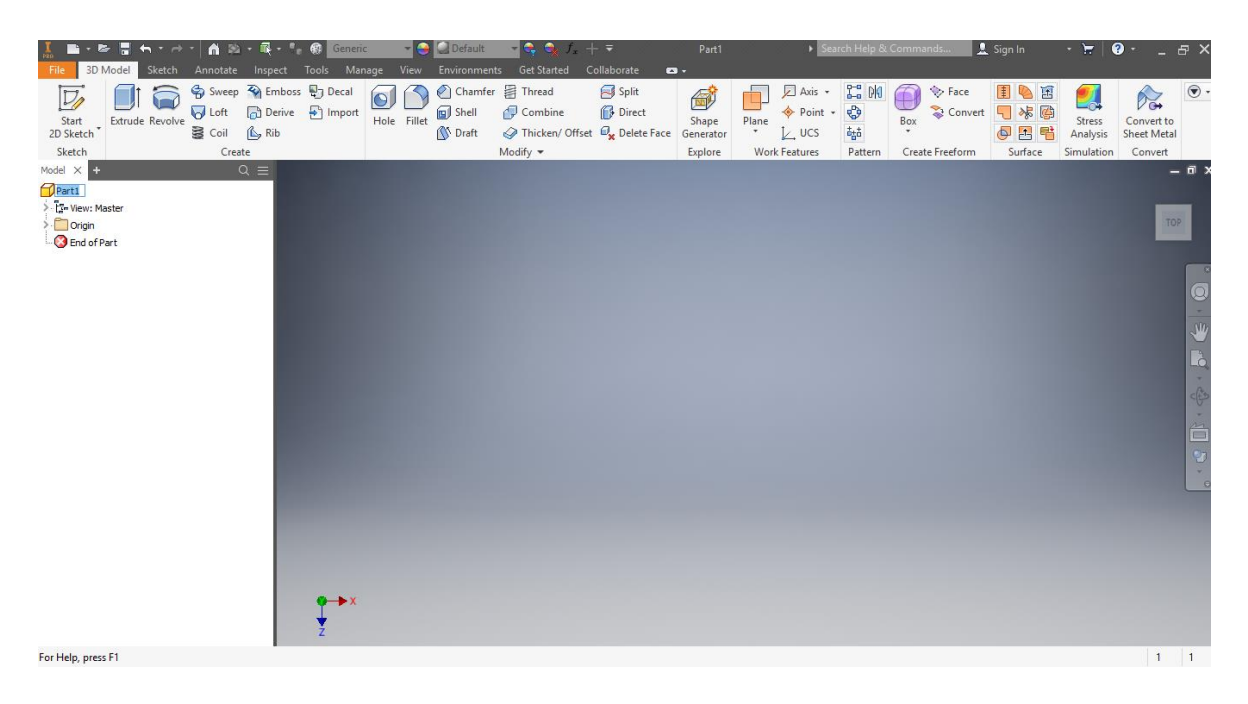

Şekil 4.4. Parça ismi oluşturma / Kullanıcı ara yüzü / Parça tasarım ortamı

Eskizin çizileceği düzlem seçilir. Düzlem seçimi, montaj tasarımında parçaların konumlandırılması açısından kolaylık sağlar (Şekil 4.5.).

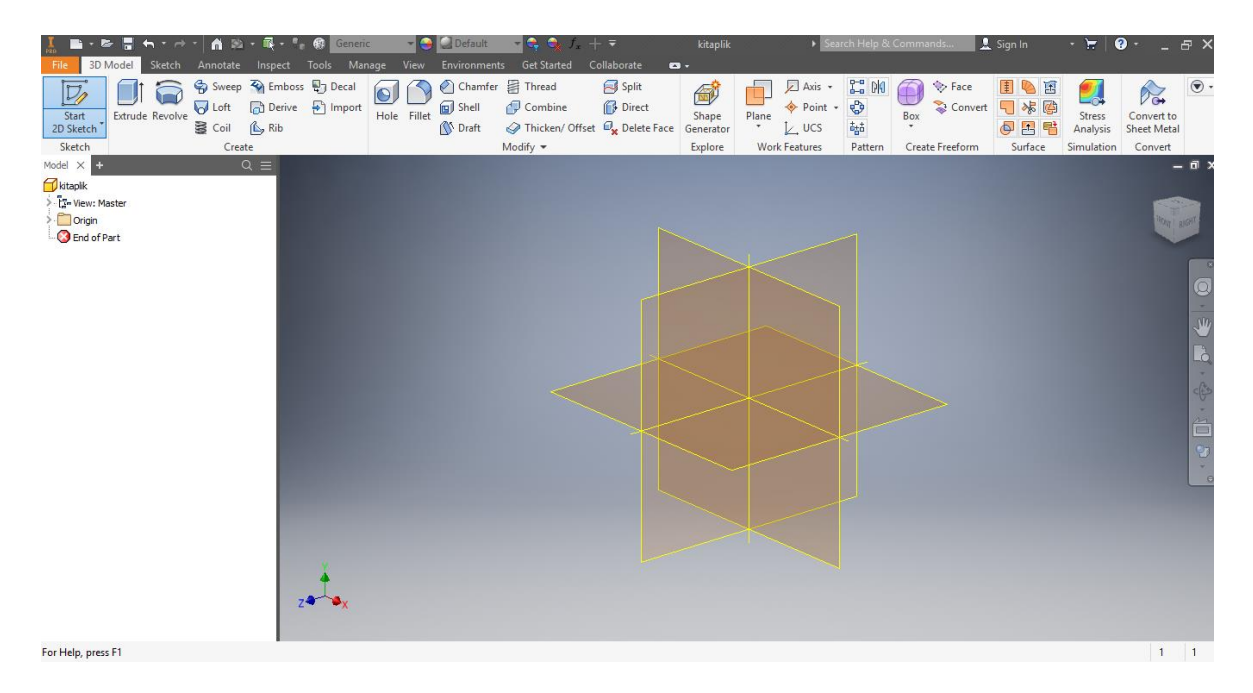

Şekil 4.5. 2D Sketch oluşturma ve Plane (Düzlem) seçme

Eskiz ve katı model oluşturulmadan önce, kullanıcı tanımlı parametreler diyalog kutusuna girilmelidir. Burada parametrelerin isimleri, ölçüleri ve birimleri tanımlanır. Her bir parametre farklı bir isimde ifade edilmelidir. Bir parametrenin ölçüsü bir diğerinin cinsinden ifade edilerek matematiksel ilişkiler kurulabilmektedir. İlişkili olan parametrelerde tek bir parametredeki değişim diğerlerinin güncellenmesini sağlar.

Akıllı kitaplık uygulamasında, boyutsal değişkenlik göstermesi açısından genişliğine dair oluşturulan ölçü parametreleri; 880 mm, 1600 mm, 2320 mm'dir. Parça-model parametreleri ise; kapaksız, cam kapaklı ve tabla kapaklı olarak belirlenmiştir (Şekil 4.6.).

| $\blacksquare$<br><b>A</b> D<br>3D Model Sketch Annotate                                                             | Inspect Tools Manage<br>View Environments                                                                                                    | kitaplik<br><b>Get Started</b><br>Collaborate<br>$\bullet$                                           | > Search Help & Commands                                                                                                    | <b>R</b> Sign In<br>$\bullet \cdot$ $\overline{\phantom{a}}$ $\overline{\phantom{a}}$<br>- 17 |
|----------------------------------------------------------------------------------------------------|----------------------------------------------------------------------------------------------------|----------------------------------------------------------------------------------------------------|----------------------------------------------------------------------------------------------------|----------------------------------------------------------------------------------------------------|
| Rebuild All<br>$f_x$<br><b>SA Update Mass</b><br>Update<br>Parameters<br>Update<br>Parameters v Styles and Standards | $\begin{tabular}{ c c c c } \hline \quad \quad & \quad \quad & \quad \quad & \quad \quad & \quad \quad & \quad \quad & \quad \quad \\ \hline \quad \quad & \quad & \quad \quad & \quad \quad & \quad \quad & \quad \quad \\ \hline \quad \quad & \quad & \quad \quad & \quad \quad & \quad \quad & \quad \quad \\ \hline \quad \quad & \quad & \quad & \quad \quad & \quad \quad & \quad \quad \\ \hline \quad \quad & \quad & \quad & \quad \quad & \quad \quad & \quad \quad \\ \hline \quad \quad & \quad & \quad & \quad \quad & \quad \quad & \quad \quad & \quad \quad \\ \hline \quad \quad & \quad & \$<br>Styles Editor of Update<br>$\qquad \qquad \text{Angle\_equal} \, \textcolor{red}{\star}$<br>$\boxed{=}$ Import<br>Insert | <b>El Box Crop +</b><br>Navigator<br>Autodesk Attach<br>Cloud Point -<br>ReCap<br><b>Point Cloud</b> | The Charles of the Charles of Charles of the Charles of the Charles of Charles of the Charles of the Charles of the Charles of the Charles of the Charles of the Charles of the Charles of the Charles of the Charles of the C<br><sup>3</sup><br>Make Make<br>ipart<br>Part Components<br>Author<br>Layout                                                                                                    | ်္ကြေ <b>Rogic Browser</b><br>$\mathscr{B}^{\mathbb{N}}$<br>Editor $\frac{\log \frac{1}{2}}{\log \frac{1}{2}}$<br>Finish<br><b>+ iTrigger</b><br>Sketch<br><b>Content Center</b><br>Exit<br>iLogic $\blacktriangleright$                                                                                                    |
| Model $\times$ $\bullet$<br>$Q \equiv$                                                                               |                                                                                                    |                                                                                                    |                                                                                                    | $-6$                                                                                                    |
| kitaplik<br><b>T</b> - View: Master                                                                                  | <b>Parameters</b>                                                                                                    |                                                                                                    | $\times$                                                                                                    |                                                                                                    |
| $\sum$ Origin                                                                                                    | Consumed by Unit/Type Equation<br><b>Parameter Name</b>                                                                                                    | Nominal Value Tol.                                                                                   | Model Value Key <b>A</b> Comment                                                                                                    | <b>RIGHT</b>                                                                                                    |
| Sketch <sub>1</sub><br>End of Part                                                                                   | Model Parameters<br><b>Liser Parameters</b>                                                                                                    |                                                                                                    |                                                                                                    |                                                                                                    |
|                                                                                                    | $\triangledown$<br>Add Numeric v<br>Update<br><b>Add Numeric</b><br>13<br><b>e</b> Update<br><b>Add Text</b><br><b>Add True/False</b><br>$2 + 1$                                                                                                    | <b>AD</b><br><b>Purge Unused</b>                                                                     | $\begin{array}{ c c } \hline \multicolumn{3}{c }{F=G\times M\times n+d^2} & \multicolumn{3}{c}{\mathcal{S}_{\textit{source}}\times 0} & \multicolumn{3}{c}{F=G\times M\times n+d^2} & \multicolumn{3}{c}{\mathcal{S}_{\textit{source}}\times 0} & \multicolumn{3}{c}{F=G\times M\times n+d^2} \\ \hline \multicolumn{3}{c}{\Delta S_{\textit{unreex}}\times 0} & \multicolumn{3}{c}{\nabla\times E=-\frac{\partial B}{\partial t}} & \Delta S_{\textit{unreex}}\times 0 & \multicolumn{3}{c}{\$<br>$\begin{array}{ccc} E = mc^2 & P + \rho \times \sqrt{2} \nu^2 = C & E = mc^2 & P + \rho \times \sqrt{2} \nu^2 = C & E = mc^2 \\ \nabla \times E = \frac{\partial B}{\partial t} & \nabla \times E = - \frac{\partial B}{\partial t} & \nabla \times E = - \frac{\partial B}{\partial t} & \nabla \times E = - \frac{\partial B}{\partial t} & \nabla \times E = - \frac{\partial B}{\partial t} & \nabla \times E = - \frac{\partial B}{\partial t} & \nabla \times E = - \frac{\partial B}{\partial t} & \nabla \times E = - \frac{\partial B}{\partial t} &$<br>Comp.<br><b>Reset Tolerance</b><br>$<<$ Less<br>$+ \triangle$ $\circ$ $-$<br><b>Done</b> | $\frac{1}{2}$<br>中山                                                                                                    |
| For Help, press F1                                                                                                   | ■ 昭 高 - 司 も せ                                                                                                    |                                                                                                    |                                                                                                    | 0,000 mm, 0,000 mm Fully Constrained 1<br>$\blacksquare$                                                                                                    |

Şekil 4.6. Kullanıcı tanımlı parametrelerin oluşturulması

Eskiz modelleme ortamında, her bir boyut için oluşturulmuş parametre ölçüleri eskize atanır ve parçanın 2B taslağı oluşturulur (Şekil 4.7.).

|                                                          | $A \rightarrow \mathbb{R}$ . $\blacksquare$<br>$-$ | Default                                                   | kitaplik                        | Search Help & Commands                     | $\cdot$ $\cdot$ $\cdot$ 0 $\cdot$<br>L Sign In | $  \sqrt{2}$ $\times$                                          |
|----------------------------------------------------------|----------------------------------------------------|-----------------------------------------------------------|---------------------------------|--------------------------------------------|------------------------------------------------|----------------------------------------------------------------|
| <b>3D Model</b><br>Sketch<br>Annotate                    | Tools Manage View<br>Inspect                       | Environments Get Started                                  | Collaborate<br>$\mathbf{a}$ .   |                                            |                                                |                                                                |
| $\nabla$<br>$\sigma$                                     | Fillet +<br>$\epsilon$                             | $\frac{1}{2}$ Move $\frac{1}{2}$ Trim $\frac{1}{2}$ Scale | Rectangular<br>÷<br>Si          | S Image \ [32]<br>$-y$<br>Θ                | $\vee$                                         |                                                                |
| Rectangle<br>Start<br>2D Sketch<br>Circle<br>Arc<br>Line | A Text +<br>Project                                | ○ Copy → Extend A Stretch → Circular                      | Dimension                       | Points<br>$4 < \frac{1}{20}$               | $\Theta +$<br>Finish                           |                                                                |
|                                                          | $+$ Point<br>Geometry                              | C Rotate -- Split<br><b><sup>心</sup></b> Offset           | $\mathbb{R}^3$<br>DI Mirror     | $=$ $\Box$ $f'$<br><b>ACAD</b><br>$\sigma$ | 탑 Show Format<br>Sketch                        |                                                                |
| Sketch<br>$Q \equiv$<br>Model $\times$ +                 | $Create -$                                         | Modify                                                    | Pattern                         | Constrain -<br>Insert                      | Exit<br>Format =                               | $-0$                                                           |
| kitaplik                                                 |                                                    |                                                           |                                 |                                            |                                                |                                                                |
| To View: Master                                          |                                                    |                                                           |                                 |                                            |                                                |                                                                |
| Origin                                                   |                                                    |                                                           | $\times$<br>Edit Dimension : d0 |                                            |                                                | RIGHT                                                          |
| Sketch <sub>1</sub>                                      |                                                    | boy                                                       | Measure                         |                                            |                                                |                                                                |
| End of Part                                              |                                                    |                                                           |                                 | <b>Show Dimensions</b>                     |                                                |                                                                |
|                                                          |                                                    |                                                           | Tolerance                       |                                            |                                                |                                                                |
|                                                          |                                                    |                                                           | <b>List Parameters</b>          |                                            |                                                | $\bullet$ $\bullet$                                            |
|                                                          |                                                    |                                                           |                                 |                                            |                                                |                                                                |
|                                                          |                                                    |                                                           |                                 |                                            |                                                |                                                                |
|                                                          |                                                    |                                                           |                                 |                                            |                                                |                                                                |
|                                                          |                                                    |                                                           |                                 |                                            |                                                | $\bullet \quad \bullet \quad \Box \quad \bullet \quad \bullet$ |
|                                                          |                                                    |                                                           |                                 |                                            |                                                |                                                                |
|                                                          |                                                    |                                                           |                                 |                                            |                                                |                                                                |
|                                                          |                                                    |                                                           |                                 |                                            |                                                |                                                                |
|                                                          |                                                    |                                                           |                                 |                                            |                                                |                                                                |
|                                                          |                                                    |                                                           |                                 |                                            |                                                |                                                                |
|                                                          |                                                    |                                                           |                                 |                                            |                                                |                                                                |
|                                                          |                                                    |                                                           |                                 |                                            |                                                |                                                                |
|                                                          |                                                    |                                                           |                                 |                                            |                                                |                                                                |
|                                                          |                                                    |                                                           |                                 |                                            |                                                |                                                                |
|                                                          | $24 - 1$                                           |                                                           |                                 |                                            |                                                |                                                                |
|                                                          |                                                    |                                                           |                                 |                                            |                                                |                                                                |
| Select a feature or dimension                            |                                                    | ■ 同片 △ ち →                                                |                                 |                                            | 0,000 mm, 0,000 mm 3 dimensions needed 1       | $\overline{1}$                                                 |
|                                                          |                                                    |                                                           |                                 |                                            |                                                |                                                                |

Şekil 4.7. Ölçülendirme / Eskiz modelleme ortamı

Oluşturulan 2B profili katı modele dönüştürmek için profile derinlik verilir ve 3B model üzerinde istenilen özellikler tanımlanarak parçanın nihai görünümü elde edilir. Her bir parça için yeni bir parça dosyası, isim, parçaya ait parametreler ve eskiz düzlemi oluşturularak parçalar montaja hazır hale getirilir (Şekil 4.8.).

| н<br>$ \rightarrow$<br>s                                                                            | $R - R$<br>合图。                                                        |                                                                                                    |                                                                                                    | Default                                                                       | <u>-le e.</u>                                                                                                    | $+$ $=$                                                   | kitaplik                |                                         |                                                              | Search Help & Commands                      | 1 Sign In                                      | $\sim 10$          | $\bullet$                 | F X                           |
|----------------------------------------------------------------------------------------------------|-----------------------------------------------------------------------|----------------------------------------------------------------------------------------------------|----------------------------------------------------------------------------------------------------|-------------------------------------------------------------------------------|----------------------------------------------------------------------------------------------------|-----------------------------------------------------------|-------------------------|-----------------------------------------|--------------------------------------------------------------|---------------------------------------------|------------------------------------------------|--------------------|---------------------------|-------------------------------|
| 3D Model<br>Sketch<br>File                                                                          | Annotate<br>Inspect                                                   | Manage<br>Tools                                                                                                    | View                                                                                                    | Environments                                                                  | <b>Get Started</b>                                                                                                    | Collaborate                                               | $\bullet$               |                                         |                                                              |                                             |                                                |                    |                           |                               |
| $\nabla$<br>Start<br>2D Sketch<br>Extrude Revolve                                                   | Sweep 4 Emboss 4 Decal<br><b>D</b> Loft<br>图 Coil<br>$\mathbb{A}$ Rib | 同 Derive <sup>[5]</sup> Import                                                                                        | $ {\bf e} $<br>Hole Fillet                                                                                                    | Shell<br><b>△</b> Draft                                                       | Chamfer <b>F</b> Thread<br>Combine                                                                                                    | Split<br><b>Direct</b><br>Thicken/ Offset (Dw Delete Face | 6<br>Shape<br>Generator | Axis +<br>→ Point +<br>Plane<br>$U$ ucs | $L^{\alpha}_{\alpha}$ $M$<br>♦<br>$\hat{a}_\text{S} \hat{a}$ | <b>V</b> Face<br>- (P<br>T<br>Box<br>$\sim$ | IOB<br>5<br>水图<br>图国唱                          | Stress<br>Analysis | Convert to<br>Sheet Metal | Finish<br>Sketch              |
| Sketch                                                                                              | Create                                                                |                                                                                                    |                                                                                                    |                                                                               | Modify $\blacktriangledown$                                                                                                    |                                                           | Explore                 | <b>Work Features</b>                    | Pattern                                                      | Create Freeform                             | Surface                                        | Simulation         | Convert                   | Exit                          |
| Model $\times$<br><i>N</i> itaplik                                                                  | $Q \equiv$                                                            |                                                                                                    |                                                                                                    |                                                                               |                                                                                                    |                                                           |                         |                                         |                                                              |                                             |                                                |                    |                           | $ \overline{0}$ >             |
| <b>E</b> <sup>n</sup> -View: Master<br><b>Origin</b><br>Sketch <sub>1</sub><br><b>B</b> End of Part |                                                                       | Extrude<br>Shape More<br>$\mathbb{Z}$<br>Profile<br>Solids<br>Output<br>$\vert$ O $\vert$<br>$\square$<br>$\boxed{?}$ | $\sigma$<br>$\nabla \oplus \mathbf{C}^n$<br>$\left  \left  \cdot \right  \right $ $\left  \cdot \right $ $\left  \cdot \right $ $\left  \cdot \right $ $\left  \cdot \right $<br>$\sqrt{\frac{1}{n}}$ Profile | Extents<br>Distance<br>kalinlik<br>$\sum_{i=1}^{n}$<br>Match shape<br>OK<br>Þ | $\times$<br>$\checkmark$<br>$\rightarrow$<br>SXX<br>Cancel<br>$\equiv$<br>Measure<br>骨<br><b>Show Dimensions</b><br><b>List Parameters</b> |                                                           |                         | 300<br>a Branch                         |                                                              |                                             |                                                | 200                |                           | <b>THORE TION</b><br>O JA SHE |
| Select a feature or dimension                                                                       |                                                                       | $Z$ <sup><math>\bullet</math></sup>                                                                                   | E<br>$\vee$ $\times$                                                                                                    |                                                                               | ■マム → すせ                                                                                                    |                                                           |                         |                                         |                                                              |                                             | -485,761 mm, -347,184 mm 2 dimensions needed 1 |                    |                           | $\blacksquare$                |

Şekil 4.8. Extrude komutuyla Sketch'i katı modele dönüştürmek / Parça modelleme ortamı

Modellemeleri tamamlanan parçaların, montajları yapılmak üzere montaj modelleme ortamına geçilir (Şekil 4.9.).

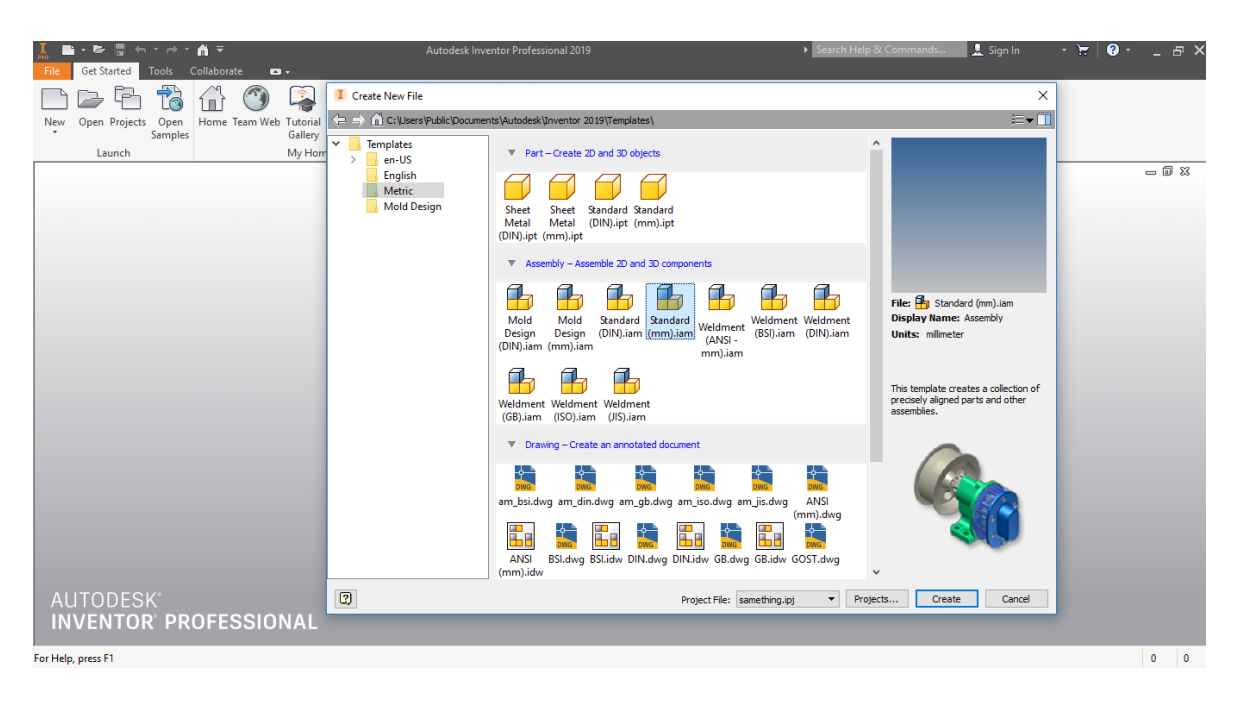

Şekil 4.9. Assemble (Montaj) sayfası oluşturma / Montaj modelleme ortamı

Montaj modelleme ortamında ana montaj ve alt montajlar oluşturulur. Parça dosyalarından aktarılan bileşenler birbirlerine göre konumlandırılır ve modelleme araçları kullanılarak ilişkilendirilir, böylece montaj sınırlamaları elde edilir (Şekil 4.10./ 4.12./ 4.13.).

|                                                                                                    | $A = 10 - 10$<br>廊                                                                                                    |                                                                                                    | $f_x + \overline{ }$                                 |                                             | kitaplik                                                                                                    | earch Help & Commands                                                                                                    | Sign In                                                                                                    | $\mathbf{r}$ $\mathbf{r}$ $\mathbf{0}$ $\mathbf{0}$ $\mathbf{0}$ $\mathbf{0}$ $\mathbf{0}$ |                                                                                   |
|----------------------------------------------------------------------------------------------------|----------------------------------------------------------------------------------------------------|----------------------------------------------------------------------------------------------------|------------------------------------------------------|---------------------------------------------|----------------------------------------------------------------------------------------------------|----------------------------------------------------------------------------------------------------|----------------------------------------------------------------------------------------------------|--------------------------------------------------------------------------------------------|-----------------------------------------------------------------------------------|
| Assemble<br>File                                                                                     | Design 3D Model<br>Sketch<br>Annotate                                                                                              | Inspect<br><b>Tools</b><br>Manage                                                                                   | <b>Environments</b><br><b>View</b>                   | <b>Get Started</b>                          | Collaborate                                                                                                    | Electromechanical<br>$\bullet$                                                                                                    |                                                                                                    |                                                                                            |                                                                                   |
| <sup>+</sup> <sub>T</sub> Free Move<br>e.<br><sup>C</sup> <sub>(7)</sub> Free Rotate<br>Place Create | $\mathbb{F}_0$ Show<br>问<br>П<br>$d_{\text{th}}^{\text{P}}$ Show Sick<br>Joint Constrain<br>$d^{\mathbb{P}}_{\mathbb{Q}}$ Hide All | <b>Pattern</b><br><b>Form</b><br><b>日 Mirror</b><br><b>Bill of Parameters</b><br><b>日日 Copy</b><br><b>Materials</b> | ገኖ<br><b>Create Derived</b><br>Substitutes           | Plane                                       | Axis +<br>$\Leftrightarrow$ Point $\sim$<br>$\mathsf{L}$ ucs                                                                                                    | $\circledast$ .<br>Shrinkwrap Shrinkwrap<br>Substitute                                                                                                    |                                                                                                    |                                                                                            |                                                                                   |
| Position -<br>Component v<br>Model X                                                                 | Relationships $\blacktriangledown$<br>$Q \equiv$                                                                                   | Pattern -<br>Manage $\blacktriangledown$                                                                            | Productivity                                         |                                             | <b>Work Features</b>                                                                                                    | Simplification -                                                                                                    |                                                                                                    |                                                                                            | $= 5^{\circ}$                                                                     |
| $+$<br>Assembly   Modeling                                                                           |                                                                                                    | I Place Component                                                                                                   |                                                      |                                             |                                                                                                    |                                                                                                    | $\times$                                                                                                    |                                                                                            |                                                                                   |
| <b>R</b> akitaplik<br>Relationships<br><b>Fr</b> Representations<br>$\sum$ Origin                    |                                                                                                    | <b>Norkspace</b><br>C Libraries                                                                                     | Content Center Files                                 | Konum:<br>Ad<br>Cekmece <sub>2</sub> altlik | kitaplik<br>Cekmece_yan_kayit<br>Cekmece_yan_tabla<br>cekmece2_arka_kayit<br>cekmece2_on_kayit<br>Cekmece3_on_kayit                                                                                                    | $\vee$ 0 $\beta$ p $\Box$<br>Tür<br>Autodesk Inventor<br>Autodesk Inventor<br>Autodesk Inventor<br>Autodesk Inventor<br>Autodesk Inventor<br>Autodesk Inventor | $\hat{}$<br>Boyut<br><b>85 KB</b><br>115 KB<br><b>83 KB</b><br>97 KB<br>143 KB<br>133 KB                        |                                                                                            | <b>FRONT</b><br>$\bullet$<br>Y                                                    |
|                                                                                                    |                                                                                                    |                                                                                                    |                                                      | $\checkmark$<br>Dosya adı:<br>Dosya türü:   | cerceve_altust_kayit<br>cerceve_altust_kayit_CPY1<br>Cerceve_altust_kayit_CPY6<br>cerceve_yan_kayit<br>cerceve_yan_kayit_CPY1<br>cerceve_yan_kayit_CPY1_CPY3<br>CPY7<br>cekmece_yan_tabla<br>Component Files (*.ipt; *.iam) | Autodesk Inventor<br>Autodesk Inventor<br>Autodesk Inventor<br>Autodesk Inventor<br>Autodesk Inventor<br>Autodesk Inventor<br>Autodesk Inventor<br>$\vee$      | <b>127 KB</b><br><b>117 KB</b><br>127 KB<br>123 KB<br><b>115 KB</b><br>133 KB<br>123 $KB \sim$<br>$\rightarrow$ |                                                                                            | $\mathbb{D}_0$<br>$\scriptstyle\star$<br>$-\frac{1}{2}$<br>$\sim$<br>$\triangleq$ |
| Ready                                                                                                |                                                                                                    | $\boxed{2}$<br>员                                                                                                    | Last Saved: Autodesk Inventor 2019 (23.0.13600.0000) | Project File:<br>$\otimes$ $\otimes$        | kitaplík.ipi                                                                                                    | Options<br>Open                                                                                                    | Projects<br>Cancel                                                                                              |                                                                                            | $\bullet$                                                                         |
|                                                                                                    |                                                                                                    |                                                                                                    |                                                      |                                             |                                                                                                    |                                                                                                    |                                                                                                    |                                                                                            | $\blacksquare$                                                                    |

Şekil 4.10. Place komutuyla oluşturulmuş bileşenlerin montaj sayfasına yerleştirilmesi / Montaj modelleme

Bileşenlerin ölçüleri referans alınarak ve yeni ölçüler oluşturularak montaj parametreleri meydana getirilir (Şekil 4.11.).

| $\mathbf{A}$ is a set of $\mathbf{B}$ is a set of $\mathbf{B}$<br>$\leftarrow$ $\rightarrow$ $\rightarrow$ $\rightarrow$<br>3D Model Sketch Annotate<br>Assemble<br><b>Design</b> |                            | Manage<br><b>Tools</b><br>Inspect                                                             | <b>View</b>       |                 | Environments Get Started                           | kitaplik (LevelofDetail1) | Collaborate Electromechanical                                           | arch Help & Commands.<br>$\bullet$        |    |     | <b>显 Sign In</b><br>- 17                                                     | $\bullet$<br>FX         |
|----------------------------------------------------------------------------------------------------|----------------------------|-----------------------------------------------------------------------------------------------|-------------------|-----------------|----------------------------------------------------|---------------------------|-------------------------------------------------------------------------|-------------------------------------------|----|-----|------------------------------------------------------------------------------|-------------------------|
| 钼<br>Rebuild All<br>Jx<br><b>SA Update Mass</b><br><b>Bill of</b><br>Update<br>Parameters<br>Defer Update<br>Materials                                                            | ৽৽<br><b>Styles Editor</b> | <b>By</b> Insert Object<br><b>名</b> Save<br>of Update<br>$\sqrt{m}$ Import<br><b>96</b> Purge | ReCap             | Autodesk Attach | <b>El Box Crop +</b><br>Navigator<br>Cloud Point + | $\dot{i}$<br>Create       | (C) iMate<br>Export Objects<br>iAssembly <b>ID</b> Edit Factory Scope + | Mold Base Author<br><b>课 iCopy Author</b> |    |     | နေ့ iLogic Browser<br>E<br>图 Event Triggers<br><b>Add Rule</b><br>+ iTriqger | Refresh<br>B:<br>Editor |
| Update<br>Manage $\sim$                                                                                                    |                            | <b>Styles and Standards</b><br>Insert                                                         |                   |                 | <b>Point Cloud</b>                                 |                           | Author                                                                  |                                           |    |     | iLogic $\blacktriangledown$                                                  | <b>Content Center</b>   |
| $Q \equiv$<br>Logic +<br>Model X                                                                                                    |                            |                                                                                               |                   |                 |                                                    |                           |                                                                         |                                           |    |     |                                                                              |                         |
| Assembly   Modeling                                                                                                    | Parameters                 |                                                                                               |                   |                 |                                                    |                           |                                                                         |                                           |    |     | ×                                                                            |                         |
| $\wedge$<br>kitaplik (LevelofDetail1)<br><b>Relationships</b>                                                                                                    |                            | <b>Parameter Name</b>                                                                         |                   |                 | Consumed Unit/T Equation                           |                           | Nominal Vi Driving Rule                                                 | Tol. Model Valu Key Recomment             |    |     |                                                                              |                         |
| <b>F<sub>F</sub></b> Representations                                                                                                    |                            | + Model Parameters                                                                            |                   |                 |                                                    |                           |                                                                         |                                           |    |     |                                                                              |                         |
| Origin                                                                                                    |                            | <b>User Parameters</b>                                                                        |                   |                 |                                                    |                           |                                                                         |                                           |    |     |                                                                              |                         |
| $\otimes$ ayak: 1                                                                                                    |                            | model                                                                                         | boy               | mm              | 2320 mm<br>model                                   | $-2320.0$                 |                                                                         | 2320,00 □<br>2320,00 □                    |    |     |                                                                              | $\bullet$               |
| kayit:1                                                                                                    |                            | boy<br>cekmece boy                                                                            | cekmec<br>ust ara | mm<br>l mm      | 700 mm                                             | 2320,0<br>700,00          |                                                                         | 700,000 IT IT                             |    |     |                                                                              |                         |
| kitaplik_ust_tabla:1                                                                                                    |                            | cekmece adet                                                                                  | arka ka ul        |                 | boy / cekmece boy                                  | 3.314286                  |                                                                         | 3,314286 <b>I</b>                         |    |     |                                                                              | 也                       |
| yan tabla:1                                                                                                    |                            | ara_kayit                                                                                     | cekmec            | mm              | $20$ mm                                            | 20,000                    |                                                                         | 20,000000 厂 厂                             |    |     |                                                                              |                         |
| ayak:2<br>arkalk: 1                                                                                                    |                            | cekmece ara mesafe                                                                            | arka ka mm        |                 | (boy / cekmece_adet) +<br>ara kayit                | 720,00                    |                                                                         | 720,000                                   |    | г   |                                                                              | <b>D</b>                |
| Rayit:4                                                                                                    |                            | kayit_adet                                                                                    | d235, d ul        |                 | cekmece_adet                                       | 3,314286                  |                                                                         | 3,314286                                  |    | г   |                                                                              | E                       |
| ust_yan_tabla:1                                                                                                    |                            | kayit ara mesafe                                                                              | d233, d           | l mm            | 720 mm                                             | 720.00                    |                                                                         | 720,000                                   |    |     |                                                                              | $\star$                 |
| ust_arkalk:1                                                                                                    |                            | raf adet                                                                                      | d177              | ul.             | cekmece adet                                       | 3.314286                  |                                                                         | 3,314286                                  |    | 'nп |                                                                              | Ő                       |
| ust_ust_tabla:1                                                                                                    |                            | raf ara mesafe                                                                                | d <sub>175</sub>  | mm              | cekmece ara mesafe                                 | 720.00                    |                                                                         | 720,000                                   |    | IП  |                                                                              |                         |
| $\Box$ ayak_2:1                                                                                                    |                            | ust ara kayit adet                                                                            | d <sub>181</sub>  | ul.             | cekmece adet - 1 ul                                | 2.314286                  |                                                                         | 2,314286                                  | г. | IП  |                                                                              |                         |
| avak 2:2<br>yan_tabla_2:1                                                                                                    |                            | ust_ara_kayit_mesafe                                                                          | d <sub>179</sub>  | mm              | cekmece boy +<br>ust_ara_kayit_kalinlik            | 720,00                    |                                                                         | 720,000                                   |    | г   |                                                                              |                         |
| ust_yan_tabla_2:1                                                                                                    |                            | cekmece yan tabla adet                                                                        | d <sub>169</sub>  | ul.             | cekmece adet                                       | 3.314286                  |                                                                         | 3.314286 $\Box$                           |    |     |                                                                              |                         |
| Component Pattern 1:1                                                                                                    |                            | cekmece yan tabla ara mesafe d167                                                             |                   | mm              | cekmece_ara_mesafe                                 | 720,00                    |                                                                         | 720,000                                   |    | ıп  |                                                                              |                         |
| <b>P</b> <sup>-B</sup> Component Pattern 2:1                                                                                                    |                            | ara_kayit_adet                                                                                | d173              | ul.             | cekmece_adet - 1 ul                                | 2,314286                  |                                                                         | 2,314286                                  |    | FГ  |                                                                              |                         |
| o-a<br>a-a Component Pattern 3:1                                                                                                    |                            | ara kayit ara mesafe                                                                          | d171              | mm              | cekmece ara mesafe                                 | 720,00                    |                                                                         | 720,000 I                                 |    |     |                                                                              |                         |
| Component Pattern 4:1                                                                                                    |                            | ust_ara_kayit_kalinlk                                                                         | kapak_a           | mm              | 20 mm                                              | 20,000                    |                                                                         | 20,000000 L                               |    |     |                                                                              |                         |
| <b>P-B</b><br>B-B Component Pattern 5:1                                                                                                    | 7                          | <b>Add Numeric</b><br>Update                                                                  |                   |                 | <b>Purge Unused</b>                                |                           |                                                                         | <b>Reset Tolerance</b>                    |    |     | $<<$ Less                                                                    |                         |
| <b>D-B</b><br>B-B Component Pattern 6:1<br>a.g<br>a.g Component Pattern 7:1                                                                                                    | 囘                          | Link<br>Immediate Update                                                                      |                   |                 |                                                    |                           |                                                                         | A 0 –                                     |    |     | Done                                                                         |                         |
| <b>Dollar</b><br>For Help, press F1                                                                                                    |                            |                                                                                               |                   |                 |                                                    |                           |                                                                         |                                           |    |     |                                                                              | 178 42                  |

Şekil 4.11. Montaj parametrelerinin oluşturulması

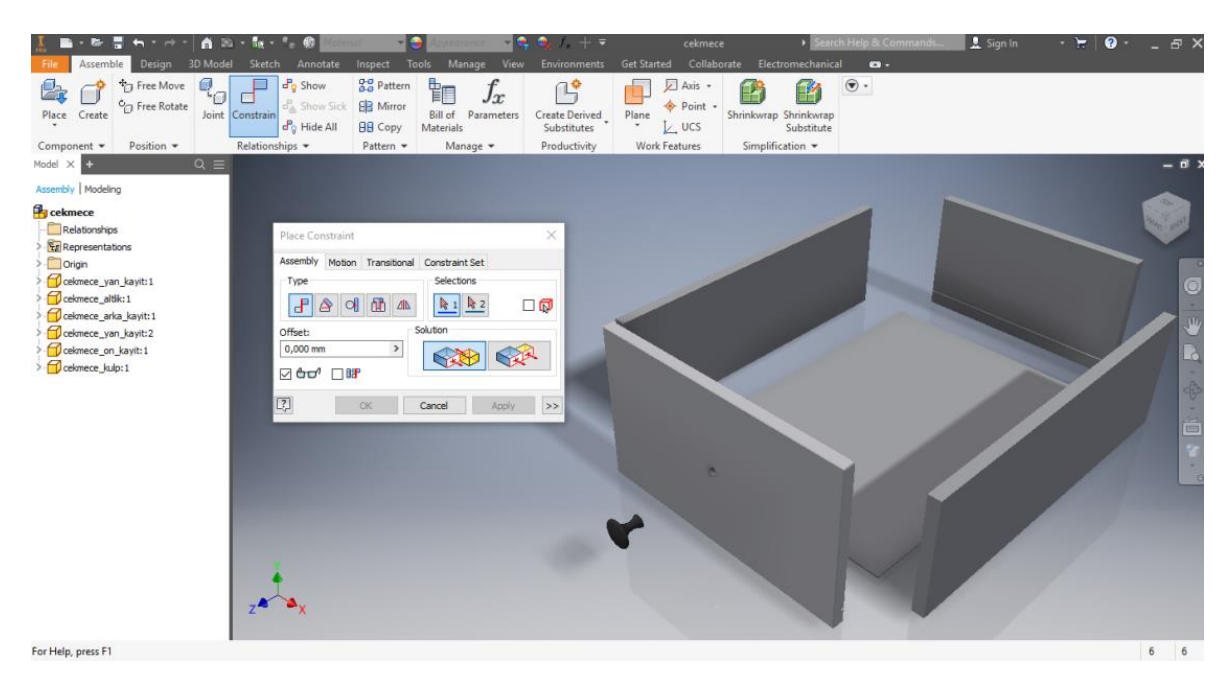

Şekil 4.12. Constrain komutuyla bileşenlerin birbirine göre konumlandırılması / Montaj sınırlaması

| н<br>$\leftarrow$<br>Assemble<br>File                                                                                                    | $ -$                                                               | $\mathbf{A}$ is the figure of $\mathbf{A}$<br>Design 3D Model Sketch Annotate Inspect | Tools Manage                                                                                        | kitaplik (LevelofDetail1)<br>View Environments Get Started Collaborate Electromechanical | Search Help & Commands.<br>$\mathbf{a}$ .                                                                                                    | L Sign In                                                          | $\bullet$<br>$\mathbf{r}$ $\mathbf{r}$<br>F X                                         |
|----------------------------------------------------------------------------------------------------|--------------------------------------------------------------------|---------------------------------------------------------------------------------------|----------------------------------------------------------------------------------------------------|------------------------------------------------------------------------------------------|----------------------------------------------------------------------------------------------------|--------------------------------------------------------------------|---------------------------------------------------------------------------------------|
| Place from<br>Create<br>Content Center <sup>*</sup>                                                                                                    | <sup>*</sup> Free Move<br><sup>C</sup> <sub>(7</sub> ) Free Rotate | σ<br>$\frac{P}{Q}$ Show<br>o <sub>n</sub> Show Sick<br>Joint Constrain<br>do Hide All | <b>B-B</b> Pattern<br>钼<br><b>BB</b> Mirror<br>Bill of<br>Parameters<br><b>BB</b> Copy<br>Materials | Create Derived<br>Plane<br>Substitutes                                                   | $\circledast$ .<br>Axis +<br>Point -<br>Shrinkwrap Shrinkwrap<br>$L$ UCS<br>Substitute                                                                                                    |                                                                    |                                                                                       |
| Component v<br>Model X                                                                                                    | Position -                                                         | Relationships =<br>$Q \equiv$                                                         | Pattern =<br>Manage -                                                                               | Work Features<br>Productivity                                                            | Simplification =                                                                                                    |                                                                    | $ \overline{0}$ $\times$                                                              |
| Assembly   Modeling<br>kitaplik (LevelofDetail1)<br>Relationships<br><b>Fr</b> Representations<br>Origin<br>$\infty$ avak: 1<br><b>A</b> kavit: 1<br>kitaplik_ust_tabla:1<br>yan_tabla:1<br>avak:2<br><b>D</b> arkalk: 1<br><b><i>C</i></b> kayit:4<br>ust yan tabla:1<br>Just_arkalk:1<br>ust_ust_tabla:1<br>$\bigcap$ ayak_2:1<br>ayak 2:2<br>yan_tabla_2:1<br>Just_yan_tabla_2:1<br>Pacekmece: 1<br>Component Pattern 2:1<br>Component Pattern 3:1<br>G-B<br>G-B Component Pattern 4:1<br>Component Pattern 5:1<br>g-a<br>g-component Pattern 6:1<br>P.B. Component Pattern 7:1<br><b>Dutt</b> |                                                                    |                                                                                       | ٠<br>н                                                                                              |                                                                                          | Pattern Component<br>$\mathbb{R}$<br>Component<br>88<br>ዔ<br>$\begin{smallmatrix} 0 & 0 \\ 0 & 0 \end{smallmatrix}$<br>Column<br>Row<br>$\overline{\mathbb{Z}}$<br>$\vec{x}^{\pm}$<br>$\mathbb{R}$<br>$\tau$<br>$\mathbb{R}$<br>2 ul<br>000<br>cekmece_ar ><br>◇<br>Þ<br><b>Parameters</b><br>ara kavit<br>ara kayit adet<br>$\boxed{?}$<br>ara kayit ara mesafe<br>arka kayit adet<br>arka_kayit_ara_mesafe<br>boy<br>cam_adet<br>cam ara mesafe<br>celomece adet<br>cekmece ara mesafe<br>cekmece boy<br>cekmece yan tabla adet<br>kapak_adet<br>kapak ara mesafe<br>kapak genislik<br>kayit adet<br>kayit ara mesafe<br>model<br>orta_ayak_adet | $\times$<br>M<br>$\times$<br>$\land$<br>cekmece yan tabla ara mesa | <b>FRONT</b><br>$\bullet$<br>Y<br>$\overline{\mathbf{R}}$<br>$\sim$<br>中白了<br>$\circ$ |
| Select edge or work axis to define row direction                                                                                                    |                                                                    |                                                                                       |                                                                                                    |                                                                                          |                                                                                                    |                                                                    | 164 42                                                                                |

Şekil 4.13. Pattern komutuyla bileşenlerin model üzerine dizilenmesi

Montaj genel olarak çekmecelerin bulunduğu alt kısım; raflar ve kapakların bulunduğu üst kısımdan oluşmaktadır.

## **4.2. Masa Tasarımı**

Akıllı masa tasarımı boyutsal, parça-model ve konstrüksiyon değişkenliklerini sağlayacak şekilde tasarlanmıştır. Bu kapsamda, parça-model değişkenlikleri için dikdörtgen ve oval olmak üzere üst tabla formları, silindir ve kare olmak üzere ayak tipleri belirlenmiştir. Boyutsal değişkenlik ölçü parametreleri dikdörtgen tabla için boy; 1200 mm, 1800 mm, 2400, mm genişlik; 800 mm, 900 mm, 1050 mm, oval tabla için boy; 700 mm, 800 mm, 900 mm'dir. Konstrüksiyona dair oluşturulan parametreler ise; kavela ve zıvana tipi birleştirmelerdir.

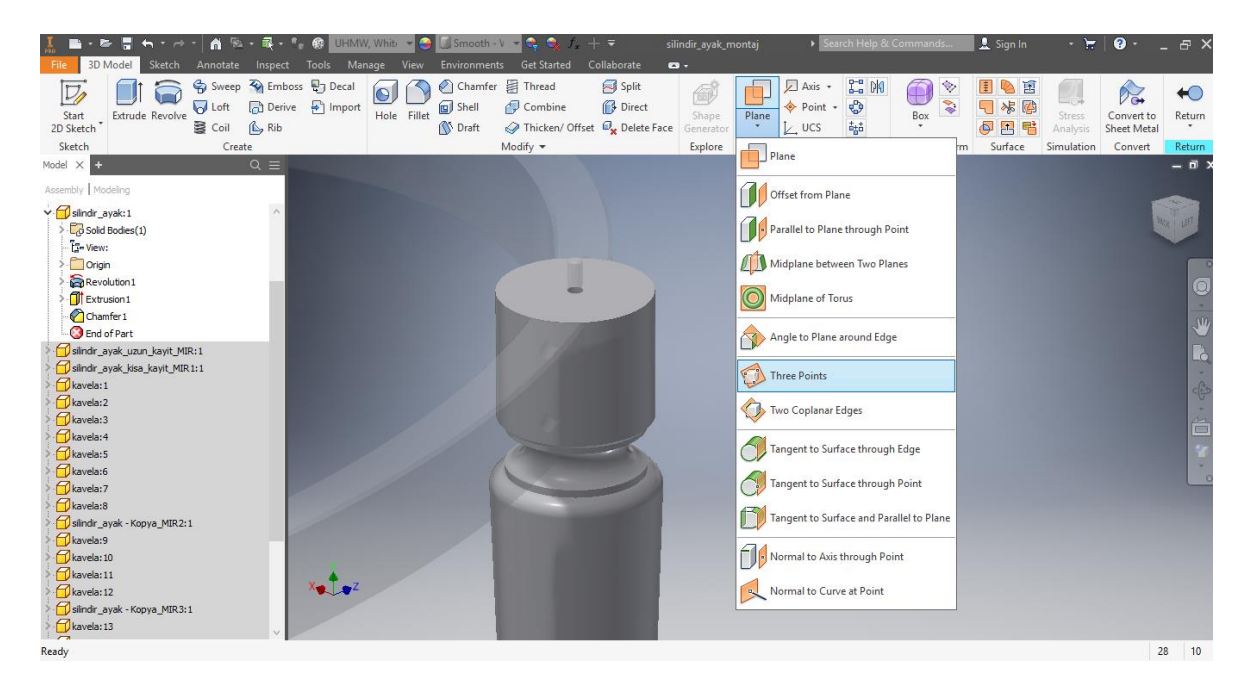

Şekil 4.14. Montajı tamamlanmış bileşenler üzerinde Plane oluşturma

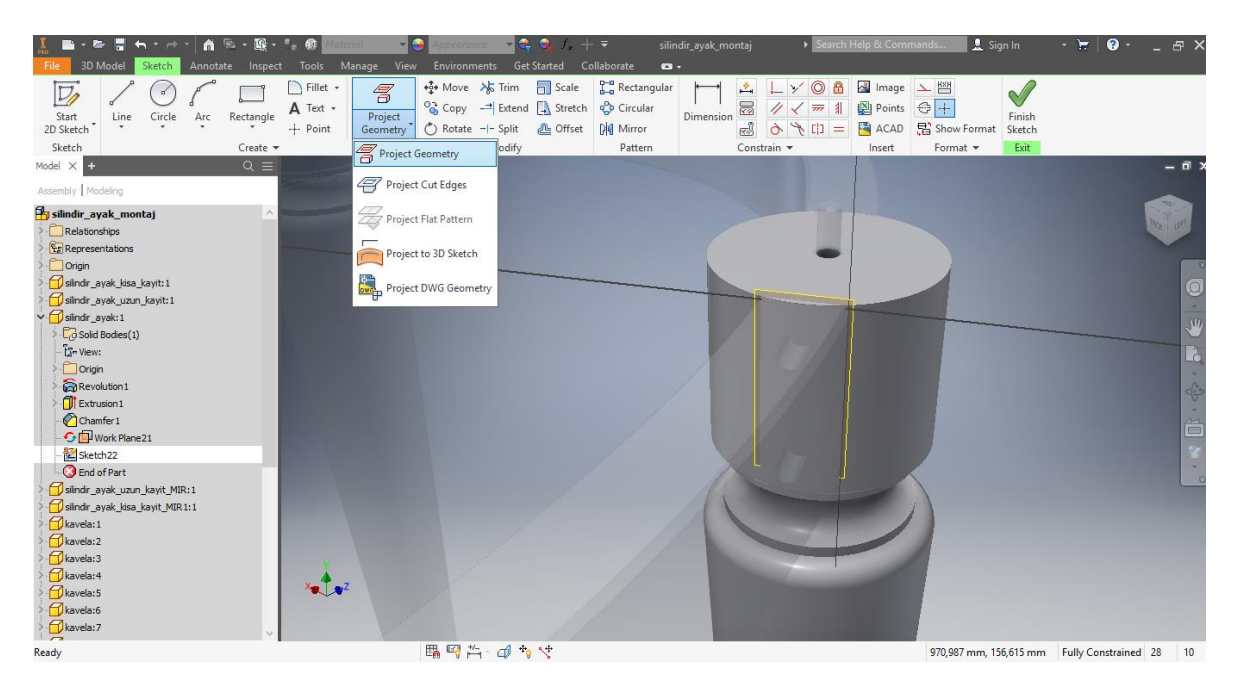

Şekil 4.15. Project Geometry

| $B - B - 1 - C$<br>A                                                                                                    | $-231 + 7$<br>$-12$                                                                                                    | > Search Help & Commands.<br>silindir_ayak_montaj                                                                                                    | $  \in$ $\times$<br>1 Sign In<br>$ \pm$<br>$\bullet$                   |
|----------------------------------------------------------------------------------------------------|----------------------------------------------------------------------------------------------------|----------------------------------------------------------------------------------------------------|------------------------------------------------------------------------|
| <b>3D Model</b><br>Annotate<br>Inspect<br>Sketch<br>Fillet +<br>$\nabla$<br>A Text +<br>Rectangle<br>Circle<br>Arc<br>Start<br>Line<br>2D Sketch<br>$+$ Point<br>Sketch<br>Create -                                                                                                    | Tools Manage View Environments Get Started<br>Collaborate<br>Rectangular<br>+ Move → Trim<br>Scale<br>$\epsilon$<br>Copy - Extend & Stretch & Circular<br>Project<br>C Rotate -- Split<br><b>D</b> Offset<br>Dig Mirror<br>Geometry<br>Modify<br>Pattern | $\bullet$<br>Image > [22]<br>$^{\circ}$<br>6<br>÷.<br>$\boxtimes$<br>Points<br>非<br>11<br>$\overline{m}$<br>Dimension<br>ACAD<br>$\sqrt{11}$<br>ස්<br>$\sigma$<br>$=$<br>Constrain -<br>Insert | $\sim$<br>$G +$<br>Finish<br>Show Format<br>Sketch<br>Exit<br>Format = |
| $Q \equiv$<br>Model X<br>E.                                                                                                    |                                                                                                    |                                                                                                    | $ \Box$                                                                |
| Assembly   Modeling                                                                                                    |                                                                                                    |                                                                                                    |                                                                        |
| silindir_ayak_montaj<br><b>SA</b><br>Relationships<br><b>Fr</b> Representations<br>Origin<br>slindir_ayak_kisa_kayit:1<br>Slindir_ayak_uzun_kayit:1<br>v <i>C</i> silndir_ayak:1<br>Co Sold Bodes(1)<br>E-View:<br>Origin<br>Revolution 1<br>Extrusion1<br>Chamfer 1<br><b>G</b> Work Plane21 |                                                                                                    | $\bigcirc$                                                                                                    | L'è<br>筁                                                               |
| Sketch 22<br><b>B</b> End of Part<br>silindir_ayak_uzun_kayit_MIR:1<br>siindir_ayak_kisa_kayit_MIR1:1<br>Kavela: 1<br><i><u><b>P</b>kavela:2</u></i><br><b>D</b> kavela:3<br><b><i>C</i></b> kavela: 4<br>$\bullet$ $\bullet$ <sup>2</sup><br>Kavela:5<br><i><b>D</b>kavela:6</i><br>kavela:7 |                                                                                                    |                                                                                                    |                                                                        |
| Select edge, vertex, work geometry, or sketch geometry to project                                                                                                    | 職号台 中<br>9 <sup>o</sup>                                                                                                    |                                                                                                    | 463,004 mm, 144,846 mm Fully Constrained 28<br>10                      |

Şekil 4.16. Montajlanmış bileşenlere ait özelliklerin oluşturulmuş Plane'e Project Geometry komutuyla aktarılması

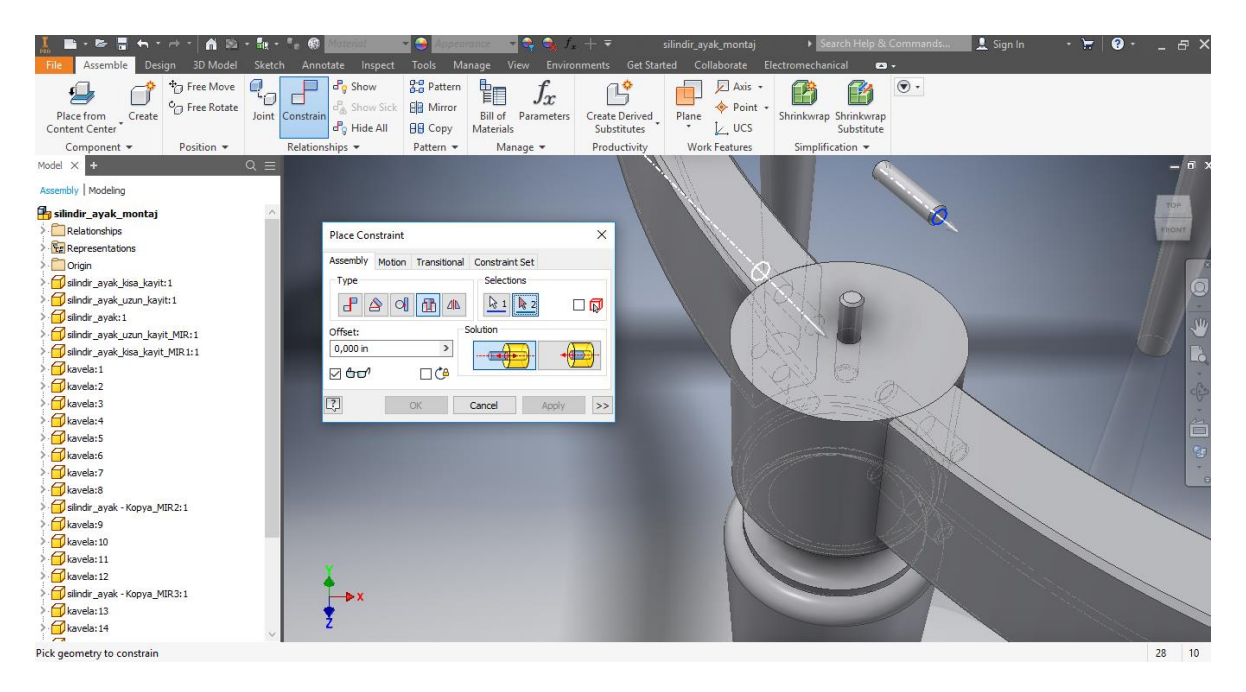

Şekil 4.17. Oluşturulmuş konstrüksiyona bileşen montajı

|                                                                                                    |                                                                                                    | $\mathbf{a}$<br><b>BG -</b>       | - 扉 - 1                                    |                            | UHMW, White -            | Smooth - V     | $-12$<br>$2 + 7$                                                                                    |                 | kisa_kayit                         |                                                          |                                       | arch Help & Commands                                                 | 1 Sign In              | $-7$                                    | $\bullet$                                            | E X                           |
|----------------------------------------------------------------------------------------------------|----------------------------------------------------------------------------------------------------|-----------------------------------|--------------------------------------------|----------------------------|--------------------------|----------------|----------------------------------------------------------------------------------------------------|-----------------|------------------------------------|----------------------------------------------------------|---------------------------------------|----------------------------------------------------------------------|------------------------|-----------------------------------------|------------------------------------------------------|-------------------------------|
| File                                                                                                    | 3D Model<br>Sketch                                                                                                    | Annotate                          | Inspect Tools                              |                            | Manage<br>View           | Environments   | <b>Get Started</b>                                                                                  | Collaborate     | $\mathbf{a}$ .                     |                                                          |                                       |                                                                      |                        |                                         |                                                      |                               |
| Start<br>2D Sketch<br>Sketch                                                                                                    | Extrude Revolve                                                                                                    | <b>V</b> Loft<br>Coil<br>Create   | Sweep 4 Emboss 4 Decal<br>$\mathbb{C}$ Rib | Derive <sup>1</sup> Import | $\bullet$<br>Hole Fillet | Shell<br>Draft | Chamfer <b>B</b> Thread<br>Combine<br>Thicken/ Offset <b>D</b> <sub>x</sub> Delete Face<br>Modify * | Split<br>Direct | 6<br>Shape<br>Generator<br>Explore | Axis +<br>Point +<br>Plane<br>$L$ , ucs<br>Work Features | $\frac{1}{2}$ M<br>ಳಿ<br>輻<br>Pattern | <b>Sty</b> Face<br>≘<br>Convert<br>Box<br>$\cdot$<br>Create Freeform | 画<br>鳰<br>僵<br>Surface | <b>Stress</b><br>Analysis<br>Simulation | $\mathbb{R}$<br>Convert to<br>Sheet Metal<br>Convert | $_{\textcircled{\tiny{+}}}$ . |
| Model X<br>-10                                                                                                    |                                                                                                    |                                   | $Q \equiv$                                 |                            |                          |                |                                                                                                    |                 |                                    |                                                          |                                       |                                                                      |                        |                                         |                                                      |                               |
| kisa kayit<br>$\sum$ Solid Bodies(1)<br>T-View: Master<br>Origin<br>Extrusion 1<br>diana <sub>.62</sub> 3D Grips<br>Wor<br>Dig Mirr & Copy<br>Ocha<br><b>O</b> End | Cha CD Repeat Object Shadows<br>Oha & Move Feature<br><b>Delete</b><br>Show Dimensions<br>Edit Sketch<br>Edit Feature<br>Infer Mates<br>Measure<br>Create Note<br>Fo Move EOP Marker<br>Suppress Features<br>Adaptive<br>Relationships<br>Expand All Children<br>Collapse All Children<br><b>Q</b> Find in Window | $Ctrl + C$<br>Alt+R<br><b>End</b> |                                            |                            |                          |                |                                                                                                    |                 |                                    |                                                          |                                       |                                                                      |                        |                                         |                                                      | <b>ATT</b>                    |
|                                                                                                    | <b>Properties</b>                                                                                                    |                                   |                                            |                            |                          |                |                                                                                                    |                 |                                    |                                                          |                                       |                                                                      |                        |                                         |                                                      |                               |
| Ready                                                                                                    | How To                                                                                                    |                                   |                                            |                            |                          |                |                                                                                                    |                 |                                    |                                                          |                                       |                                                                      |                        |                                         | $1 \qquad 1$                                         |                               |

Şekil 4.18. Birden fazla konstrüksiyon özelliğine sahip bileşenlerde konstrüksiyonları Supress Features ile gizleme

56

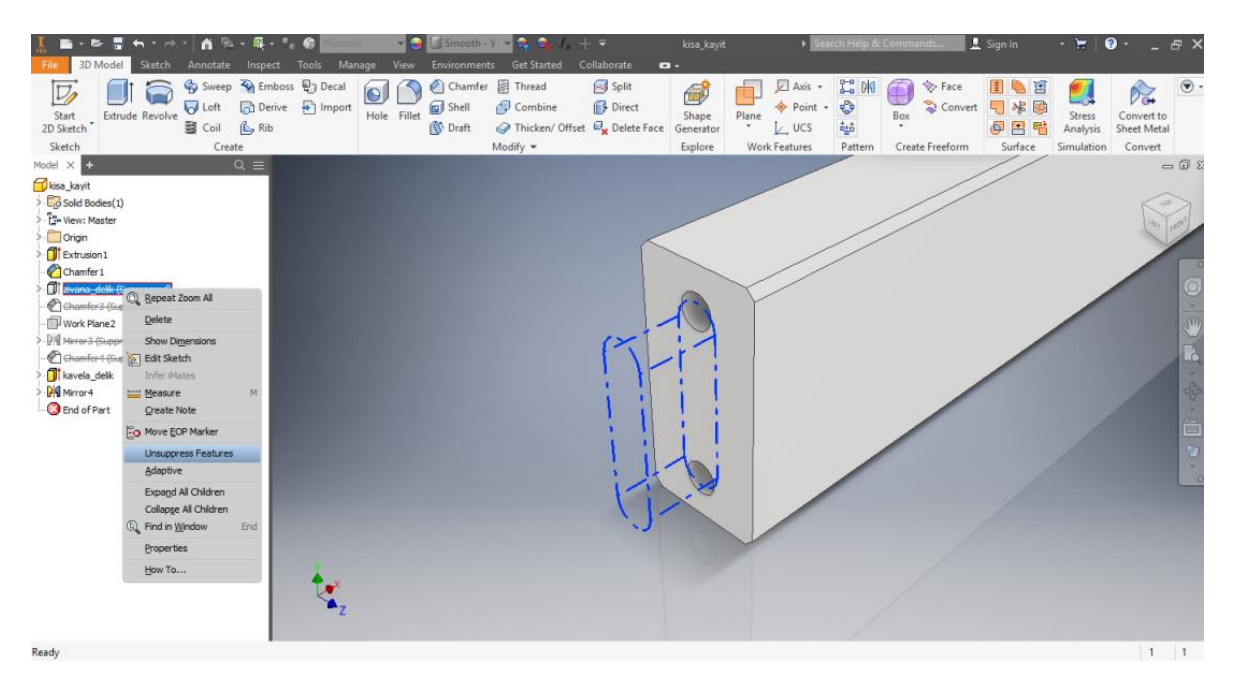

Şekil 4.19. Unsupress Features ile görünür hale getirme

| $A = -1$<br>3D Model<br>Assemble<br><b>Design</b><br>File                                                                                       | Sketch<br>Annotate<br>Inspect<br>Tools                                                                                                    | Manage<br>View<br>Environments                                    | Get Started Collaborate                                | silindir_ayak_2_montaj (LevelofDet<br>Electromechanical                                    | L Sign In<br>earch Help & Commands.<br>$\bullet$ | $ \pm$<br>$\bullet$<br>$\mathbf{F}$ |
|----------------------------------------------------------------------------------------------------|----------------------------------------------------------------------------------------------------|-------------------------------------------------------------------|--------------------------------------------------------|--------------------------------------------------------------------------------------------|--------------------------------------------------|-------------------------------------|
| <sup>+</sup> T <sub>T</sub> Free Move<br>σ<br><sup>O</sup> C Free Rotate<br>Place from<br>Content Center<br>Create<br>Component -<br>Position - | <b>Co</b> Pattern<br>$d_{\mathcal{D}}^{\mathbf{P}}$ Show<br>EB Mirror<br>Ba Show Sick<br>Joint Constrain<br>do Hide All<br><b>BB</b> Copy<br>Relationships +<br>Pattern - | <b>TE</b><br>Jx<br>Bill of<br>Parameters<br>Materials<br>Manage - | Plane<br>Create Derived<br>Substitutes<br>Productivity | Axis -<br>Point .<br>Shrinkwrap Shrinkwrap<br>$L$ ucs<br>Work Features<br>Simplification + | $_{\textcircled{\tiny{+}}}$ .<br>Substitute      |                                     |
| $Q \equiv$<br>Model X<br>Assembly   Modeling                                                                                                    | Mirror Components: Status                                                                                                    |                                                                   | ×                                                      |                                                                                            |                                                  | $ a$                                |
| silindir_ayak_2_montaj (LevelofDetail1)<br>Relationships<br><b>E</b> Representations                                                            | $\mathbb{R}$ Components<br>Status:                                                                                                    | Mirror Plane<br>B                                                 | d YZ Plane<br>& XZ Plane<br>La XY Plane                |                                                                                            | Work Plane4                                      | <b>MGK HIRTS</b>                    |
| Origin<br>Kisa_kayit_2:1<br>Juzun_kayit_2:1<br>plindir ayak:1<br>kavela:2<br>Kavela:5<br>Kavela:6<br>Kavela:7<br>$\bigcirc$ kavela:8            | Sindir_ayak_2_montaj.iam<br>Slindir_ayak:1                                                                                                    |                                                                   |                                                        |                                                                                            |                                                  | $\circledcirc$<br>長<br>Ĕ            |
|                                                                                                    | Mirror Relationships<br>Ground New Components<br>$\boxed{2}$                                                                                                    | Next                                                              | $\!>$<br>Cancel                                        |                                                                                            |                                                  |                                     |
| Select components                                                                                                    |                                                                                                    |                                                                   |                                                        |                                                                                            |                                                  | 8<br>10                             |

Şekil 4.20. Simetrik modelleri Miror komutuyla aynalama

Montaj tasarımıyla temel formları tamamlanan modellerin, akıllı tasarım uygulamasıyla varyasyonlarının oluşturulacağı iLogic modülü aktifleştirilir (Şekil 4.21.). Parametre kontrolünün sağlandığı form penceresi ve tasarımı kontrol eden Visual Basic programlama dilinde yazılmış kurallar, iLogic modülüyle oluşturulmaktadır. Bu çalışmada bütün projeler için montajın programlanması yöntemi esas alınmış, iLogic modülü ana montaj dosyaları içinde aktif hale getirilerek kurallar tanımlanmıştır.

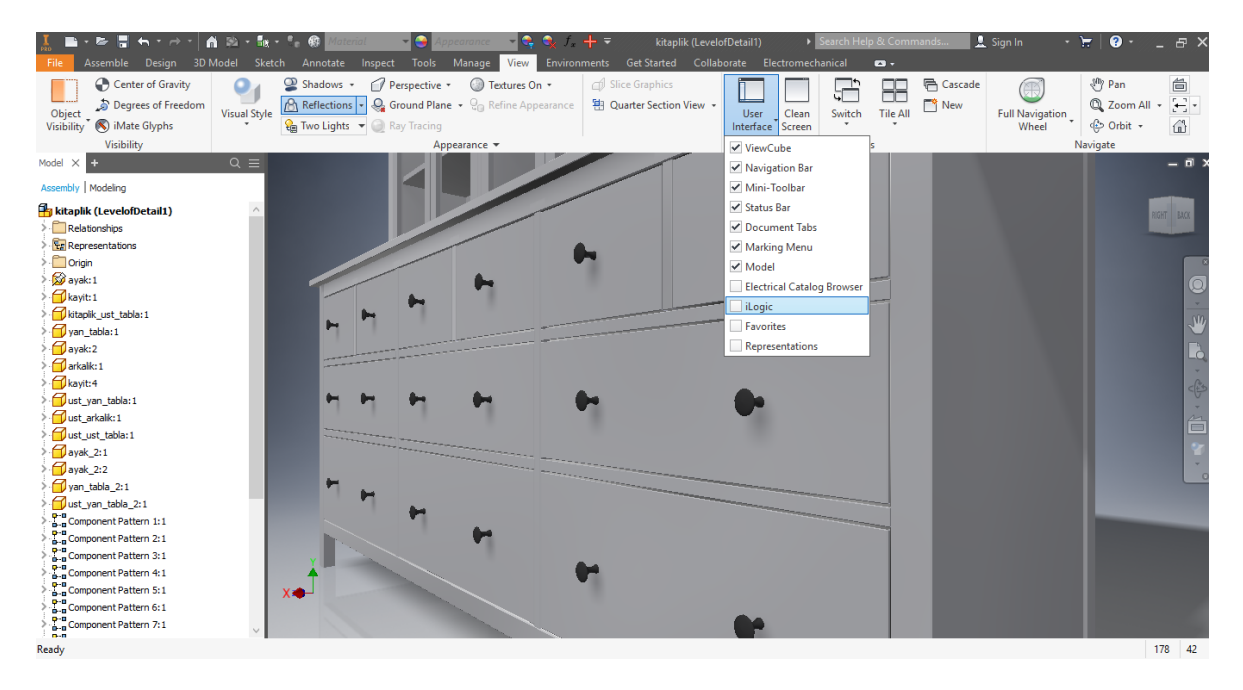

Şekil 4.21. User Interface'den İLogic'in aktifleştirilmesi

Oluşturulmasını istediğimiz varyasyonlar dâhilinde parametrelerin değiştirilmesini sağlayan form penceresi tasarlanır. Form penceresi, parça ve montaj parametreleri doğrultusunda karakter sınırlaması olmaksızın oluşturulan, parametre kontrolünün sağlandığı bir diyalog penceresi ve kullanıcı arayüzüdür (Şekil 4.22./ 4.23.).

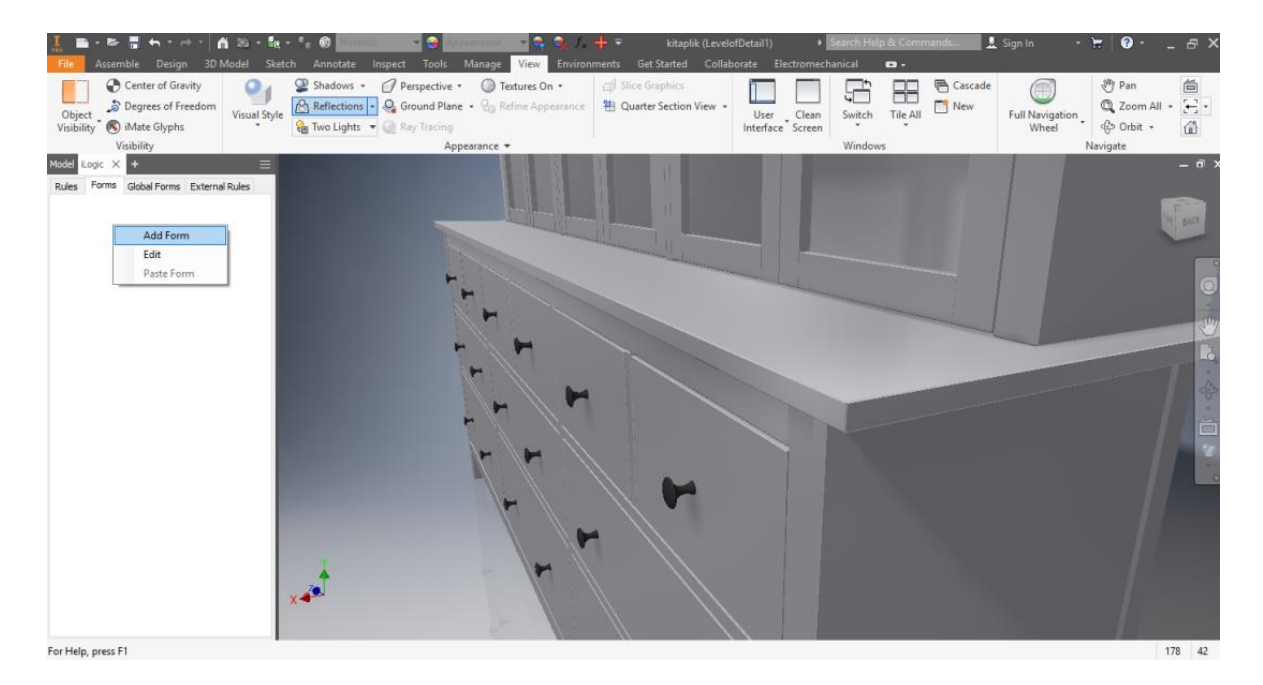

Şekil 4.22. Form oluşturma
| Perspective *<br>HF<br>$\left\lfloor \frac{1}{2} \right\rfloor$ .<br><b>A Reflections - Q Ground Plane - Q Refine Appearance</b><br>Q Zoom All +<br><sup><sup>*</sup> New</sup><br>Degrees of Freedom<br>轴 Quarter Section View ·<br><b>Tile All</b><br>Object<br><b>Visual Style</b><br>User Clean<br>Interface Screen<br><b>Full Navigation</b><br>Switch<br>⊕ Orbit +<br>€<br>Mate Glyphs<br>Visibility<br>Two Lights v Ray Tracing<br>Wheel<br>Visibility<br>Windows<br>Navigate<br>Appearance =<br>Model<br>L÷.<br>Logic $\times$<br>$\equiv$<br><sup>素</sup> Form Editor<br>α<br>$\times$<br>Forms Global Forms < ><br>Rules<br>Label<br><b>Inventor Name</b><br>$\triangledown$ -<br>Kitaplık Parametreleri<br><b>GHT BLOC</b><br>$\triangleright$ $\rightarrow$ $\Box$ Kitaplik Parametreleri<br>$f_{\rm v}$ MODEL<br>model<br><b>Rules</b><br>Pre <sup>4</sup><br>Parameters<br>$f_{\rm v}$ FONKSIYON<br>fonksivon<br>- User<br>model<br>boy<br>Kitaplık Parametreleri<br>cekmece boy<br>cekmece_adet<br>2320<br><b>MODEL</b><br>ara kayit<br>cekmece ara mesafe<br>FONKSİYON cam kapaklı<br>kayit_adet<br>kayit ara mesafe<br>Kitaplık Parametreleri Form<br>Properties<br>raf adet<br>raf ara mesafe<br>X Cancel<br>de Apply<br>Close<br>$\times$ (Name)<br>́<br>ust_ara_kayit_adet<br>Label<br><b>Kitaplık Parametreleri</b><br>$\times$ Appearance<br>1111111<br>Show Item Borders<br>False<br><b>Toolbox</b><br><b>Text Location for Contents</b><br>Left<br><sup>N'</sup> <sup>1</sup> Group<br><b>Font for Contents</b><br>Tahoma; 8pt<br>Tab Group<br><b>Visual Style</b><br>Default<br><b>Row</b><br>$P(\omega, \omega)$<br>0.0.00<br><b>Picture</b><br><b>Allow Control Resizing</b><br>Enable the Resize Controls menu on the form. This allows the end user of the form to resize controls and<br>Professor Folder<br>groups.<br>$\rightarrow$<br>$\epsilon$<br>$\sqrt{2}$<br>OK<br>Cancel<br>Preview | ●胃も・☆・ 貪い・服・・・の   | Assemble Design 3D Model Sketch Annotate<br>Inspect Tools |               | kitaplik (LevelofDetail1)<br>$f_*$ $\frac{1}{2}$ $\frac{1}{2}$<br>Manage View Environments Get Started Collaborate Electromechanical | Search Help & Commands<br>$\mathbf{a}$ . |                  | <b>A</b> Sign In | $\bullet$<br>$\overline{\phantom{a}}$ | a x     |
|----------------------------------------------------------------------------------------------------|-------------------|-----------------------------------------------------------|---------------|----------------------------------------------------------------------------------------------------|------------------------------------------|------------------|------------------|---------------------------------------|---------|
|                                                                                                    | Center of Gravity | <sup>2</sup> Shadows +                                    | Textures On - | Slice Graphics                                                                                                    |                                          | <b>已</b> Cascade |                  | $\frac{3}{2}$ Pan                     | 台       |
|                                                                                                    |                   |                                                           |               |                                                                                                    |                                          |                  |                  |                                       |         |
|                                                                                                    |                   |                                                           |               |                                                                                                    |                                          |                  |                  |                                       | $= 0.8$ |
| 178 42<br>For Help, press F1                                                                                                    |                   |                                                           |               |                                                                                                    |                                          |                  |                  |                                       |         |

Şekil 4.23. Form'un düzenlenmesi

Add Rule bölümünde iLogic kuralları eklenerek modele ait kodların yazılacağı düzenleme penceresine, kod yazma editörüne geçilir (Şekil 4.24.).

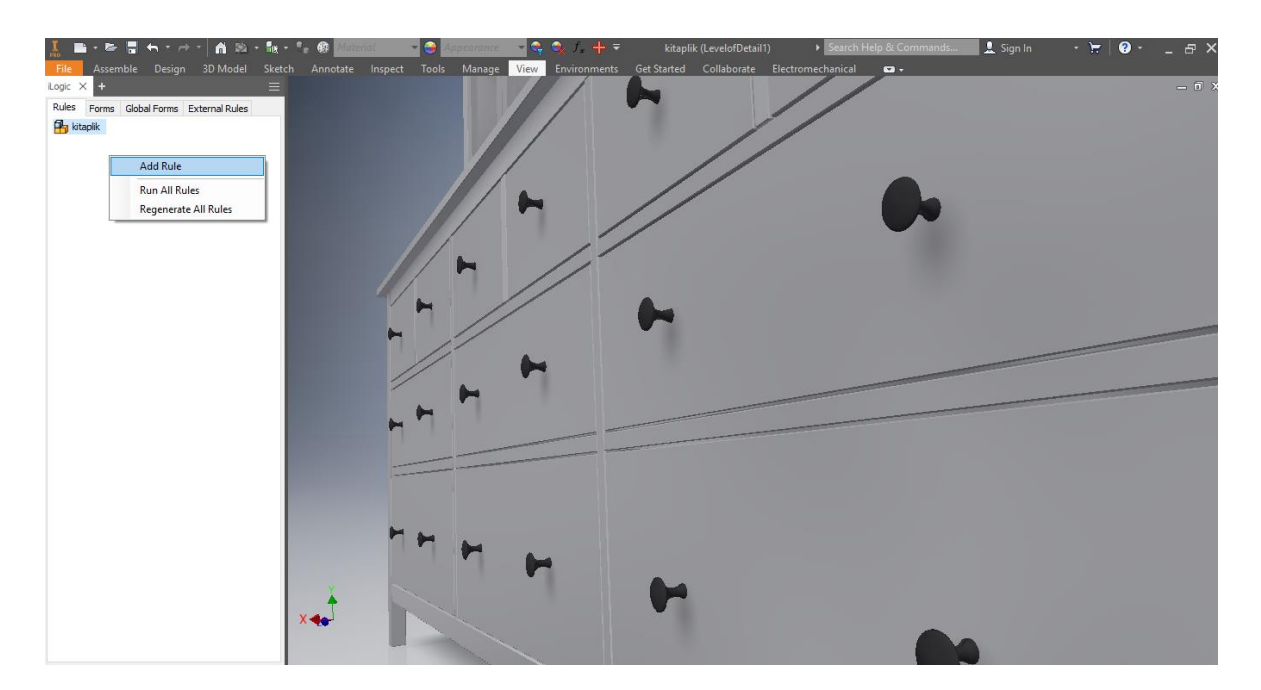

Şekil 4.24. Rule oluşturma

Kod yazma editöründe yazılımı oluşturmak için kod parçacıları, bileşen ve montajların isim ve parametreleri kullanılır. Bu çalışmada tasarımı kontrol eden kurallar Visual Basic programlama dilinde yazılmıştır.

Burada kodların yazılış sırası, değerlerin birbirini etkilemesi açısından belli bir düzene göre yapılır. Bu doğrultuda kod satırlarının oluşturulması birincil parametre değerlerinden başlanarak hiyerarşik olarak gerçekleştirilir. Yazılan iLogic kuralları ile parça ve konstrüksiyon varyasyonları, parçaların birbirleriyle ilişkili olan ve çeşitlendirilebilen boyutsal ölçüleri ve konumları tanımlanır (Şekil 4.25.).

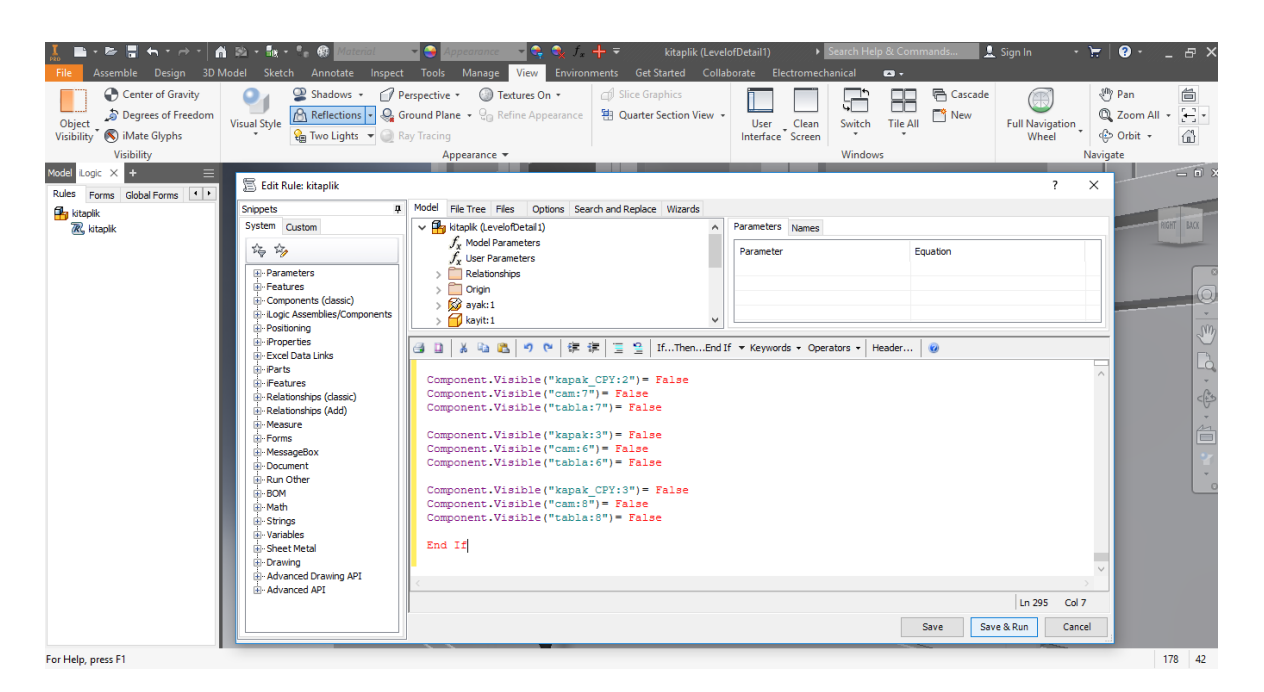

Şekil 4.25. Rule'un düzenlenmesi

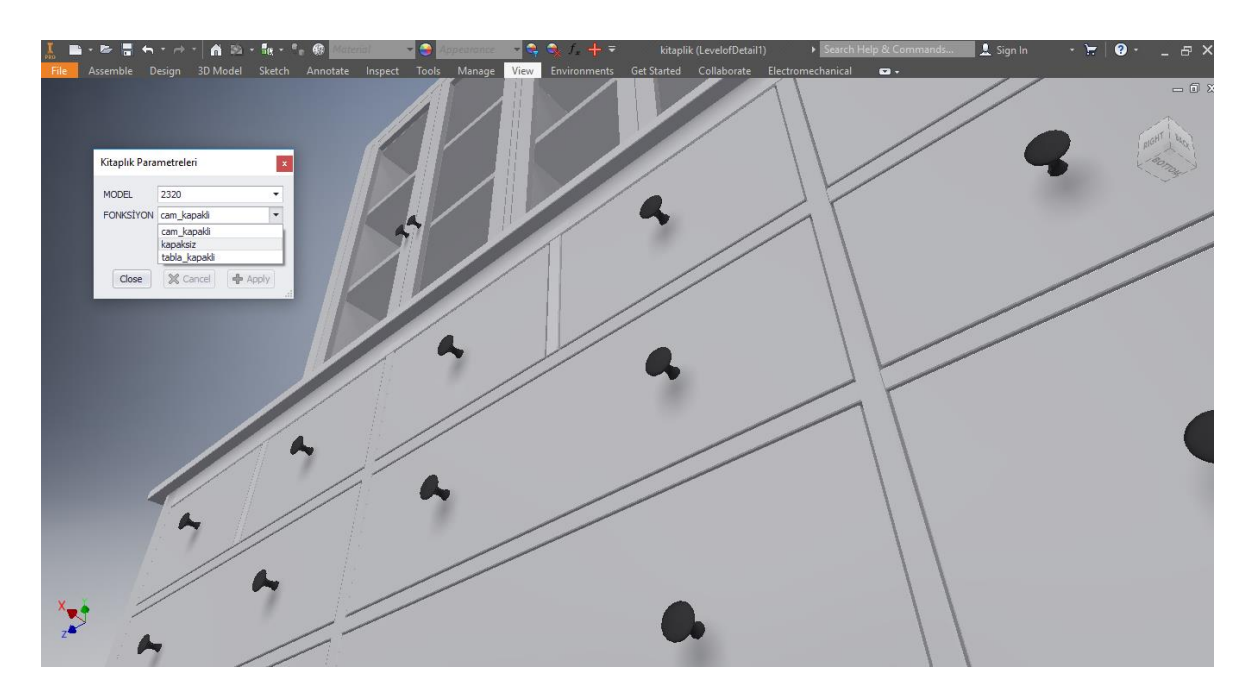

Şekil 4.26. Form penceresinden parametrelerin değiştirilmesi

Montajın programlanmasında akıllı tasarım uygulaması oluşturulurken unsurların birbirleriyle uyum içinde çalışmaları amaçlanır. Bu yüzden gerekli durumlarda, yazılan iLogic kurallarınca uygulamaya belli sınırlamalar, uyarılar ve bilgilendirmeler eklenebilir (Şekil 4.27.).

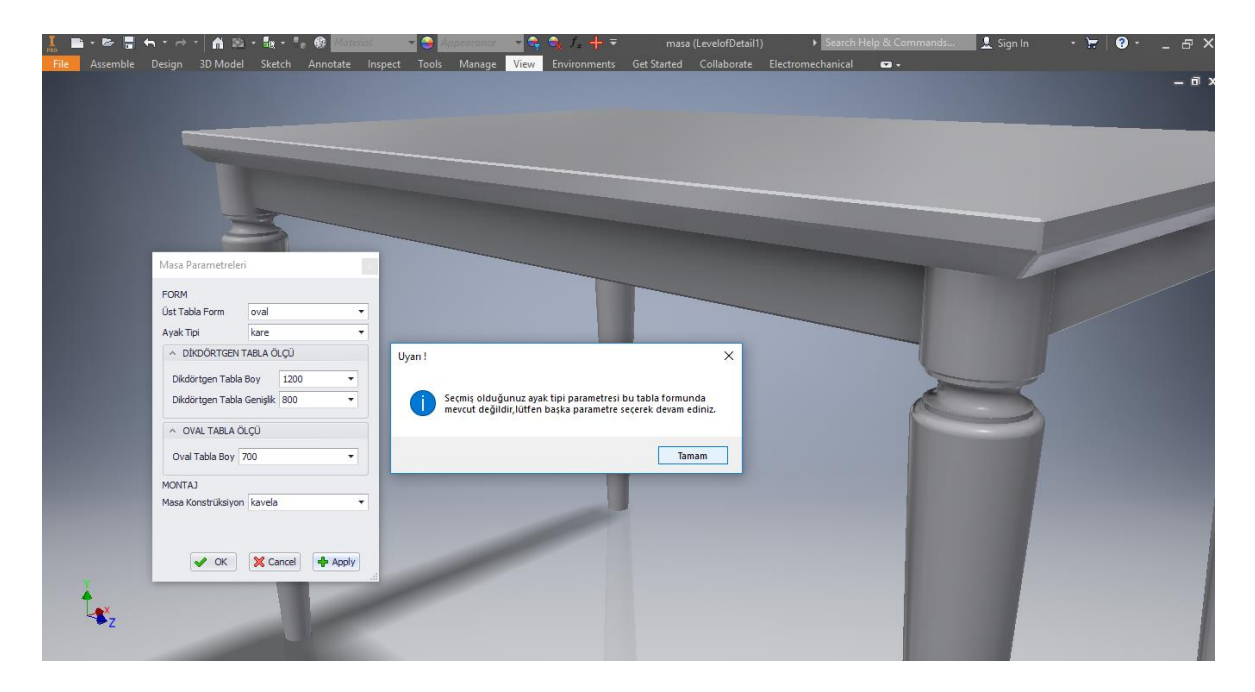

Şekil 4.27. Modelde mevcut olmayan ya da montajı uygun olmayan parametre seçimlerinde bilgilendirme

# **4.3. Dolap Tasarımı**

Akıllı dolap tasarımı; modül, raf bölme ve çekmece sayısı parametreleri, kapaklı ve kapaksız fonksiyonlarıyla boyutsal ve parça-model değişkenliklerini sağlayacak şekilde tasarlanmıştır.

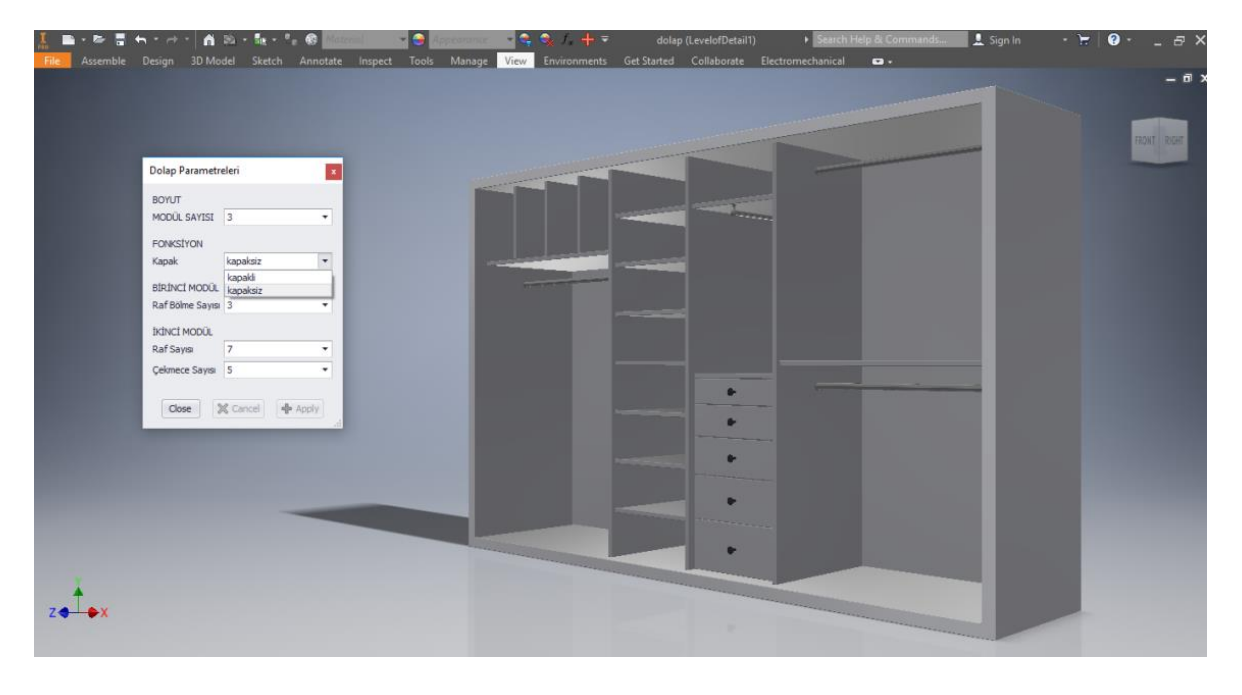

Şekil 4.28. Form penceresinden parametrelerin değiştirilmesi

Modellemesi ve yazılımı tamamlanmış tasarımın parametreleri değiştirilerek salt modele bağlı yeni tasarımlar oluşturulabilir. Akıllı tasarım uygulaması dinamik bir süreçtir ve tasarımın bütün aşamaları birbirine bağlıdır. Dolayısıyla tasarımda yapılmak istenen değişiklikler ve eklemeler bütün bir sürecin gözden geçirilmesine sebep olur ve revize süresini uzatır. Bu nedenle daha önceden de belirtildiği gibi sürecin baştan iyi planlanmış olması büyük önem arz etmektedir.

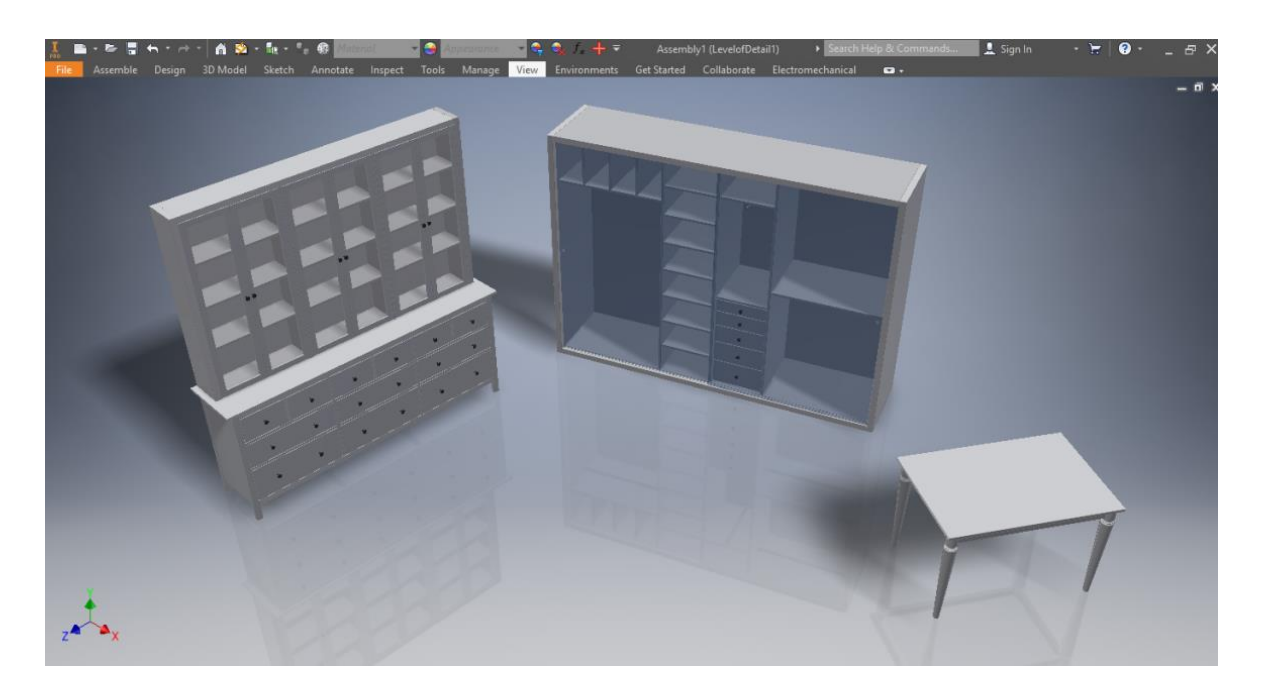

Şekil 4.29. Nihai formlar

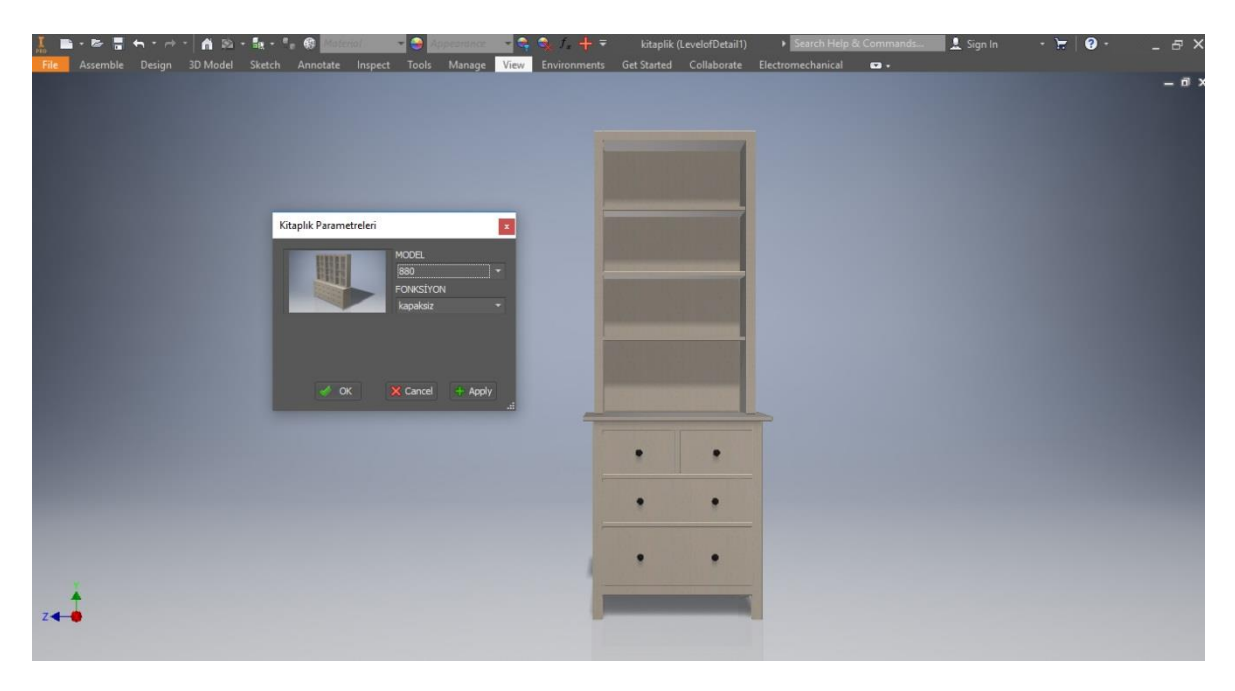

Şekil 4.30. Parametrelerine göre yönlendirilen kitaplık formu

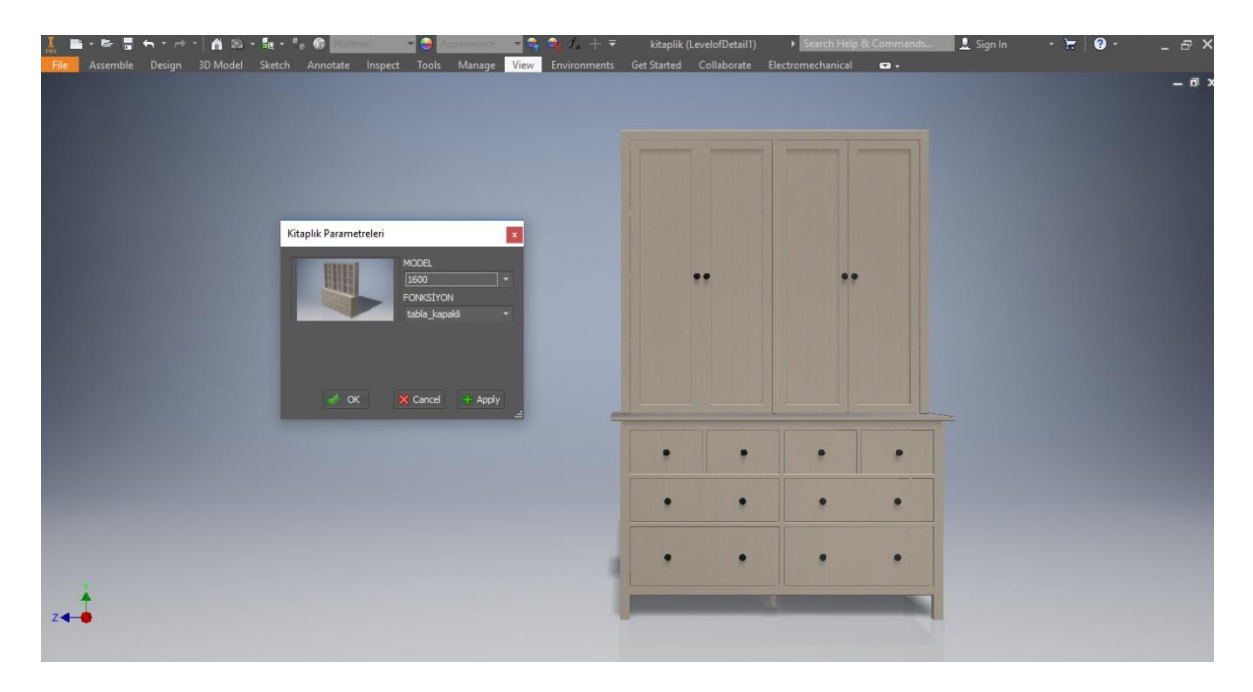

Şekil 4.31. Parametrelerine göre yönlendirilen kitaplık formu

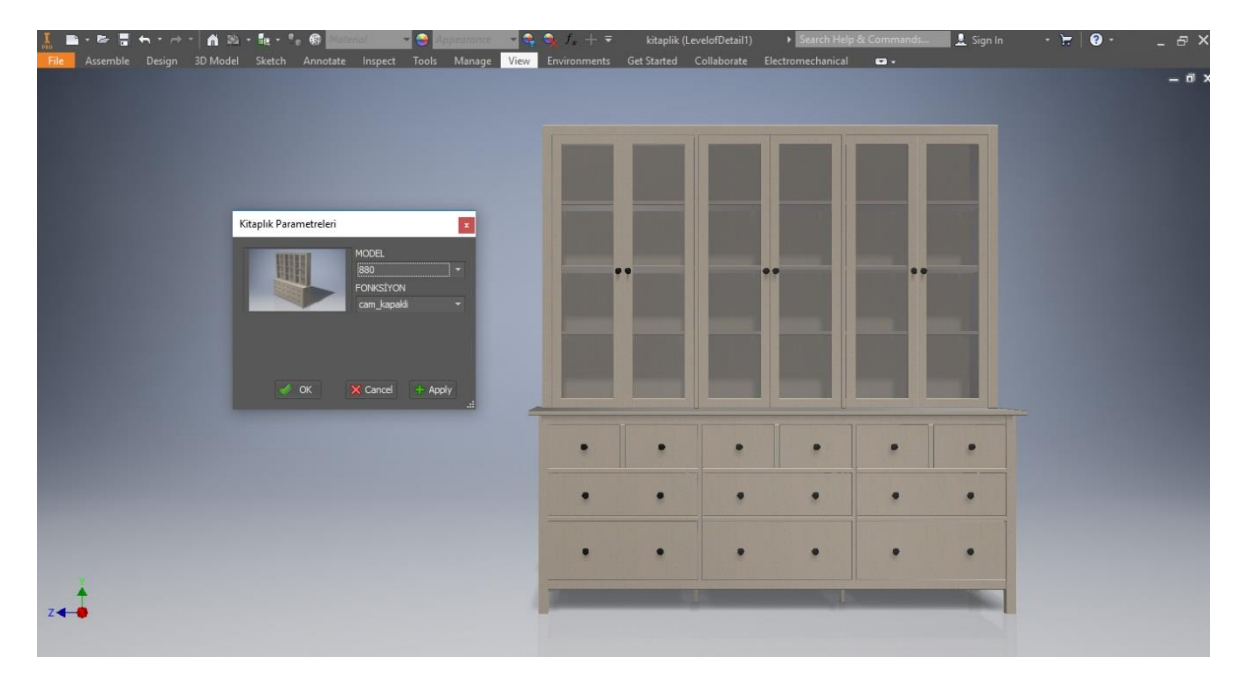

Şekil 4.32. Parametrelerine göre yönlendirilen kitaplık formu

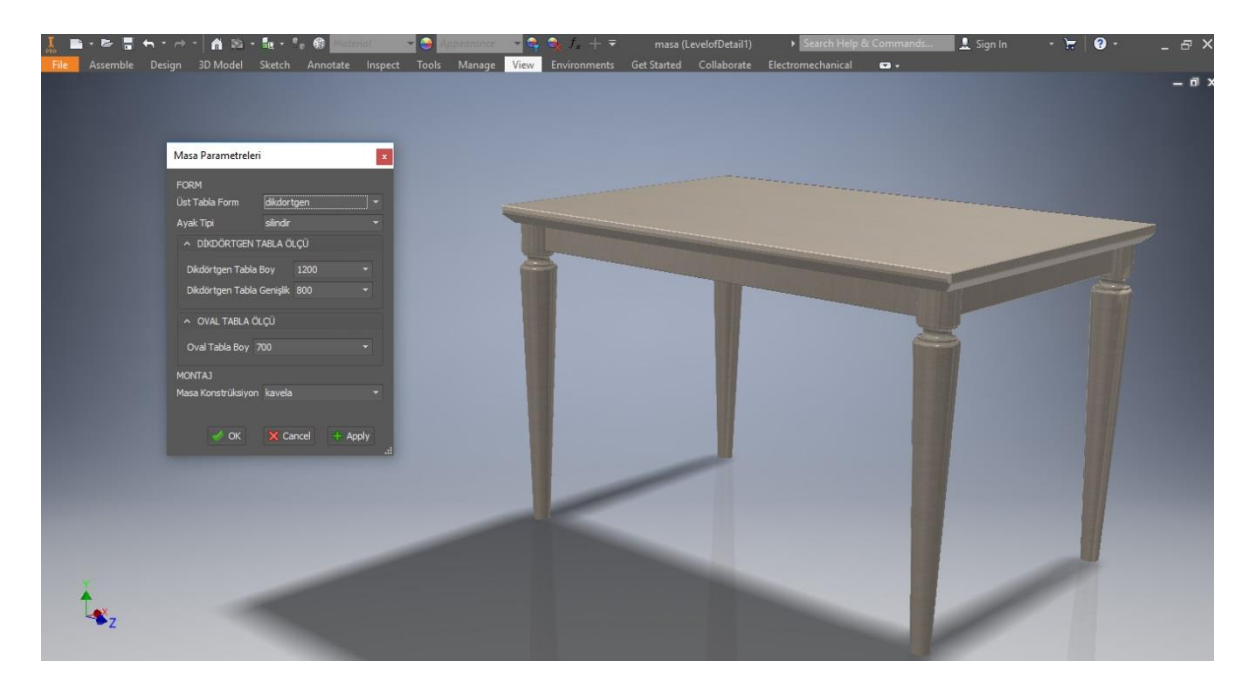

Şekil 4.33. Parametrelerine göre yönlendirilen masa formu

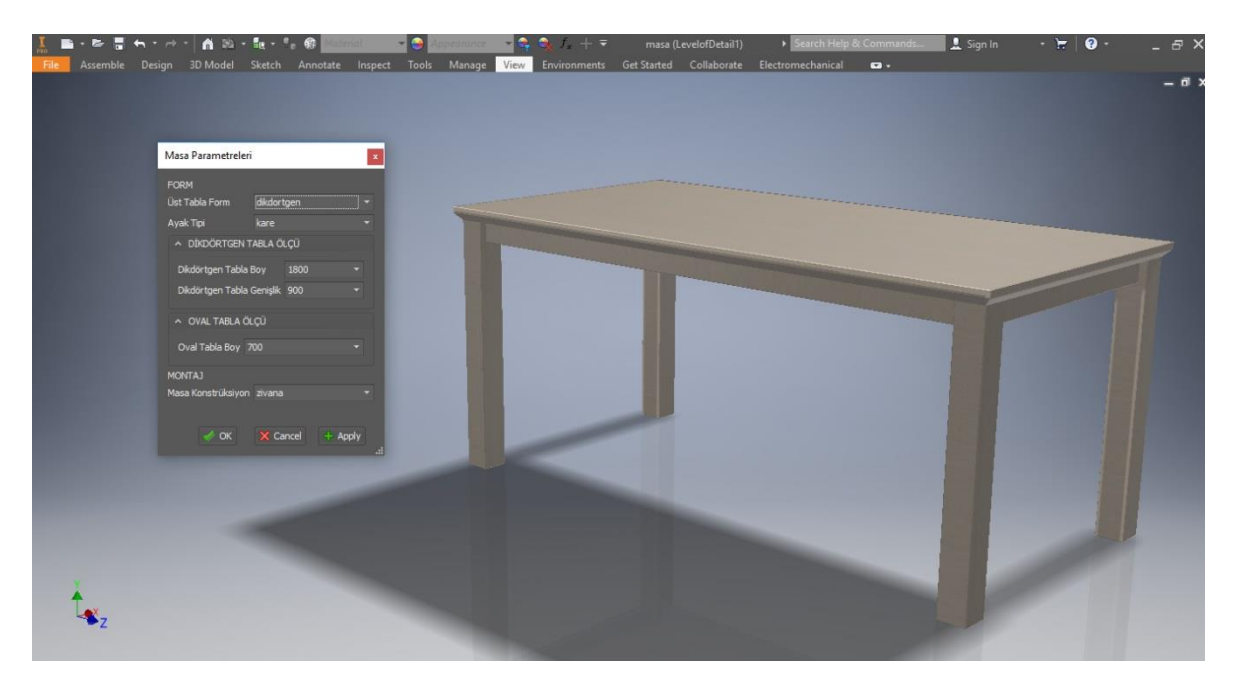

Şekil 4.34. Parametrelerine göre yönlendirilen masa formu

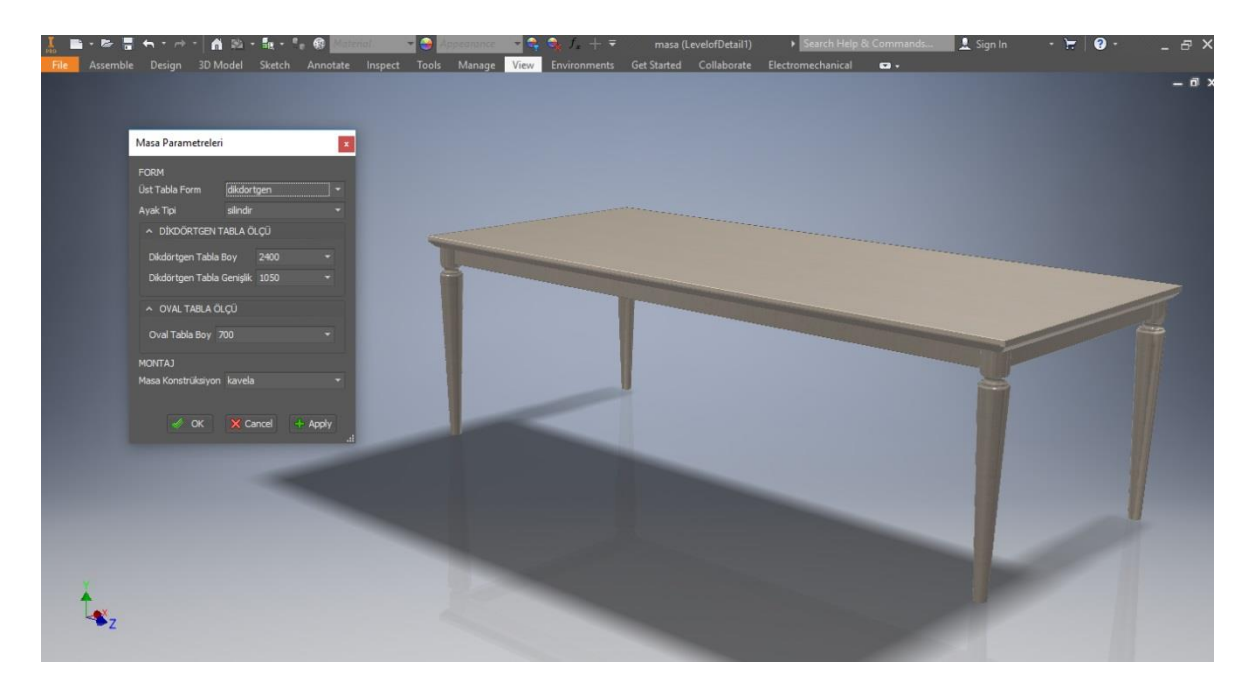

Şekil 4.35. Parametrelerine göre yönlendirilen masa formu

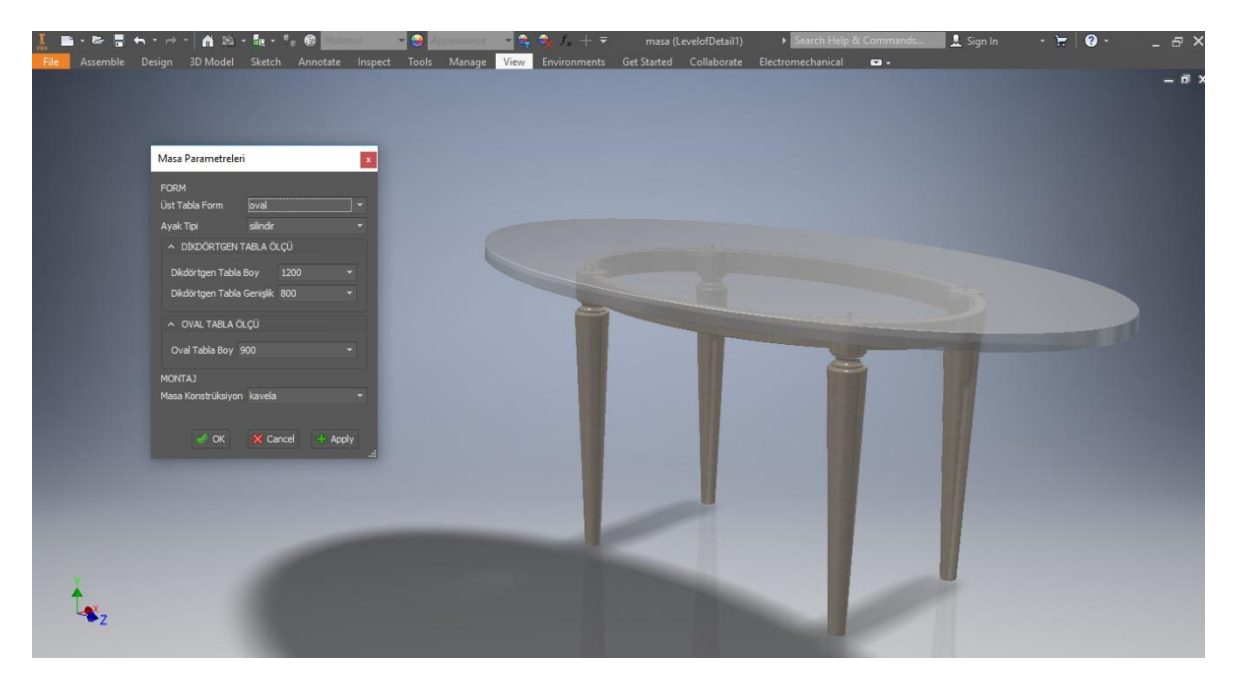

Şekil 4.36. Parametrelerine göre yönlendirilen masa formu

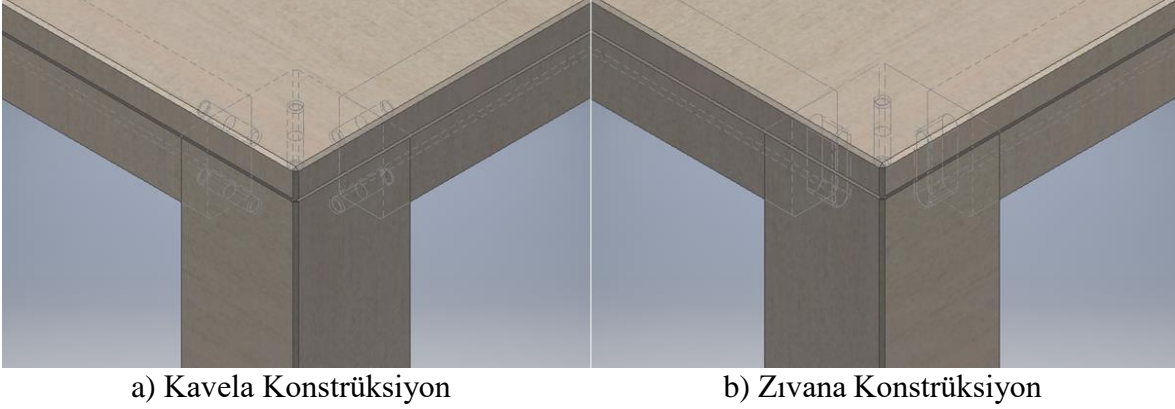

Şekil 4.37. Masa konstrüksiyonu detay

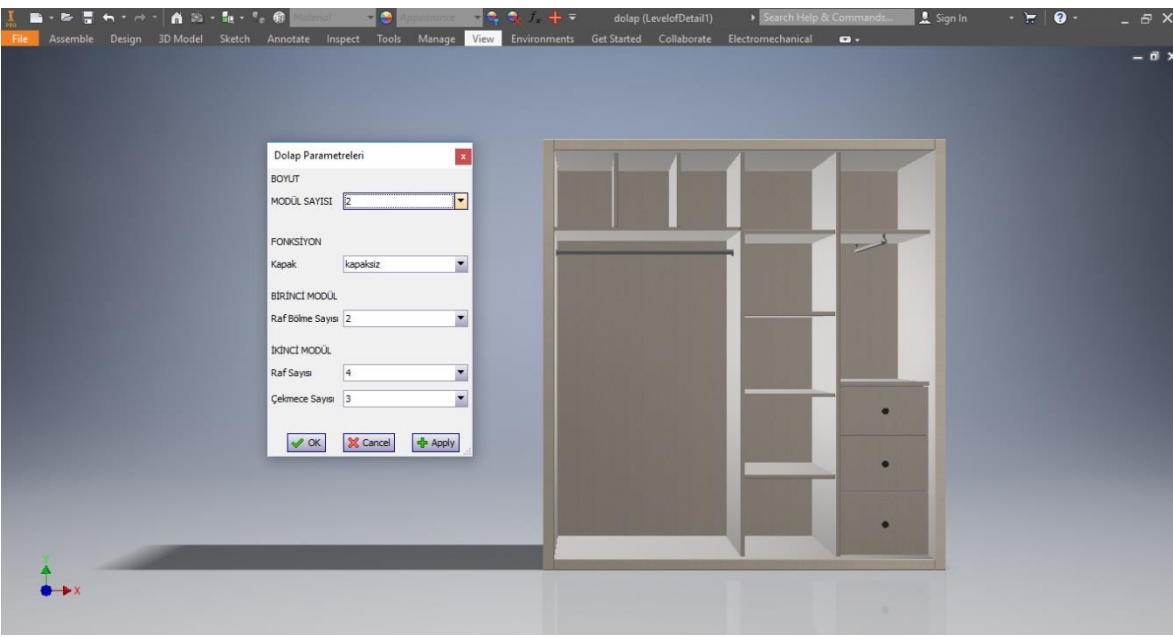

Şekil 4.38. Parametrelerine göre yönlendirilen dolap formu

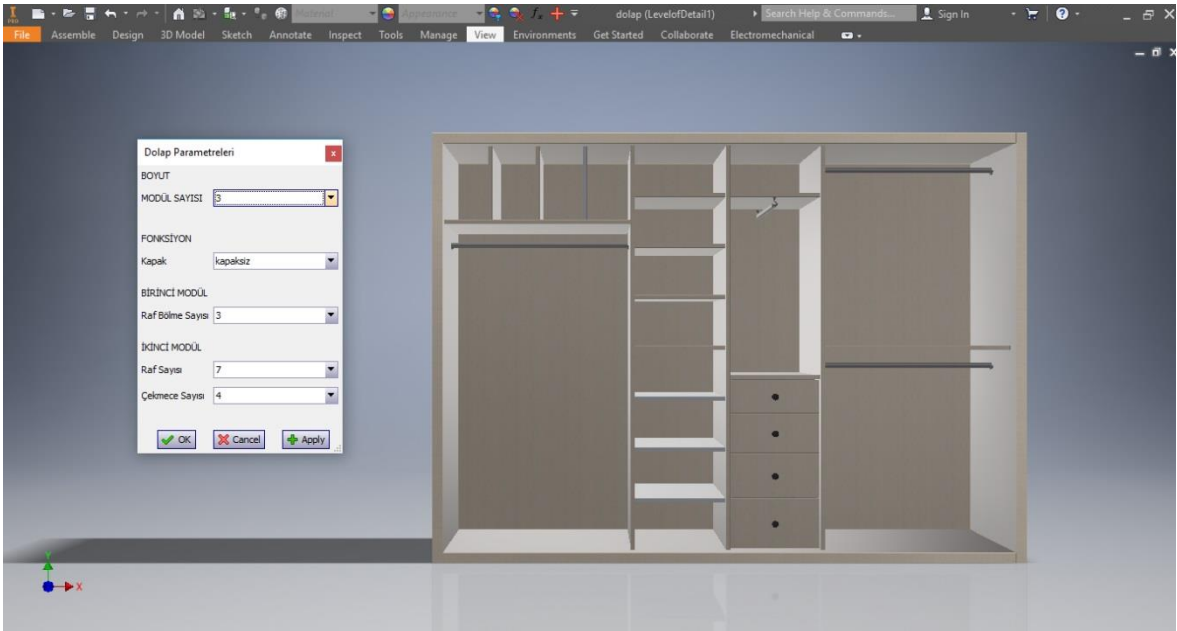

Şekil 4.39. Parametrelerine göre yönlendirilen dolap formu

|      | 正 ■・を言ら・か・ 百処・転・を参照 2000 - 10 |                  |                          | Appeanance | $\frac{1}{2}$ , $\frac{1}{2}$ , |  |                                                                                                    |             | → Search Help & Commands <u>● 1</u> Sign In → H   ● + |  | $ \theta$ $\times$ |
|------|-------------------------------|------------------|--------------------------|------------|----------------------------------------------------------------------------------------------------|--|----------------------------------------------------------------------------------------------------|-------------|-------------------------------------------------------|--|--------------------|
| File |                               |                  |                          |            |                                                                                                    |  | Assemble Design 3D Model Sketch Annotate Inspect Tools Manage View Environments Get Started Collaborate Electromechanical | $\bullet$ - |                                                       |  |                    |
|      |                               |                  |                          |            |                                                                                                    |  |                                                                                                    |             |                                                       |  | $ 0$ $\rightarrow$ |
|      |                               |                  |                          |            |                                                                                                    |  |                                                                                                    |             |                                                       |  |                    |
|      |                               |                  |                          |            |                                                                                                    |  |                                                                                                    |             |                                                       |  |                    |
|      |                               |                  |                          |            |                                                                                                    |  |                                                                                                    |             |                                                       |  |                    |
|      | Dolap Parametreleri           |                  | $\mathbf{x}$             |            |                                                                                                    |  |                                                                                                    |             |                                                       |  |                    |
|      | BOYUT                         |                  |                          |            |                                                                                                    |  |                                                                                                    |             |                                                       |  |                    |
|      | MODÜL SAYISI 3                |                  | ⊡                        |            |                                                                                                    |  |                                                                                                    |             |                                                       |  |                    |
|      |                               |                  |                          |            |                                                                                                    |  |                                                                                                    |             |                                                       |  |                    |
|      | FONKSİYON                     |                  |                          |            |                                                                                                    |  |                                                                                                    |             |                                                       |  |                    |
|      | Kapak                         | kapakti          | ×                        |            |                                                                                                    |  |                                                                                                    |             |                                                       |  |                    |
|      | <b>BİRİNCİ MODÜL</b>          |                  |                          |            |                                                                                                    |  |                                                                                                    |             |                                                       |  |                    |
|      | Raf Bölme Sayısı 3            |                  | ×                        |            |                                                                                                    |  |                                                                                                    |             |                                                       |  |                    |
|      | <b>IKINCI MODÜL</b>           |                  |                          |            |                                                                                                    |  |                                                                                                    |             |                                                       |  |                    |
|      | Raf Sayısı 7                  |                  | $\blacksquare$           |            |                                                                                                    |  |                                                                                                    |             |                                                       |  |                    |
|      | Cekmece Sayısı 5              |                  | $\overline{\phantom{a}}$ |            |                                                                                                    |  | $\bullet$                                                                                                    |             |                                                       |  |                    |
|      |                               |                  |                          |            |                                                                                                    |  | ۰                                                                                                    |             |                                                       |  |                    |
|      | $\vee$ OK                     | X Cancel + Apply |                          |            |                                                                                                    |  |                                                                                                    |             |                                                       |  |                    |
|      |                               |                  |                          |            |                                                                                                    |  | $\bullet$                                                                                                    |             |                                                       |  |                    |
|      |                               |                  |                          |            |                                                                                                    |  | $\bullet$                                                                                                    |             |                                                       |  |                    |
|      |                               |                  |                          |            |                                                                                                    |  |                                                                                                    |             |                                                       |  |                    |
|      |                               |                  |                          |            |                                                                                                    |  | $\bullet$                                                                                                    |             |                                                       |  |                    |
|      |                               |                  |                          |            |                                                                                                    |  |                                                                                                    |             |                                                       |  |                    |
|      |                               |                  |                          |            |                                                                                                    |  |                                                                                                    |             |                                                       |  |                    |
|      |                               |                  |                          |            |                                                                                                    |  |                                                                                                    |             |                                                       |  |                    |
|      |                               |                  |                          |            |                                                                                                    |  |                                                                                                    |             |                                                       |  |                    |
|      |                               |                  |                          |            |                                                                                                    |  |                                                                                                    |             |                                                       |  |                    |

Şekil 4.40. Parametrelerine göre yönlendirilen dolap formu

# **5. SONUÇ VE ÖNERİLER**

## **5.1. Sonuçlar**

Bu çalışmada mobilya endüstrisine entegre edilmek amacıyla parametreleri önceden belirlenmiş kitaplık, masa ve dolap tasarımlarının modellemeleri ve yazılımları BDT uygulamalarından Autodesk Inventor Professional 2019 programında gerçekleştirilmiştir. Bu doğrultuda kitaplık; boyutsal ve parça-model, masa; boyutsal, konstrüksiyon ve parçamodel, dolap; boyutsal ve parça-model fonksiyon ve değişkenliklerini gösterecek şekilde akıllı tasarıma dönüştürülmüştür. Bu farklılıklar, uygulamaların akıllı tasarımlara dönüştürülürken model, ölçü, işlev, amaç doğrultusunda çeşitlendirilebileceği göstermek adına tercih edilmiştir. Akıllı tasarım uygulamalarının mühendis, tasarımcı ya da işletme tarafından, arz ve talepler doğrultusunda geliştirilebilirliği tez çalışması dâhilinde örneklenmeye çalışılmıştır.

Çalışmada; tasarım ve mühendislik tasarımı tanımları ve BDT uygulamasının tanımı, tarihsel gelişimi, faydaları, kullanım alanları ve modelleme çeşitleri konu içerisinde sınırlandırarak sunulmuştur. Akıllı tasarım modellemesinin gerçekleştirildiği Autodesk Inventor Professional 2019 programıyla, iLogic modülüyle ve parametrik tasarımla ilgili bilgiler verilmiş, oluşturulmuş tasarımlar şekiller ve açıklamalarla desteklenmiştir. Araştırılan benzer çalışmalar literatür özeti dahilinde sunulmuştur.

Tasarımlar kullanıcı tanımlı parametreler dâhilinde modellenmiştir. Tasarım parçaları oluşturulduktan sonra, belirlenmiş montaj parametreleri ve montaj kuralları dâhilinde montaj yapılmıştır. iLogic Broowser editöründe form penceresi tasarlanmış ve yazılım Visual Basic dilinde kurallar çerçevesinde oluşturulmuştur, böylece akıllı tasarımlarda parametrelerin tasarıma uygulanabilirliği yazılım aracılıyla sağlanmıştır. Parametreler tasarımda istenilen değişikliklere göre belirlenmiş ve parametrik modeller akıllı tasarımlara dönüştürülmüştür.

Mobilya endüstrisinde tasarım yapma, parça modelleme, görselleştirme ve üretim gibi amaçlar doğrultusunda kullanımı oldukça yaygın olan CAD, CAE, CAM uygulamalarının etkili ve verimli kullanımını arttırmak adına oluşturulan akıllı tasarımların, sektöre inovatif bir yaklaşım kazandıracağı sonucuna varılmaya çalışılmıştır.

Bu çalışma dâhilinde tasarımlarda olası yapılacak değişikliklerin parametrik modelleme sisteminde hatasız, daha esnek ve daha stratejik gerçekleştirileceği, model içerisinde oluşturulabilecek varyasyonların yazılım sayesinde kısa sürede üretime hazırlanabileceği düşünülmektedir. Parametrik tasarımın faydalarını da göstermiş olan bu çalışma zaman ve iş gücü kazancı ile mühendise ya da tasarımcıya daha fazla tasarım keşfi olanağı sağlayabilecektir.

Bu tezin BDT dersleri alan öğrenciler için bir kaynak olabileceği, ilgililerine ise bir perspektif kazandıracağı, BDT alanında çalışılmış uygulamalara çeşitlilik katıp katkıda bulunacağı, sonraki çalışmalar için bir temel oluşturacağı ve geliştirilebileceği düşünülebilir.

Mobilya endüstrisine akıllı tasarım uygulamaları, yakın zamana kadar konvensiyonel yöntemlerin kullanımı ve teknoloji altyapılarının daha zor ulaşılır olması nedeniyle ülkemizde bu alanda gerçekleştirilmiş ilk çalışma niteliği taşımaktadır.

# **5.2. Öneriler**

- Bu çalışmada akıllı tasarımlar, tasarım aşamasında belirlenmiş olan kullanıcı tanımlı parametrelere göre oluşturulmuştur. Kullanıcı, parça ve montaj parametreleri doğrultusunda oluşturulmuş parametre kontrolünün sağlandığı form penceresi ile sınırlandırılmıştır. Bu sınırlamaların nedeni hatalı parametreler sonucu tasarımsal olarak mümkün olmayan geometrilerin önüne geçerek modelin çökmesini önlemektir. Bu sınırlamalar çeşitlendirilebileceği gibi, kullanıcının belli sınırlar içerisinde tutulabileceği ve manuel değerler girilerek tasarımın meydana getirilebileceği form pencereleri de oluşturulabilir.
- Inventor materyal kütüphanesinde var olan ya da farklı kütüphanelerden elde edilebilecek malzemeler modele atanabilir ve malzemenin özelliği tasarıma aktarılarak istenilen tekstür oluşturulabilir.
- Tasarımda stres analizi yapılarak, kuvvet ve kuvvet yönleri doğrultusunda deformasyonlar ya da dayanımlar tespit edilerek, tasarımın kuvvet altındaki davranışı ve mukavemet özellikleri belirlenebilir. Bu yöntem, üretim yapılmadan tasarımda revize edilmesi gereken noktaları simüle ederek, büyük oranda maliyet ve zaman kaybının önüne geçilmesini sağlayacaktır.
- Tasarımda estetik detayların ön planda tutulduğu daha kompleks uygulamalar akıllı tasarımlara dönüştürülebilir. Antropometri, ergonomi, yapı ve mekân sınırlamalarına göre otomatik ve kişiye özel tasarım yazılımları yapılabilir.
- Diğer CAD programlarında oluşturulmuş tasarımlar Inventor programına aktarılarak akıllı tasarımlara dönüştürülebilir.
- iLogic modülünde akıllı tasarımların yazılım dili Autodesk Inventor programının izin verdiği ölçüde farklılaştırılabilir.
- Bu çalışma farklı disiplinlere uyarlanarak benzer çalışmalar çeşitlendirilebilir.

Autodesk Inventor gibi bütün CAD programlarının yazılımları ve uygulamaları, mevcut kullanıcı profilinin alt yapıları dâhilinde oluşturacakları yeni perspektifler ile gelişecek ve şekillenecektir.

Bu öneriler göz önünde bulundurularak gelecekte gerçekleştirilmesi olası olan çalışmalar doğrultusunda çalışmanın hali hazırdaki faydası da artmış olacaktır.

## **KAYNAKLAR**

- 1. [Amirouche,](https://www.researchgate.net/profile/Farid_Amirouche?_sg%5B0%5D=HTq1WpPGs1hCn-CyPyQ2AEc4khL_aYRprhasNl1HjshL6djWbfZGwFpDIe_SQgb91rDEABA.4GWjndEkEOVIUM2ogleLsup-ywGBtp5TLzUlzm-n5L1oCdiMGAu785Ux_T3rdO7GUtUH_4l1Vz_HH07j1afbZw&_sg%5B1%5D=NNzTu1st0uPG8Te-TvAOWiZogq6I3vr6CFQ2hoV22RP4JFRRMAiAc0gZoX1lJRL1t_C9OqrOj0iDlmGq.Xtl8ouj8LYu54K09GcvRXUpBhURqx9GtN4H-v1qSWJfU-iohn3iRLst4MP2SSxPklgadYO2u2wUB4Zg21mvccA) F. (2004). *Principles of Computer Aided Design and Manufacturing* (Second Edition). Upper Saddle River, New Jersey: Pearson/Prentice Hall, 10-14, 25- 26, 36, 39, 41.
- 2. Tunçel, S. ve Burdurlu, E. (2002). *Bilgisayar Teknolojilerinin Mobilya Endüstrisi Firmalarinin Organizasyonel Yapilarina Etkileri*. Teknoloji, 5(1-2), 9-20.
- 3. Giesecke, F. E., Mitchell, A., Spencer, H. C., Hill, I. L., Dygdon, J. T. and Novak J.E. (2003). *Technical Drawing* (Twelfth Edition). Upper Saddle River, New Jersey: Pearson Education, Inc., 12-13, 15, 274-275, 398-399.
- 4. Beckhoff Otomasyon Ltd. Şti. (2015). *Mobilya endüstrisi için rekabet avantajı: Beckhoff'un PC tabanlı kontrolü ile Endüstri 4.0* . Basın bülteni, 1-4.
- 5. Altar Teknoloji CAD/CAM/CAE. (2016). *Autodesk Inventor 2016 Kullanım Kılavuzu*. İstanbul: Altar Elektronik Teknoloji ve San. ve Tic. Ltd. Şti., 10.
- 6. İnternet: Autodesk Inventor Page, [https://www.autodesk.com/products/inventor/overview?plc=INVPROSA&term=1-](https://www.autodesk.com/products/inventor/overview?plc=INVPROSA&term=1-YEAR&support=ADVANCED&quantity=1) [YEAR&support=ADVANCED&quantity=1,](https://www.autodesk.com/products/inventor/overview?plc=INVPROSA&term=1-YEAR&support=ADVANCED&quantity=1) Son Erişim Tarihi: 14.06.2020.
- 7. Dieter, G. E. and Schmidt, L. C. (2009). *Engineering Design* (Fourth Edition). New York: McGraw-Hill, 1, 24-25, 433.
- 8. Turgay, O. (2017). Tasarım Olgusundaki Düşünsel Kurgunun Biçimsel Ürüne Dönüşmesinin Temeli Olarak Esin Kaynağı. *Altınbaş Üniversitesi Mühendislik Sistemleri Ve Mimarlık Dergisi,* 1(1), 24-38.
- 9. Dym, C. L., Little, P., with Orwin, E. J. and Spjut, R.E. (2009). *Engineering Design: A Project Based Introduction* (Third Edition). New York: John Wiley & Sons, Inc., 6.
- 10. Chern, J. H. (1991). An Intelligent Knowledge Based Approach To Support Engineering Design Practice, International Computers in Engineering Conference and Exposition. *Computers in Engineering,* New York: The Society, 1, 103-109.
- 11. Kureichik, V. M., Malioukov, S. P., Kureichik, V. V. and Malioukov, A. S. (2009). *Genetic Algorithms for Applied CAD* Problems (Electronic Resource). Heidelberg: Springer Berlin Heidelberg, 3-4, 15.
- 12. Bryden, D. (2014). *CAD and Rapid Prototyping for Product Design* (Electronic Resource). London: Laurence King Publishing.
- 13. Alper, S. (2002). *A CAD-Based Modeling for Dynamic Visualization of Urban Environments in Piecemeal (Incremental) Growth.* Master Thesis, İzmir Institute of Technology, İzmir, 32-33.
- 14. [Jolhe,](https://www.amazon.in/s/ref=dp_byline_sr_book_1?ie=UTF8&field-author=Dhananjay+Jolhe&search-alias=stripbooks) D. (2008). *Engineering Drawing with an Introduction to AutoCAD.* New Delhi: Tata Mcgraw-Hill Publishing Company Limited, 22.4.
- 15. Alavala, C. R. (2008). *CAD/CAM: Concepts And Applications.* New Delhi: PHI Learning Pvt. Ltd., 4.
- 16. Tepic, J., Todic, V., Lukić, D., Milosevic, M. and Borojevic, S. (2011). *Development Of The Computer-Aided Process Planning (CAPP) System For Polymer İnjection Molds Manufacturing.* Metalurgija-Sisak Then Zagreb, 50(4): 273-277.
- 17. [Shih,](https://www.amazon.com/s/ref=dp_byline_sr_book_1?ie=UTF8&field-author=Randy+H.+Shih&text=Randy+H.+Shih&sort=relevancerank&search-alias=books) R. H. (2019). *Parametric Modeling with Autodesk Inventor 2020.* SDC Publications, 1.3-1.7.
- 18. Groover, M. P. and Zimmers, E. W. (1984). *CAD/CAM: Computer-Aided Design and Manufacturing.* [New Jersey:](https://www.nadirkitap.com/kitapara.php?ara=kitap&tip=kitap&yayin_Yeri=NEW+JERSEY&siralama=fiyatartan) Prentice Hall, Inc., Englewood Cliffs, 55-56, 65-69, 71, 474.
- 19. Shah, J. J. and Mäntylä, M. (1995). *Parametric and Feature-Based CAD/CAM: Concepts, Techniques, and Applications.* New York: John Wiley & Sons, Inc., 14-16.
- 20. Kolbasin, A. and Husu, O. (2018). *Computer-Aided Design And Computer-Aided Engineering.* MATEC Web of Conferences, 1-6.
- 21. Dieter, G.E. (1983). *Engineering Design: A Materials and Processing Approach*  (Mcgraw-Hill Series in Materials Science and Engineering). New York: McGraw-Hill, 60.
- 22. Austin, C. (1991). *Planning for CAD Systems, How to Justify Purchase and Implement the Right CAD System for Your Company's Needs.* London: McGraw-Hill, 49.
- 23. Chang, K. (2014). *Design Theory And Methods Using CAD/CAE* (The Computer Aided Engineering Design Series, Electronic Resource). London: Academic Press, 6.
- 24. Jaluria, Y. (1988). *Computer Methods For Engineering.* Englewood Cliffs, New Jersey: Prentice Hall, 2.
- 25. Filiz, İ. H. and Dereli, T. (1997). *An Introduction to Computer Aided Design/Drafting and AutoCAD.* University of Gaziantep, Department of Mechanical Engineering Faculty of Engineering, 4.
- 26. İnternet: Teknoloji ve Tasarım Öğretmenler İçin Kılavuz, [https://tegm.meb.gov.tr/meb\\_iys\\_dosyalar/2019\\_08/26172726\\_Teknoloji\\_TasarYm\\_B](https://tegm.meb.gov.tr/meb_iys_dosyalar/2019_08/26172726_Teknoloji_TasarYm_Bakan_SunuY.pdf) [akan\\_SunuY.pdf,](https://tegm.meb.gov.tr/meb_iys_dosyalar/2019_08/26172726_Teknoloji_TasarYm_Bakan_SunuY.pdf) 189, 191. Son Erişim Tarihi: 14.06.2020.
- 27. Internet: Autodesk Knowledge Network, [https://knowledge.autodesk.com/support/autocad/learn](https://knowledge.autodesk.com/support/autocad/learn-explore/caas/CloudHelp/cloudhelp/2020/ENU/AutoCAD-Core/files/GUID-84E193D7-A18D-4EE2-B978-19E4AFBCAEEC-htm.html)[explore/caas/CloudHelp/cloudhelp/2020/ENU/AutoCAD-Core/files/GUID-84E193D7-](https://knowledge.autodesk.com/support/autocad/learn-explore/caas/CloudHelp/cloudhelp/2020/ENU/AutoCAD-Core/files/GUID-84E193D7-A18D-4EE2-B978-19E4AFBCAEEC-htm.html) [A18D-4EE2-B978-19E4AFBCAEEC-htm.html,](https://knowledge.autodesk.com/support/autocad/learn-explore/caas/CloudHelp/cloudhelp/2020/ENU/AutoCAD-Core/files/GUID-84E193D7-A18D-4EE2-B978-19E4AFBCAEEC-htm.html) Son Erişim Tarihi: 14.06.2020.
- 28. Yardımcı, İ., (2015). Bilgisayar Destekli Tasarım Programlarında Boolean Operasyonu ile Bir Heykel Uygulaması*. Akademik Sosyal Araştırmalar Dergisi*, 3(16), 450-463.
- 29. Aouad, G., Wu, S., Lee, A. and Onyenobi, T. (2012). *Computer Aided Design Guide for Architecture, Engineering and Construction* (First Edition) (Electronic Resource). Routledge, 57.
- 30. Wang, S. H., Melendez, S. and Tsai, C. S. (2008). *Application of Parametric Sketching and Associability in 3D CAD*. Computer-Aided Design and Applications 5(6): August 2013, 822-830.
- 31. Ateş, E. (2015). *Autodesk Inventor ile Parametrik Tasarım ve iLogic Uygulamaları* (E-Kitap). Erişim adresi [https://www.ertugrulates.net/parametrik-tasarim-ilogic-kitap,](https://www.ertugrulates.net/parametrik-tasarim-ilogic-kitap) Son Erişim Tarihi: 14.06.2020.
- 32. Brown, N. C. and Mueller, C. T. (2018). *Quantifying diversity in parametric design: a comparison of possible metrics.* Artificial Intelligence for Engineering Design Analysis and Manufacturing.
- 33. Internet: Inventor Knowledge Network, [https://www.edulearn.com/article/what\\_is\\_autodesk\\_inventor.html,](https://www.edulearn.com/article/what_is_autodesk_inventor.html) Son Erişim Tarihi: 14.06.2020.
- 34. Başak, H. ve Özbaşaran, L. (2006). *Inventor ile Tasarım ve Modelleme* (Birinci Baskı). Ankara: Asil Yayın Dağıtım, 3.
- 35. Waguespack, C. (2014). *Mastering Autodesk Inventor 2015 and Autodesk Inventor LT 2015* (Autodesk Official Press 1st Edition). Sybex, 893-899.
- 36. Susac, F., Baroiu, N., Marcu, B. L., Ganea, D. and Teodor, V. (2017). *Parametric Design of an Electric Driven Reduction Gear for Anchor and Mooring Winches.* International Conference on Advanced Manufacturing Engineering and Technologies, April 2017, 157-175.
- 37. Brahmbhatt, K. B., Patel, D. M. and Sanchapara, N. K. (2014)*.* Parametric Modelling of Oldham Coupling. *International Journal of Innovative Research in Science, Engineering and Technology*, 3, 2, 9120-9125.
- 38. Trivedi, R. D., Shah, D. B. and Patel, K. M. (2012). *3D Parametric Modeling for Product Variants Using Case Study on Inner Ring of Spherical Roller Bearing.* Chemical, Civil and Mechanical Engineering Tracks of 3rd Nirma University International Conference on Engineering (NUiCONE2012), 51, 2013, December 2012, Procedia Engineering 51, 709-714.
- 39. Thakkar, A. M. and Patel, Y. D. (2012). Integration of Pro\Engineer with Excel and C Language for design automation. *International Journal of Engineering Research & Technology* (IJERT), 1, 4, June 2012.
- 40. Xu, Z. G., Shen, W., Yang, D. Y. and Liu, W. M. (2017). *Parametric Design and Mechanical Analysis of Beams based on Sinovation.* IOP Conference Series: Materials Science and Engineering, July 2017.
- 41. Gürgen, M., Eryilmaz, C. ve Ömürlü, V. E. (2016). *Parametric Design of Delta Robot.* CBU International Conference on Innovations in Science and Education, 23rd to  $25<sup>th</sup>$  March 2016, Prague, Czech Republic, 803-806.
- 42. Likai, W., Janssen, P. and Ji G. (2019). *Progressive Modelling for Parametric Design Optimization An Example of How Parametric Design Optimization Can Support Reflection.* Intelligent & Informed, Proceedings of the 24th International Conference on Computer-Aided Architectural Design Research in Asia (CAADRIA 2019), At: Wellington, NZ,1, 383-392.
- 76

**EKLER**

#### EK-1. Kitaplık Tasarımına Ait Kodlar

If model= 880 And fonksiyon= "cam\_kapakli" Then

Parameter("kitaplik\_ust\_tabla:1", "boy")= 880 Parameter("arkalik:1", "genislik")= 700 Parameter("ust\_arkalik:1", "genislik")= 700 Parameter("ust\_ust\_tabla:1", "boy")= 700 Parameter("kayit:1", "boy")= 700

Component.Visible("ayak\_2:1")= True Component.Visible("yan\_tabla\_2:1")= True Component.Visible("ust\_yan\_tabla\_2:1")= True Component.Visible("yan\_tabla\_2:1")= True

Component.Visible("ara\_kayit:1")= False Component.Visible("arka\_kayit:1")= False Component.Visible("orta\_ayak:1")= False Component.Visible("ust\_ara\_kayit:1")= False

Component.Visible("kapak:1")= True Component.Visible("cam:1")= True Component.Visible("tabla:1")= False

Component.Visible("kapak\_CPY:1")= True Component.Visible("cam:4")= True  $Component.Visible("table("tabla:4") = False$ 

ElseIf model= 1600 And fonksiyon= "cam\_kapakli" Then

Parameter("kitaplik\_ust\_tabla:1", "boy")= 1600 Parameter("arkalik:1", "genislik")= 1420 Parameter("ust\_arkalik:1", "genislik")= 1420 Parameter("ust\_ust\_tabla:1", "boy")= 1420

Parameter("kayit:1", "boy")= 1420

Component.Visible("ust\_yan\_tabla\_2:1")= True Component.Visible("ayak\_2:1")= True Component.Visible("yan\_tabla\_2:1")= True Component.Visible("ara\_kayit:1")= True Component.Visible("arka\_kayit:1")= True Component.Visible("orta\_ayak:1")= True Component.Visible("ust\_ara\_kayit:1")= True

Component.Visible("kapak:1")= True Component.Visible("cam:1")= True Component.Visible("tabla:1")= False

Component.Visible("kapak\_CPY:1")= True Component.Visible("cam:4")= True Component.Visible("tabla:4")= False

Component.Visible("kapak:2")= True Component.Visible("cam:5")= True Component.Visible("tabla:5")= False

Component.Visible("kapak\_CPY:2")= True Component.Visible("cam:6")= True  $Component.Visible("table("6") = False$ 

ElseIf model= 2320 And fonksiyon= "cam\_kapakli" Then

Parameter("kitaplik\_ust\_tabla:1", "boy")= 2320 Parameter("arkalik:1", "genislik")= 2140 Parameter("ust\_arkalik:1", "genislik")= 2140 Parameter("ust\_ust\_tabla:1", "boy")= 2140

Parameter("kayit:1", "boy")= 2140

Component.Visible("ayak\_2:1")= True Component.Visible("yan\_tabla\_2:1")= True Component.Visible("ust\_yan\_tabla\_2:1")= True Component.Visible("ara\_kayit:1")= True Component.Visible("arka\_kayit:1")= True Component.Visible("orta\_ayak:1")= True Component.Visible("ust\_ara\_kayit:1")= True

Component.Visible("kapak:1")= True Component.Visible("cam:1")= True Component.Visible("tabla:1")= False

Component.Visible("kapak\_CPY:1")= True Component.Visible("cam:4")= True Component.Visible("tabla:4")= False

Component.Visible("kapak:2")= True Component.Visible("cam:5")= True Component.Visible("tabla:5")= False

Component.Visible("kapak\_CPY:2")= True Component.Visible("cam:6")= True Component.Visible("tabla:6")= False

Component.Visible("kapak:3")= True Component.Visible("cam:7") = True Component.Visible("tabla:7")= False

Component.Visible("kapak\_CPY:3")= True Component.Visible("cam:8")= True

Component.Visible("tabla:8")= False

Else If model= 880 And fonksiyon= "tabla\_kapakli" Then

Parameter("kitaplik\_ust\_tabla:1", "boy")= 880 Parameter("arkalik:1", "genislik")= 700 Parameter("ust\_arkalik:1", "genislik")= 700 Parameter("ust\_ust\_tabla:1", "boy")= 700 Parameter("kayit:1", "boy")= 700

Component.Visible("ayak\_2:1")= True Component.Visible("yan\_tabla\_2:1")= True Component.Visible("ust\_yan\_tabla\_2:1")= True Component.Visible("yan\_tabla\_2:1") = True

Component.Visible("ara\_kayit:1")= False Component.Visible("arka\_kayit:1")= False Component.Visible("orta\_ayak:1")= False Component.Visible("ust\_ara\_kayit:1")= False

Component.Visible("kapak:1")= True Component.Visible("cam:1")= False Component.Visible("tabla:1")= True

Component.Visible("kapak\_CPY:1")= True Component.Visible("cam:4")= False  $Component.Visible("table:4") = True$ 

ElseIf model= 1600 And fonksiyon= "tabla\_kapakli" Then

Parameter("kitaplik\_ust\_tabla:1", "boy")= 1600 Parameter("arkalik:1", "genislik")= 1420

Parameter("ust\_arkalik:1", "genislik")= 1420 Parameter("ust\_ust\_tabla:1", "boy")= 1420 Parameter("kayit:1", "boy")= 1420

Component.Visible("ust\_yan\_tabla\_2:1")= True Component.Visible("ayak\_2:1")= True Component.Visible("yan\_tabla\_2:1")= True Component.Visible("ara\_kayit:1")= True Component.Visible("arka\_kayit:1")= True Component.Visible("orta\_ayak:1")= True Component.Visible("ust\_ara\_kayit:1")= True

Component.Visible("kapak:1")= True Component.Visible("cam:1")= False Component.Visible("tabla:1")= True

Component.Visible("kapak\_CPY:1")= True Component.Visible("cam:4")= False Component.Visible("tabla:4")= True

Component.Visible("kapak:2")= True Component.Visible("cam:5")= False Component.Visible("tabla:5")= True

Component.Visible("kapak\_CPY:2")= True Component.Visible("cam:6")= False  $Component.Visible("tables") = True$ 

ElseIf model= 2320 And fonksiyon= "tabla\_kapakli" Then

Parameter("kitaplik\_ust\_tabla:1", "boy")= 2320 Parameter("arkalik:1", "genislik")= 2140

Parameter("ust\_arkalik:1", "genislik")= 2140 Parameter("ust\_ust\_tabla:1", "boy")= 2140 Parameter("kayit:1", "boy")= 2140

Component.Visible("ayak\_2:1")= True Component.Visible("yan\_tabla\_2:1")= True Component.Visible("ust\_yan\_tabla\_2:1")= True Component.Visible("ara\_kayit:1")= True Component.Visible("arka\_kayit:1")= True Component.Visible("orta\_ayak:1")= True Component.Visible("ust\_ara\_kayit:1")= True

Component.Visible("kapak:1")= True Component.Visible("cam:1")= False Component.Visible("tabla:1")= True

Component.Visible("kapak\_CPY:1")= True Component.Visible("cam:4")= False Component.Visible("tabla:4")= True

Component.Visible("kapak:2")= True Component.Visible("cam:5")= False Component.Visible("tabla:5")= True

Component.Visible("kapak\_CPY:2")= True Component.Visible("cam:7")= False Component.Visible("tabla:7")= True

Component.Visible("kapak:3")= True Component.Visible("cam:6")= False Component.Visible("tabla:6")= True

Component.Visible("kapak\_CPY:3")= True Component.Visible("cam:8")= False Component.Visible("tabla:8")= True

ElseIf model= 880 And fonksiyon= "kapaksiz" Then

Parameter("kitaplik\_ust\_tabla:1", "boy")= 880 Parameter("arkalik:1", "genislik")= 700 Parameter("ust\_arkalik:1", "genislik")= 700 Parameter("ust\_ust\_tabla:1", "boy")= 700 Parameter("kayit:1", "boy")= 700

Component.Visible("ayak\_2:1")= True Component.Visible("yan\_tabla\_2:1")= True Component.Visible("ust\_yan\_tabla\_2:1")= True Component.Visible("yan\_tabla\_2:1") = True

Component.Visible("ara\_kayit:1")= False Component.Visible("arka\_kayit:1")= False Component.Visible("orta\_ayak:1")= False Component.Visible("ust\_ara\_kayit:1")= False

Component.Visible("kapak:1")= False Component.Visible("cam:1")= False Component.Visible("tabla:1")= False

Component.Visible("kapak\_CPY:1")= False Component.Visible("cam:4")= False  $Component.Visible("table("table") = False$ 

ElseIf model= 1600 And fonksiyon= "kapaksiz" Then

Parameter("kitaplik\_ust\_tabla:1", "boy")= 1600 Parameter("arkalik:1", "genislik")= 1420 Parameter("ust\_arkalik:1", "genislik")= 1420 Parameter("ust\_ust\_tabla:1", "boy")= 1420 Parameter("kayit:1", "boy")= 1420

Component.Visible("ust\_yan\_tabla\_2:1")= True Component.Visible("ayak\_2:1")= True Component.Visible("yan\_tabla\_2:1")= True Component.Visible("ara\_kayit:1")= True Component.Visible("arka\_kayit:1")= True Component.Visible("orta\_ayak:1")= True Component.Visible("ust\_ara\_kayit:1")= True

Component.Visible("kapak:1")= False Component.Visible("cam:1")= False Component.Visible("tabla:1")= False

Component.Visible("kapak\_CPY:1")= False Component.Visible("cam:4")= False Component.Visible("tabla:4")= False

Component.Visible("kapak:2")= False Component.Visible("cam:5")= False Component.Visible("tabla:5")= False

Component.Visible("kapak\_CPY:2")= False Component.Visible("cam:7")= False  $Component.Visible("table("7") = False$ 

Component.Visible("kapak:3")= False  $Component.Visible("cam:6") = False$ Component.Visible("tabla:6")= False

Component.Visible("kapak\_CPY:3")= False Component.Visible("cam:8")= False Component.Visible("tabla:8")= False

ElseIf model= 2320 And fonksiyon= "kapaksiz" Then

Parameter("kitaplik\_ust\_tabla:1", "boy")= 2320 Parameter("arkalik:1", "genislik")= 2140 Parameter("ust\_arkalik:1", "genislik")= 2140 Parameter("ust\_ust\_tabla:1", "boy")= 2140 Parameter("kayit:1", "boy")= 2140

Component.Visible("ayak\_2:1")= True Component.Visible("yan\_tabla\_2:1")= True Component.Visible("ust\_yan\_tabla\_2:1")= True Component.Visible("ara\_kayit:1")= True Component.Visible("arka\_kayit:1")= True Component.Visible("orta\_ayak:1")= True Component.Visible("ust\_ara\_kayit:1")= True

Component.Visible("kapak:1")= False Component.Visible("cam:1")= False Component.Visible("tabla:1")= False

Component.Visible("kapak\_CPY:1")= False Component.Visible("cam:4")= False Component.Visible("tabla:4")= False

Component.Visible("kapak:2")= False Component.Visible("cam:5")= False Component.Visible("tabla:5")= False

Component.Visible("kapak\_CPY:2")= False Component.Visible("cam:7")= False Component.Visible("tabla:7")= False

Component.Visible("kapak:3")= False Component.Visible("cam:8")= False Component.Visible("tabla:8")= False

Component.Visible("kapak\_CPY:3")= False Component.Visible("cam:9")= False Component.Visible("tabla:9")= False

End If

EK-2. Masa Tasarımına Ait Kodlar

If ust\_tabla\_boy= 1200 And genislik= 800 Then

Parameter("ust\_tabla:1", "boy")= 1200 Parameter("ust\_tabla:1", "genislik")=  $800$ Parameter("uzun\_kayit:1", "boy")= 1000 Parameter("kisa\_kayit:1", "boy")= 600 Parameter("uzun\_kayit\_2:1", "boy")= 1000 Parameter("kisa\_kayit\_2:1", "boy")= 600

ElseIf ust\_tabla\_boy=  $1800$  And genislik=  $800$  Then

Parameter("ust\_tabla:1", "boy")= 1800 Parameter("ust\_tabla:1", "genislik")= 800 Parameter("uzun\_kayit:1", "boy")=Parameter("ust\_tabla:1", "boy")-200 Parameter("kisa\_kayit:1", "boy")= 600 Parameter("uzun\_kayit\_2:1", "boy")=Parameter("ust\_tabla:1", "boy")-200 Parameter("kisa\_kayit\_2:1", "boy")= 600

ElseIf ust\_tabla\_boy= 2400 And genislik= 800 Then

Parameter("ust\_tabla:1", "boy")= 2400 Parameter("ust\_tabla:1", "genislik")=  $800$ Parameter("uzun\_kayit:1", "boy")=Parameter("ust\_tabla:1", "boy")-200 Parameter("kisa\_kayit:1", "boy")= 600 Parameter("uzun\_kayit\_2:1", "boy")=Parameter("ust\_tabla:1", "boy")-200 Parameter("kisa\_kayit\_2:1", "boy")= 600

ElseIf ust\_tabla\_boy= 1200 And genislik= 900 Then

Parameter("ust\_tabla:1", "boy")= 1200 Parameter("ust\_tabla:1", "genislik")= 900 Parameter("uzun\_kayit:1", "boy")=Parameter("ust\_tabla:1", "boy")-200

Parameter("uzun\_kayit\_2:1", "boy")=Parameter("ust\_tabla:1", "boy")-200 Parameter("kisa\_kayit:1", "boy")=Parameter("ust\_tabla:1", "genislik")-200 Parameter("kisa\_kayit\_2:1", "boy")=Parameter("ust\_tabla:1", "genislik")-200

ElseIf ust tabla boy=  $1800$  And genislik= 900 Then

Parameter("ust\_tabla:1", "boy")= 1800 Parameter("ust\_tabla:1", "genislik")= 900 Parameter("uzun\_kayit:1", "boy")=Parameter("ust\_tabla:1", "boy")-200 Parameter("uzun\_kayit\_2:1", "boy")=Parameter("ust\_tabla:1", "boy")-200 Parameter("kisa\_kayit:1", "boy")=Parameter("ust\_tabla:1", "genislik")-200 Parameter("kisa\_kayit\_2:1", "boy")=Parameter("ust\_tabla:1", "genislik")-200

ElseIf ust\_tabla\_boy= 2400 And genislik= 900 Then

Parameter("ust\_tabla:1", "boy")=  $2400$ Parameter("ust\_tabla:1", "genislik")= 900 Parameter("uzun\_kayit:1", "boy")=Parameter("ust\_tabla:1", "boy")-200 Parameter("uzun\_kayit\_2:1", "boy")=Parameter("ust\_tabla:1", "boy")-200 Parameter("kisa\_kayit:1", "boy")=Parameter("ust\_tabla:1", "genislik")-200 Parameter("kisa\_kayit\_2:1", "boy")=Parameter("ust\_tabla:1", "genislik")-200

ElseIf ust\_tabla\_boy=  $1200$  And genislik=  $1050$  Then

Parameter("ust\_tabla:1", "boy")= 1200 Parameter("ust\_tabla:1", "genislik")= 1050 Parameter("uzun\_kayit:1", "boy")=Parameter("ust\_tabla:1", "boy")-200 Parameter("uzun\_kayit\_2:1", "boy")=Parameter("ust\_tabla:1", "boy")-200 Parameter("kisa\_kayit:1", "boy")=Parameter("ust\_tabla:1", "genislik")-200 Parameter("kisa\_kayit\_2:1", "boy")=Parameter("ust\_tabla:1", "genislik")-200

ElseIf ust\_tabla\_boy= 1800 And genislik= 1050 Then

Parameter("ust\_tabla:1", "boy")= 1800 Parameter("ust\_tabla:1", "genislik")= 1050 Parameter("uzun\_kayit:1", "boy")=Parameter("ust\_tabla:1", "boy")-200 Parameter("uzun\_kayit\_2:1", "boy")=Parameter("ust\_tabla:1", "boy")-200 Parameter("kisa\_kayit:1", "boy")=Parameter("ust\_tabla:1", "genislik")-200 Parameter("kisa\_kayit\_2:1", "boy")=Parameter("ust\_tabla:1", "genislik")-200

ElseIf ust\_tabla\_boy=  $2400$  And genislik= 1050 Then

Parameter("ust\_tabla:1", "boy")= 2400 Parameter("ust\_tabla:1", "genislik")= 1050 Parameter("uzun\_kayit:1", "boy")=Parameter("ust\_tabla:1", "boy")-200 Parameter("uzun\_kayit\_2:1", "boy")=Parameter("ust\_tabla:1", "boy")-200 Parameter("kisa\_kayit:1", "boy")=Parameter("ust\_tabla:1", "genislik")-200 Parameter("kisa\_kayit\_2:1", "boy")=Parameter("ust\_tabla:1", "genislik")-200 End If

If ust\_tabla\_form= "dikdortgen" And ayak\_tipi= "kare"

Component.Visible("ust\_tabla:1")= True Component.Visible("oval\_usttabla:1")= False Component.Visible("kare\_ayak\_montaj:1")= True Component.Visible("silindir\_ayak\_montaj:1")= False Component.Visible("silindir\_ayak\_2\_montaj:1") = False

ElseIf ust\_tabla\_form= "dikdortgen" And ayak\_tipi= "silindir"

Component.Visible("ust\_tabla:1")= True Component.Visible("oval\_usttabla:1")= False Component.Visible("kare\_ayak\_montaj:1")= False

Component.Visible("silindir\_ayak\_montaj:1")= False Component.Visible("silindir\_ayak\_2\_montaj:1") = True

ElseIf ust\_tabla\_form= "oval" And ayak\_tipi= "silindir" Then

Component.Visible("ust\_tabla:1")= False Component.Visible("oval\_usttabla:1")= True Component.Visible("kare\_ayak\_montaj:1")= False Component.Visible("silindir\_ayak\_montaj:1")= True Component.Visible("silindir\_ayak\_2\_montaj:1") = False

End If

If ust\_tabla\_form= "oval" And ayak\_tipi= "kare" Then i = MessageBox.Show("Seçmiş olduğunuz ayak tipi parametresi bu tabla formunda mevcut değildir,lütfen başka parametre seçerek devam ediniz.", "Uyarı !", MessageBoxButtons.OK, MessageBoxIcon.Asterisk, MessageBoxDefaultButton.Button1) End If

If ust\_tabla\_form= "oval" And oval\_usttabla\_boy= 700 Then Parameter("oval\_usttabla:1", "boy")= 700

ElseIf ust\_tabla\_form= "oval" And oval\_usttabla\_boy= 800 Then Parameter("oval\_usttabla:1", "boy")= 800

ElseIf ust\_tabla\_form= "oval" And oval\_usttabla\_boy= 900 Then Parameter("oval\_usttabla:1", "boy")= 900

End If

If ust\_tabla\_form= "dikdortgen" And ayak\_tipi= "kare" And konstruksiyon= "kavela" Then

Feature.IsActive("kare\_ayak:1","zivana\_delik\_1" )= False Feature.IsActive("kare\_ayak:1","zivana\_delik\_2" )= False Feature.IsActive("kare\_ayak:1","kavela\_delik\_1" )= True Feature.IsActive("kare\_ayak:1","kavela\_delik\_2" )= True Feature.IsActive("kisa\_kayit:1","zivana\_delik" )= False Feature.IsActive("kisa\_kayit:1","kavela\_delik")= True Feature.IsActive("uzun\_kayit:1","zivana\_delik")= False Feature.IsActive("uzun\_kayit:1", "kavela\_delik") = True

Component.Visible("kavela:5")= True Component.Visible("kavela:6")= True Component.Visible("kavela:7")= True Component.Visible("kavela:8")= True Component.Visible("kavela:9")= True Component.Visible("kavela:10")= True Component.Visible("kavela:11")= True Component.Visible("kavela:12")= True Component.Visible("kavela:13")= True Component.Visible("kavela:14")= True Component.Visible("kavela:15")= True Component.Visible("kavela:16")= True Component.Visible("kavela:17")= True Component.Visible("kavela:18")= True Component.Visible("kavela:19")= True Component.Visible("kavela:20") = True

Else If ust\_tabla\_form= "dikdortgen" And ayak\_tipi = "kare" And konstruksiyon = "zivana" Then

Feature.IsActive("kare\_ayak:1","zivana\_delik\_1" )= True Feature.IsActive("kare\_ayak:1","zivana\_delik\_2" )= True Feature.IsActive("kare\_ayak:1","kavela\_delik\_1" )= False

Feature.IsActive("kare\_ayak:1","kavela\_delik\_2" )= False Feature.IsActive("kisa\_kayit:1","zivana\_delik" )= True Feature.IsActive("kisa\_kayit:1","kavela\_delik")= False Feature.IsActive("uzun\_kayit:1","zivana\_delik")= True Feature.IsActive("uzun\_kayit:1", "kavela\_delik") = False

Component.Visible("kavela:5")= False Component.Visible("kavela:6")= False Component.Visible("kavela:7")= False Component.Visible("kavela:8")= False Component.Visible("kavela:9")= False Component.Visible("kavela:10")= False Component.Visible("kavela:11")= False Component.Visible("kavela:12")= False Component.Visible("kavela:13")= False Component.Visible("kavela:14")= False Component.Visible("kavela:15")= False Component.Visible("kavela:16")= False Component.Visible("kavela:17")= False Component.Visible("kavela:18")= False Component.Visible("kavela:19")= False Component.Visible("kavela:20")= False

## End If

If ayak\_tipi= "silindir" And konstruksiyon= "zivana" Then

i = MessageBox.Show("Seçmiş olduğunuz montaj konstrüksiyonu parametresi yalnızca kare ayak tipi formunda mevcuttur.", "Uyarı !", MessageBoxButtons.OK, MessageBoxIcon.Asterisk, MessageBoxDefaultButton.Button1) End If

If ust\_tabla\_form= "oval" And ust\_tabla\_boy= 1200 And genislik= 900 Then i = MessageBox.Show("Seçmiş olduğunuz ölçü parametresi yalnızca dikdörtgen tabla tipi forma aittir.", "Uyarı !", MessageBoxButtons.OK, MessageBoxIcon.Asterisk, MessageBoxDefaultButton.Button1) End If

If ust\_tabla\_form= "oval" And ust\_tabla\_boy= 1200 And genislik= 1050 Then i = MessageBox.Show("Seçmiş olduğunuz ölçü parametresi yalnızca dikdörtgen tabla tipi forma aittir.", "Uyarı !", MessageBoxButtons.OK, MessageBoxIcon.Asterisk, MessageBoxDefaultButton.Button1) End If

If ust\_tabla\_form= "oval" And ust\_tabla\_boy= 1800 And genislik= 800 Then i = MessageBox.Show("Seçmiş olduğunuz ölçü parametresi yalnızca dikdörtgen tabla tipi forma aittir.", "Uyarı !", MessageBoxButtons.OK, MessageBoxIcon.Asterisk, MessageBoxDefaultButton.Button1) End If

If ust\_tabla\_form= "oval" And ust\_tabla\_boy= 1800 And genislik= 900 Then i = MessageBox.Show("Seçmiş olduğunuz ölçü parametresi yalnızca dikdörtgen tabla tipi forma aittir.", "Uyarı !", MessageBoxButtons.OK, MessageBoxIcon.Asterisk, MessageBoxDefaultButton.Button1) End If

If ust\_tabla\_form = "oval" And ust\_tabla\_boy =  $1800$  And genislik =  $1050$  Then i = MessageBox.Show("Seçmiş olduğunuz ölçü parametresi yalnızca dikdörtgen tabla tipi forma aittir.", "Uyarı !", MessageBoxButtons.OK, MessageBoxIcon.Asterisk, MessageBoxDefaultButton.Button1) End If
EK-2. (devam) Masa Tasarımına Ait Kodlar

If ust\_tabla\_form= "oval" And ust\_tabla\_boy= 2400 And genislik= 800 Then i = MessageBox.Show("Seçmiş olduğunuz ölçü parametresi yalnızca dikdörtgen tabla tipi forma aittir.", "Uyarı !", MessageBoxButtons.OK, MessageBoxIcon.Asterisk, MessageBoxDefaultButton.Button1) End If

If ust\_tabla\_form= "oval" And ust\_tabla\_boy= 2400 And genislik= 900 Then i = MessageBox.Show("Seçmiş olduğunuz ölçü parametresi yalnızca dikdörtgen tabla tipi forma aittir.", "Uyarı !", MessageBoxButtons.OK, MessageBoxIcon.Asterisk, MessageBoxDefaultButton.Button1) End If

If ust\_tabla\_form= "oval" And ust\_tabla\_boy= 2400 And genislik= 1050 Then i = MessageBox.Show("Seçmiş olduğunuz ölçü parametresi yalnızca dikdörtgen tabla tipi forma aittir.", "Uyarı !", MessageBoxButtons.OK, MessageBoxIcon.Asterisk, MessageBoxDefaultButton.Button1) End If

If ust\_tabla\_form= "dikdortgen" And oval\_usttabla\_boy= 800 Then i = MessageBox.Show("Seçmiş olduğunuz ölçü parametresi yalnızca oval tabla tipi forma aittir.", "Uyarı !", MessageBoxButtons.OK, MessageBoxIcon.Asterisk, MessageBoxDefaultButton.Button1) End If

If ust\_tabla\_form= "dikdortgen" And oval\_usttabla\_boy= 900 Then i = MessageBox.Show("Seçmiş olduğunuz ölçü parametresi yalnızca oval tabla tipi forma aittir.", "Uyarı !", MessageBoxButtons.OK, MessageBoxIcon.Asterisk, MessageBoxDefaultButton.Button1) End If

#### EK-3. Dolap Tasarımına Ait Kodlar

If dolap\_modul\_sayisi= 2 And fonksiyon= "kapakli" Then

Parameter("dolap\_alt\_ust\_tabla:1", "genislik")= 1780 Parameter("dolap\_arkalik:1", "genislik")= 1780

Component.IsActive("dolap\_ucuncu\_modul\_raf")= False Component.IsActive("dolap\_ucuncu\_modul\_aski\_borusu")= False Component.IsActive("dolap\_ucuncu\_modul\_aski\_borusu\_2")= False Component.IsActive("dolap\_ara\_kayit:3")= False Component.Visible("aski\_borusu\_tutacagı:5")= False Component.Visible("aski\_borusu\_tutacagı:6")= False Component.Visible("aski\_borusu\_tutacagı:7")= False Component.Visible("aski\_borusu\_tutacagı:8")= False Component.IsActive("dolap\_surgu\_kapak:1")= True Component.IsActive("dolap\_surgu\_kapak:2")= True

Parameter("dolap\_surgu\_kapak:1", "genislik")= 886.5 Parameter("dolap\_surgu\_kapak:2", "genislik")= 886.5

Feature.IsActive("dolap\_alt\_ust\_tabla:1","kapak\_kiris")= True

ElseIf dolap\_modul\_sayisi= 2 And fonksiyon= "kapaksiz" Then

Parameter("dolap\_alt\_ust\_tabla:1", "genislik")= 1780 Parameter("dolap\_arkalik:1", "genislik")= 1780

Component.IsActive("dolap\_ucuncu\_modul\_raf")= False Component.IsActive("dolap\_ucuncu\_modul\_aski\_borusu")= False Component.IsActive("dolap\_ucuncu\_modul\_aski\_borusu\_2")= False Component.IsActive("dolap\_ara\_kayit:3")= False Component.Visible("aski\_borusu\_tutacagı:5")= False Component.Visible("aski\_borusu\_tutacagı:6")= False

Component.Visible("aski\_borusu\_tutacagı:7")= False Component.Visible("aski\_borusu\_tutacagı:8")= False Component.IsActive("dolap\_surgu\_kapak:1")= False Component.IsActive("dolap\_surgu\_kapak:2")= False

Feature.IsActive("dolap\_alt\_ust\_tabla:1","kapak\_kiris")= False

ElseIf dolap\_modul\_sayisi= 3 And fonksiyon= "kapakli" Then

Parameter("dolap\_alt\_ust\_tabla:1", "genislik")= 2680 Parameter("dolap\_arkalik:1", "genislik")= 2680

Component.IsActive("dolap\_ucuncu\_modul\_raf")= True Component.IsActive("dolap\_ucuncu\_modul\_aski\_borusu")= True Component.IsActive("dolap\_ucuncu\_modul\_aski\_borusu\_2")= True Component.IsActive("dolap\_ara\_kayit:3")= True Component.Visible("aski\_borusu\_tutacagı:5")= True Component.Visible("aski\_borusu\_tutacagı:6")= True Component.Visible("aski\_borusu\_tutacagı:7")= True Component.Visible("aski\_borusu\_tutacagı:8")= True Component.IsActive("dolap\_surgu\_kapak:1")= True Component.IsActive("dolap\_surgu\_kapak:2")= True

Parameter("dolap\_surgu\_kapak:1", "genislik")= 1337 Parameter("dolap\_surgu\_kapak:2", "genislik")= 1337

Feature.IsActive("dolap\_alt\_ust\_tabla:1","kapak\_kiris")= True

ElseIf dolap\_modul\_sayisi= 3 And fonksiyon= "kapaksiz" Then

Parameter("dolap\_alt\_ust\_tabla:1", "genislik")= 2680 Parameter("dolap\_arkalik:1", "genislik")= 2680

Component.IsActive("dolap\_ucuncu\_modul\_raf")= True Component.IsActive("dolap\_ucuncu\_modul\_aski\_borusu")= True Component.IsActive("dolap\_ucuncu\_modul\_aski\_borusu\_2")= True Component.IsActive("dolap\_ara\_kayit:3")= True Component.Visible("aski\_borusu\_tutacagı:5")= True Component.Visible("aski\_borusu\_tutacagı:6")= True Component.Visible("aski\_borusu\_tutacagı:7")= True Component.Visible("aski\_borusu\_tutacagı:8")= True Component.IsActive("dolap\_surgu\_kapak:1")= False Component.IsActive("dolap\_surgu\_kapak:2")= False

Feature.IsActive("dolap\_alt\_ust\_tabla:1","kapak\_kiris")= False

End If

If cekmece\_sayisi= 3 Then

Parameter("dolap\_cekmece\_on\_kayit:1", "boy")= 230 Parameter("dolap\_cekmece\_yan\_kayit:1", "boy")= 220 Parameter("dolap\_cekmece\_arka\_kayit:1", "boy")= 230

Parameter("dolap\_cekmece\_on\_kayit:2", "boy")= 265 Parameter("dolap\_cekmece\_yan\_kayit:2", "boy")= 255 Parameter("dolap\_cekmece\_arka\_kayit:2", "boy")= 265

Parameter("dolap\_cekmece\_on\_kayit:3", "boy")= 300 Parameter("dolap\_cekmece\_yan\_kayit:3", "boy")= 290 Parameter("dolap\_cekmece\_arka\_kayit:3", "boy")= 300

Component.IsActive("dolap\_dorduncu\_cekmece:1")= False Component.IsActive("dolap\_besinci\_cekmece:1")= False

ElseIf cekmece\_sayisi= 4 Then

Parameter("dolap\_cekmece\_on\_kayit:1", "boy")= 160 Parameter("dolap\_cekmece\_yan\_kayit:1", "boy")= 150 Parameter("dolap\_cekmece\_arka\_kayit:1", "boy")= 160

Parameter("dolap\_cekmece\_on\_kayit:2", "boy")= 185 Parameter("dolap\_cekmece\_yan\_kayit:2", "boy")= 175 Parameter("dolap\_cekmece\_arka\_kayit:2", "boy")= 185

Parameter("dolap\_cekmece\_on\_kayit:3", "boy")= 210 Parameter("dolap\_cekmece\_yan\_kayit:3", "boy")= 200 Parameter("dolap\_cekmece\_arka\_kayit:3", "boy")= 210

Component.IsActive("dolap\_dorduncu\_cekmece:1")= True Component.IsActive("dolap\_besinci\_cekmece:1")= False

Parameter("dolap\_cekmece\_on\_kayit:4", "boy")= 237.5 Parameter("dolap\_cekmece\_yan\_kayit:4", "boy")= 227.5 Parameter("dolap\_cekmece\_arka\_kayit:4", "boy")= 237.5

ElseIf cekmece\_sayisi= 5 Then

Parameter("dolap\_cekmece\_on\_kayit:1", "boy")= 105 Parameter("dolap\_cekmece\_yan\_kayit:1", "boy") = 95 Parameter("dolap\_cekmece\_arka\_kayit:1", "boy")= 105

Parameter("dolap\_cekmece\_on\_kayit:2", "boy")= 130 Parameter("dolap\_cekmece\_yan\_kayit:2", "boy") = 120 Parameter("dolap\_cekmece\_arka\_kayit:2", "boy")= 130

Parameter("dolap\_cekmece\_on\_kayit:3", "boy")= 155 Parameter("dolap\_cekmece\_yan\_kayit:3", "boy")= 145 Parameter("dolap\_cekmece\_arka\_kayit:3", "boy")= 155

Component.IsActive("dolap\_dorduncu\_cekmece:1")= True Component.IsActive("dolap\_besinci\_cekmece:1")= True

Parameter("dolap\_cekmece\_on\_kayit:4", "boy")= 180 Parameter("dolap\_cekmece\_yan\_kayit:4", "boy") = 170 Parameter("dolap\_cekmece\_arka\_kayit:4", "boy")= 180

Parameter("dolap\_cekmece\_on\_kayit:5", "boy")= 220 Parameter("dolap\_cekmece\_yan\_kayit:5", "boy")= 210 Parameter("dolap\_cekmece\_arka\_kayit:5", "boy")= 220

End If

# **ÖZGEÇMİŞ**

## **Kişisel Bilgiler**

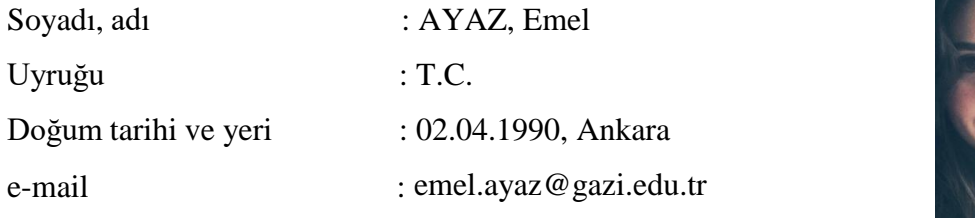

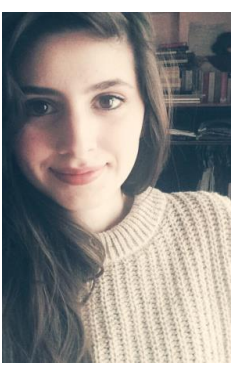

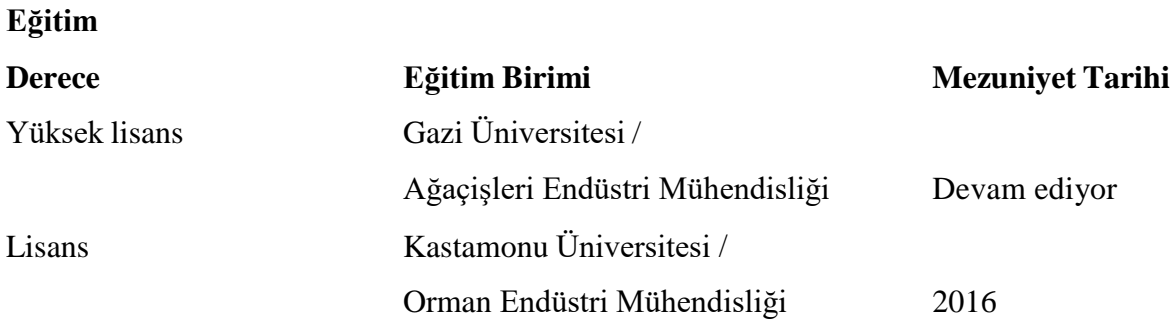

### **Yabancı Dil**

İngilizce

## **Yayınlar**

1. Ayaz, E. and Döngel, N. (2019). *Intelligent Design Applications in Furniture Industry*. The XXIXth International Conference Research for Furniture Industry, September 2019, 357-366.

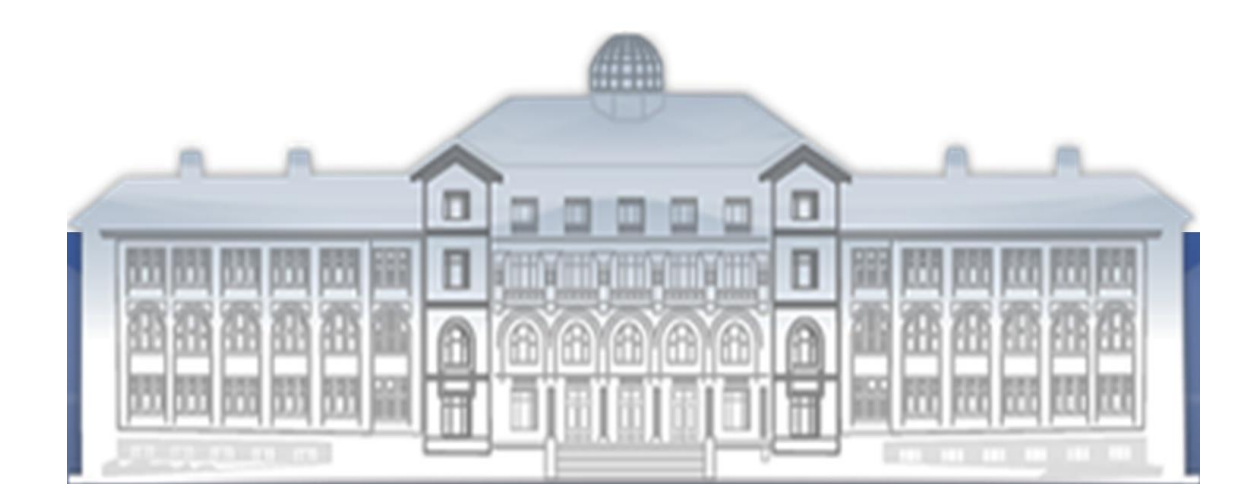

*GAZİ GELECEKTİR...*